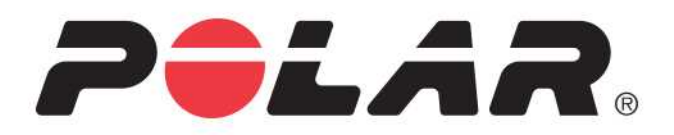

# **POLAR M460**

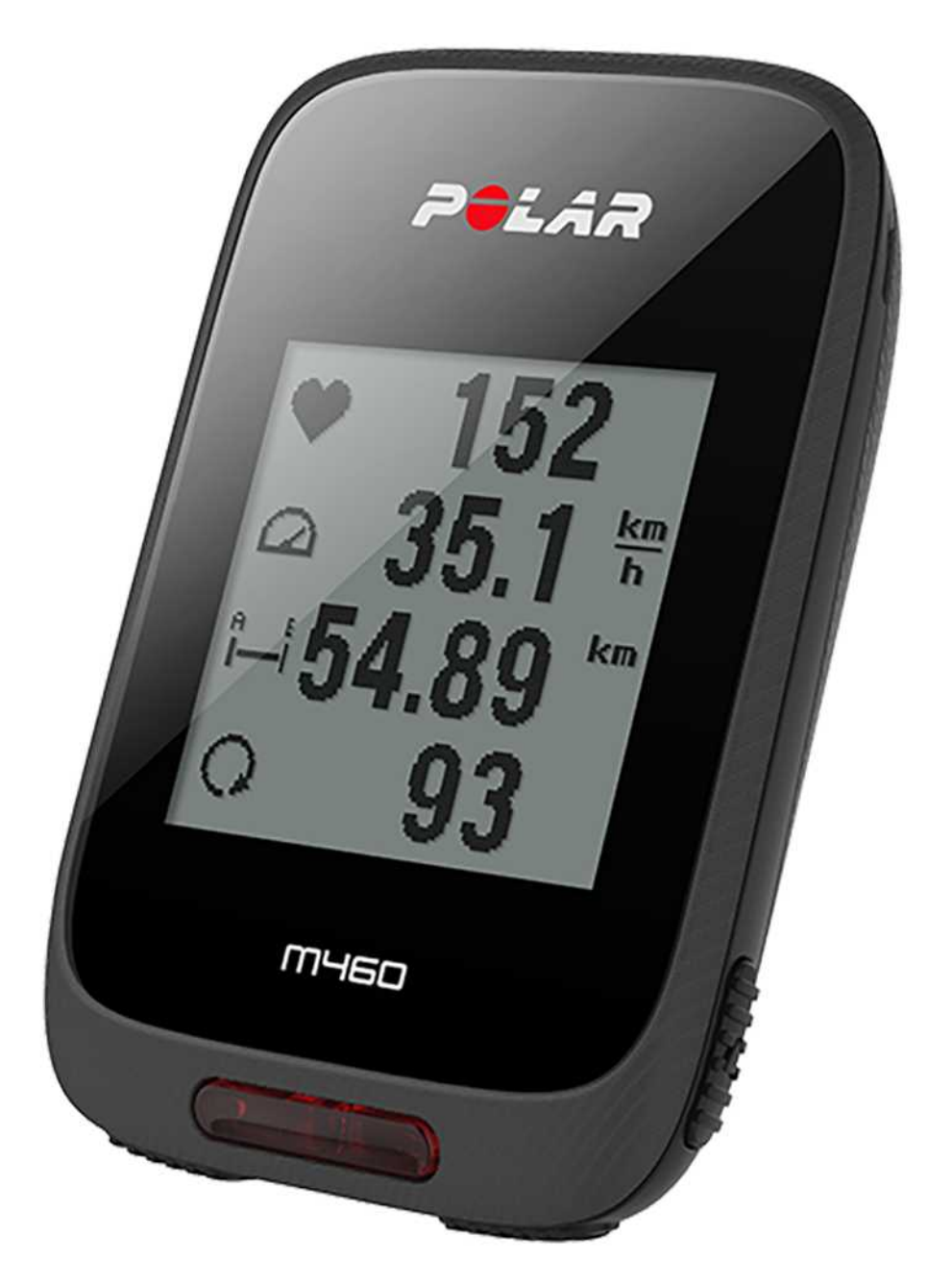

**РУКОВОДСТВО ПОЛЬЗОВАТЕЛЯ**

## <span id="page-1-0"></span>**СОДЕРЖАНИЕ**

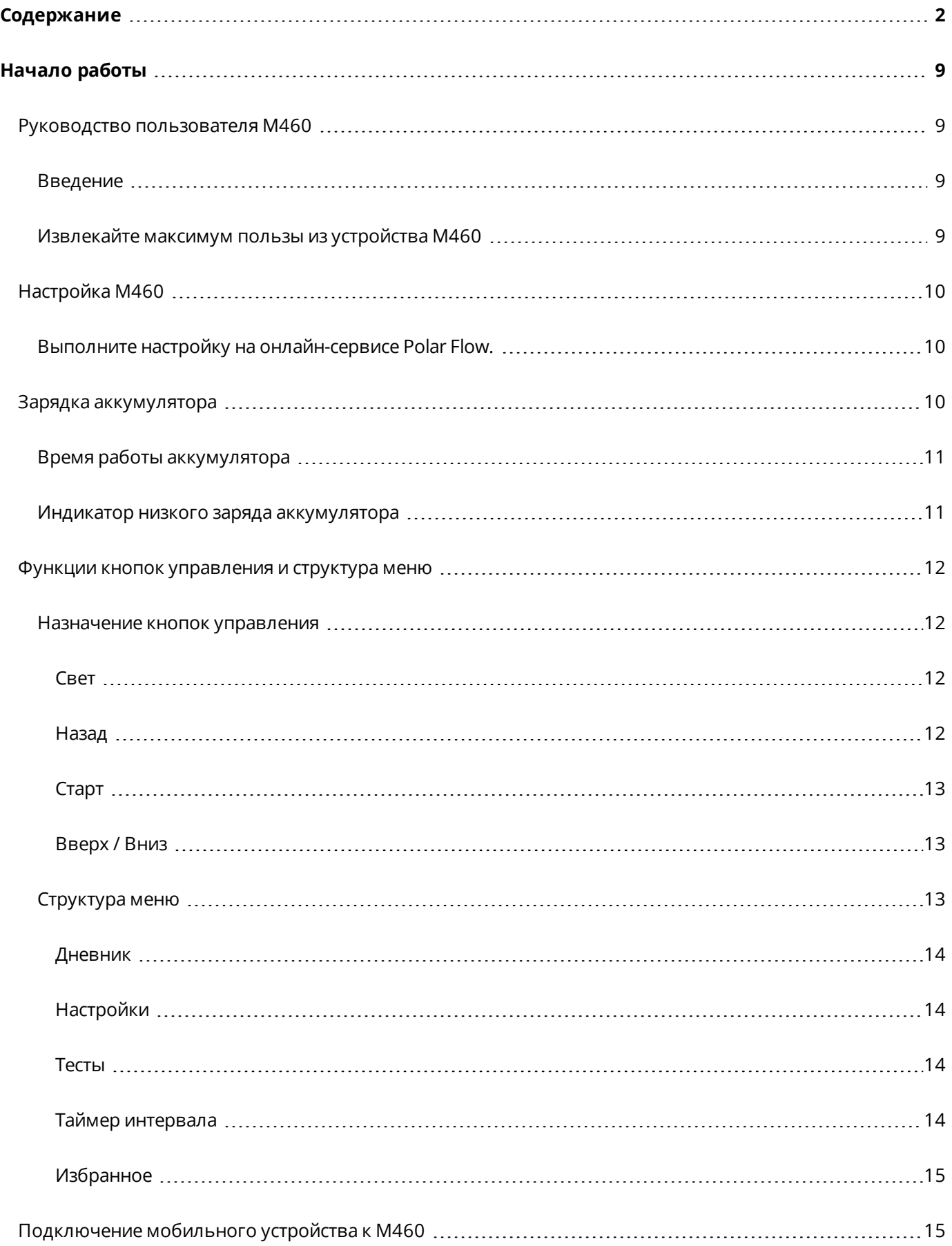

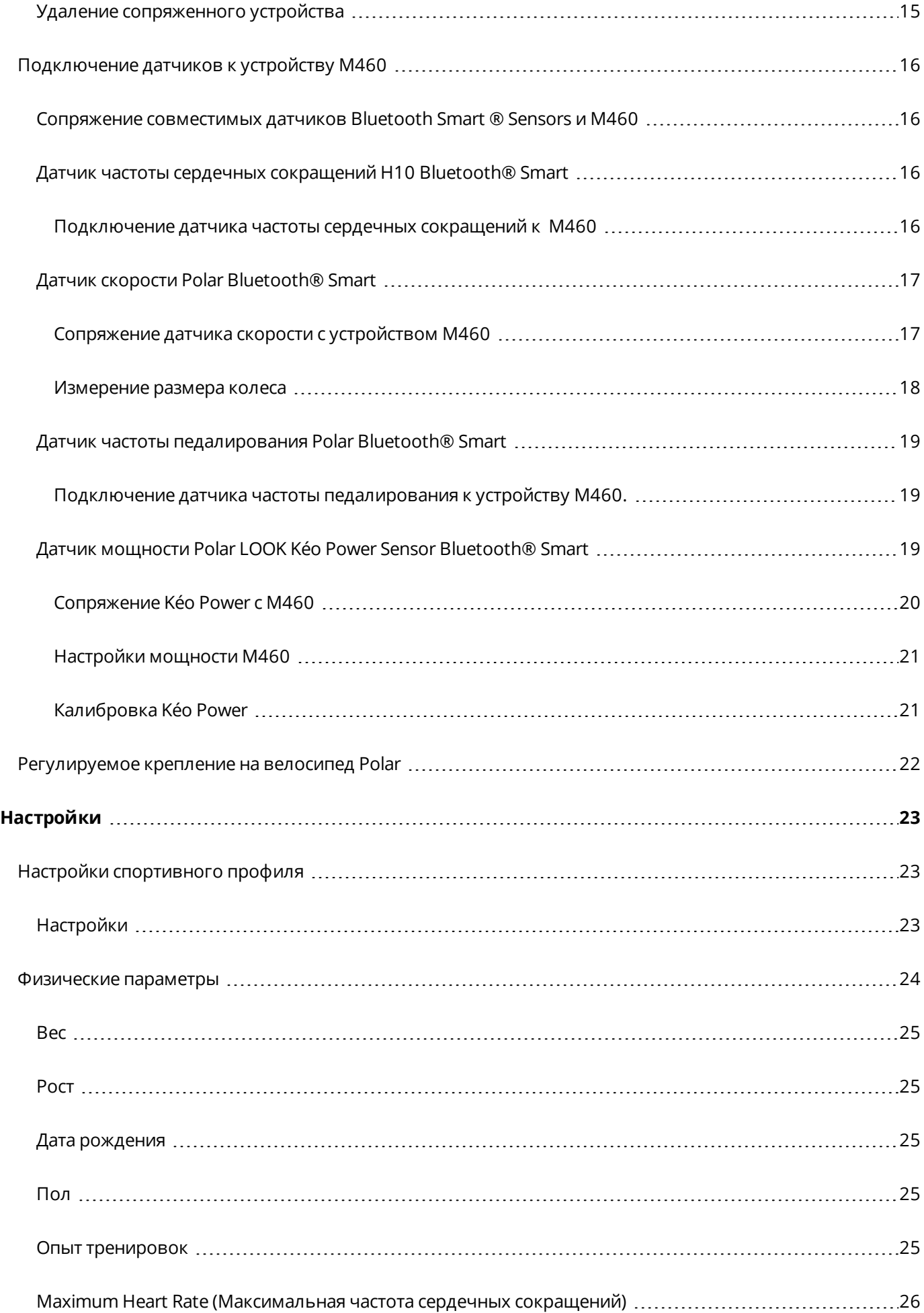

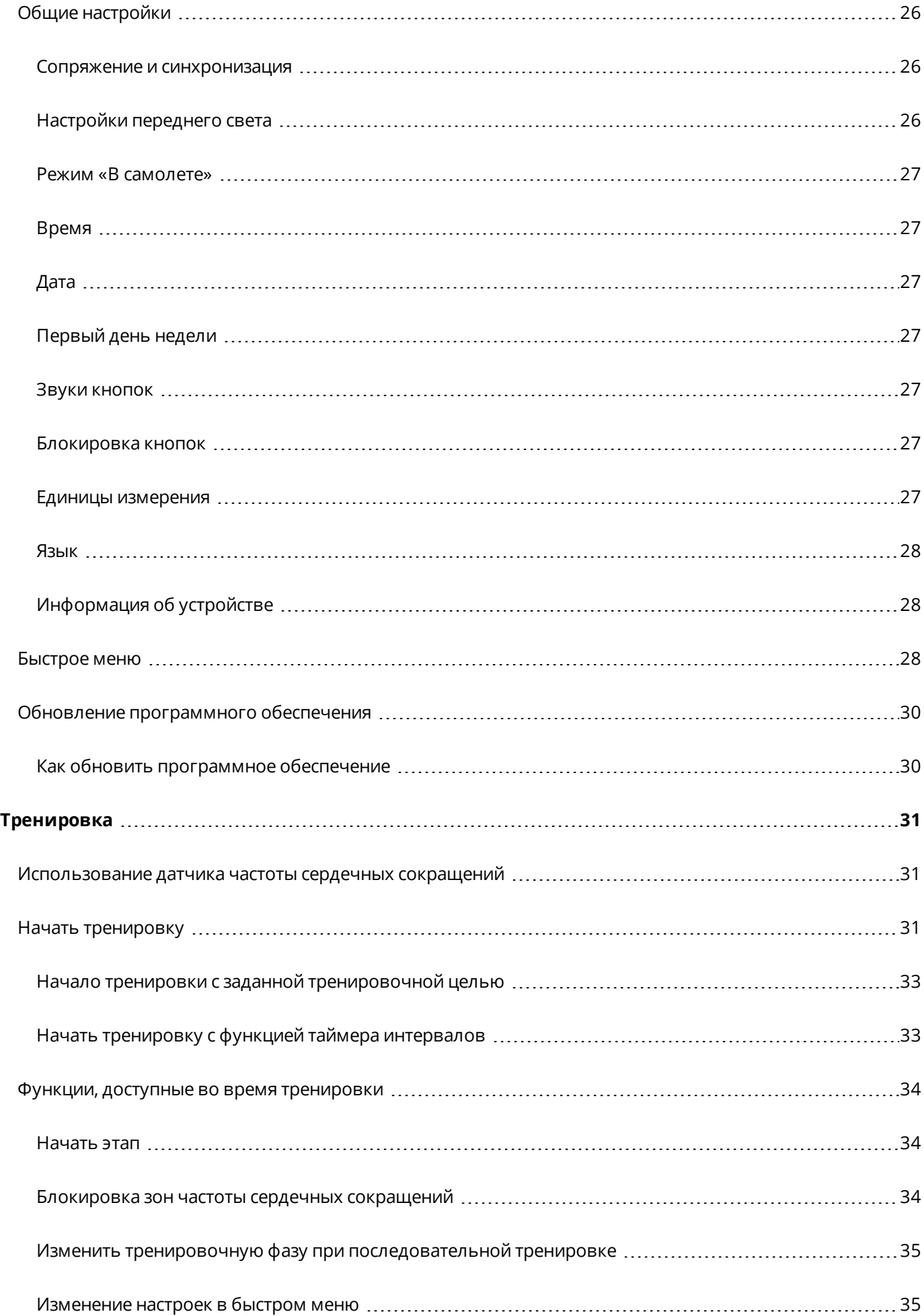

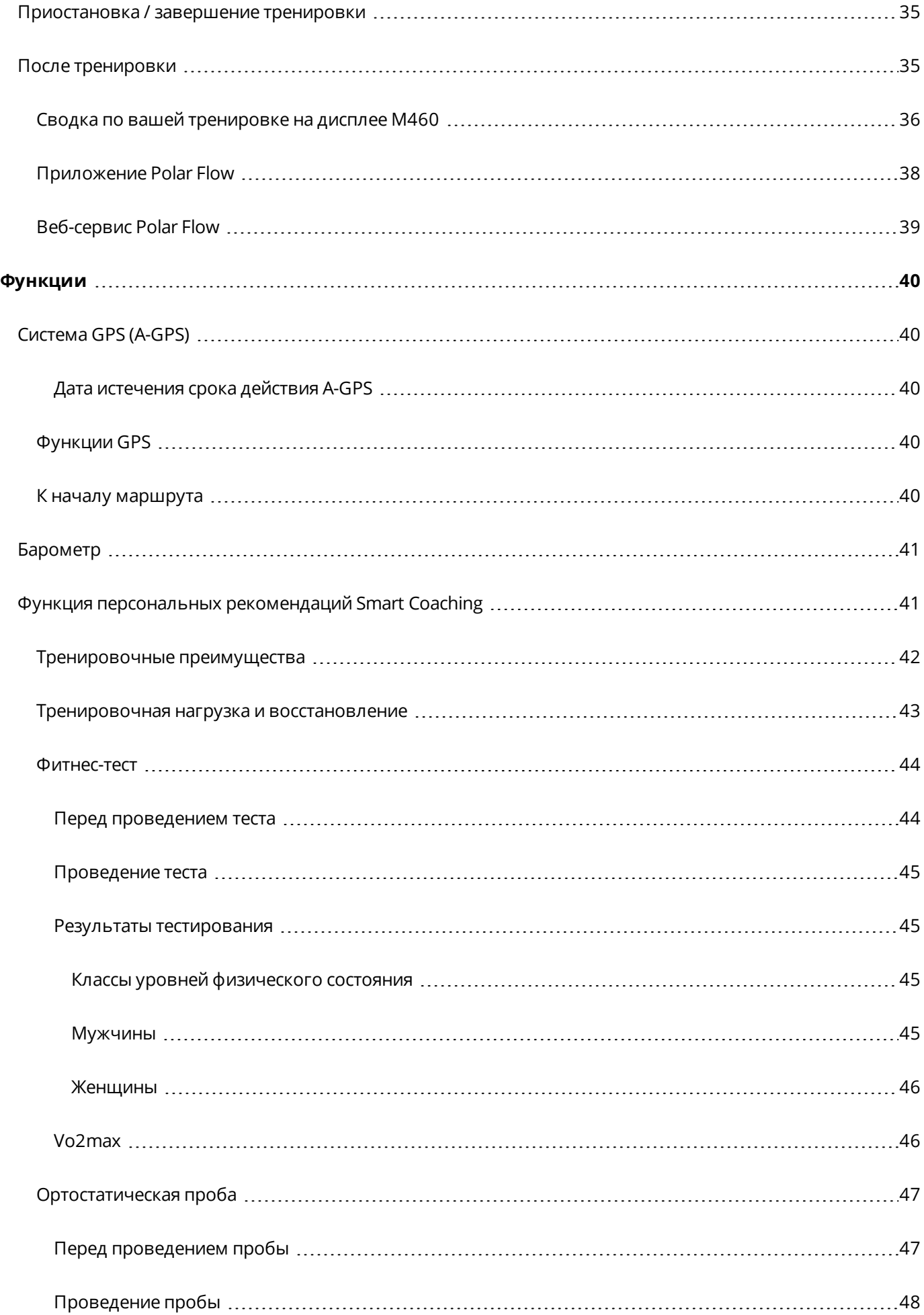

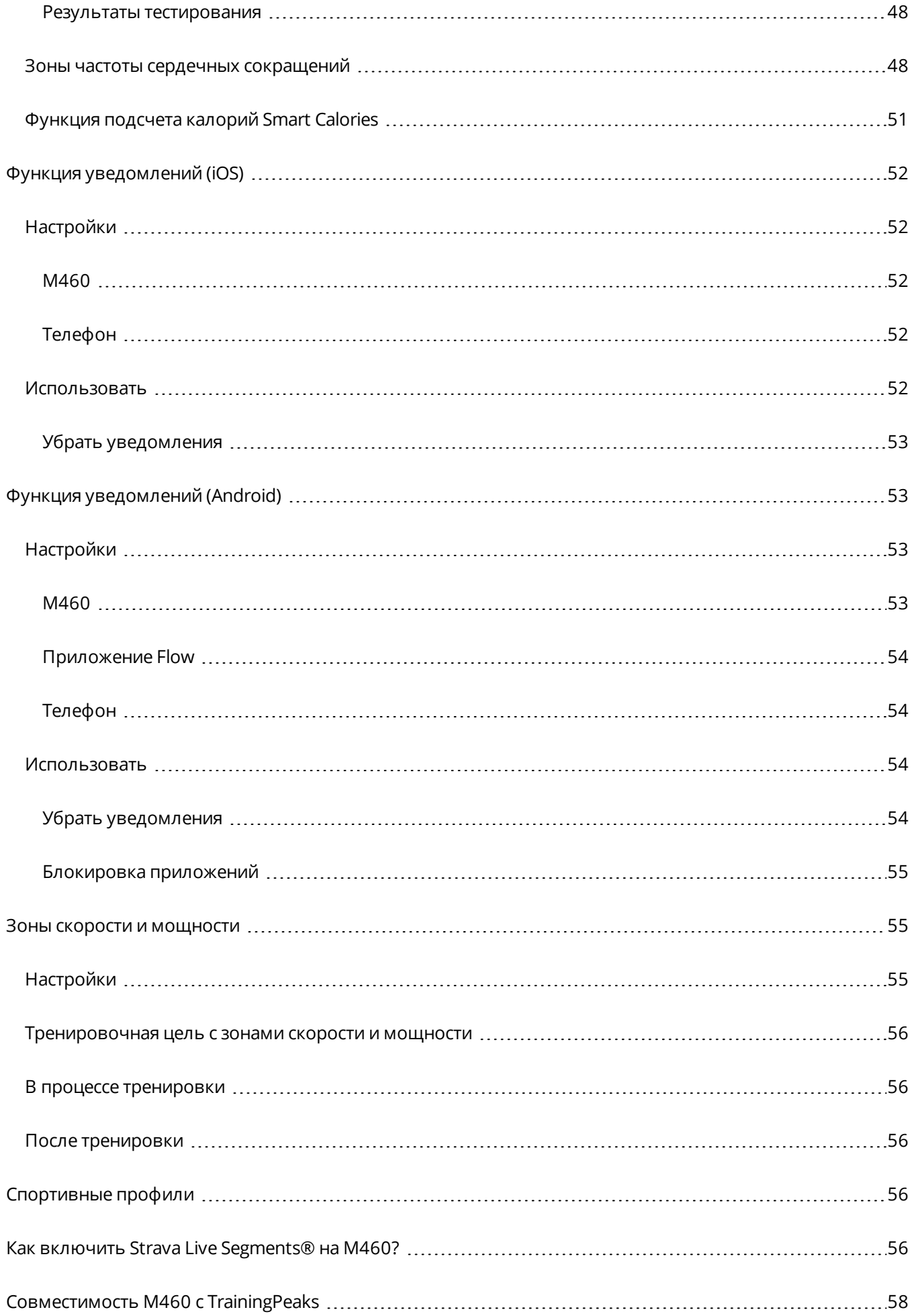

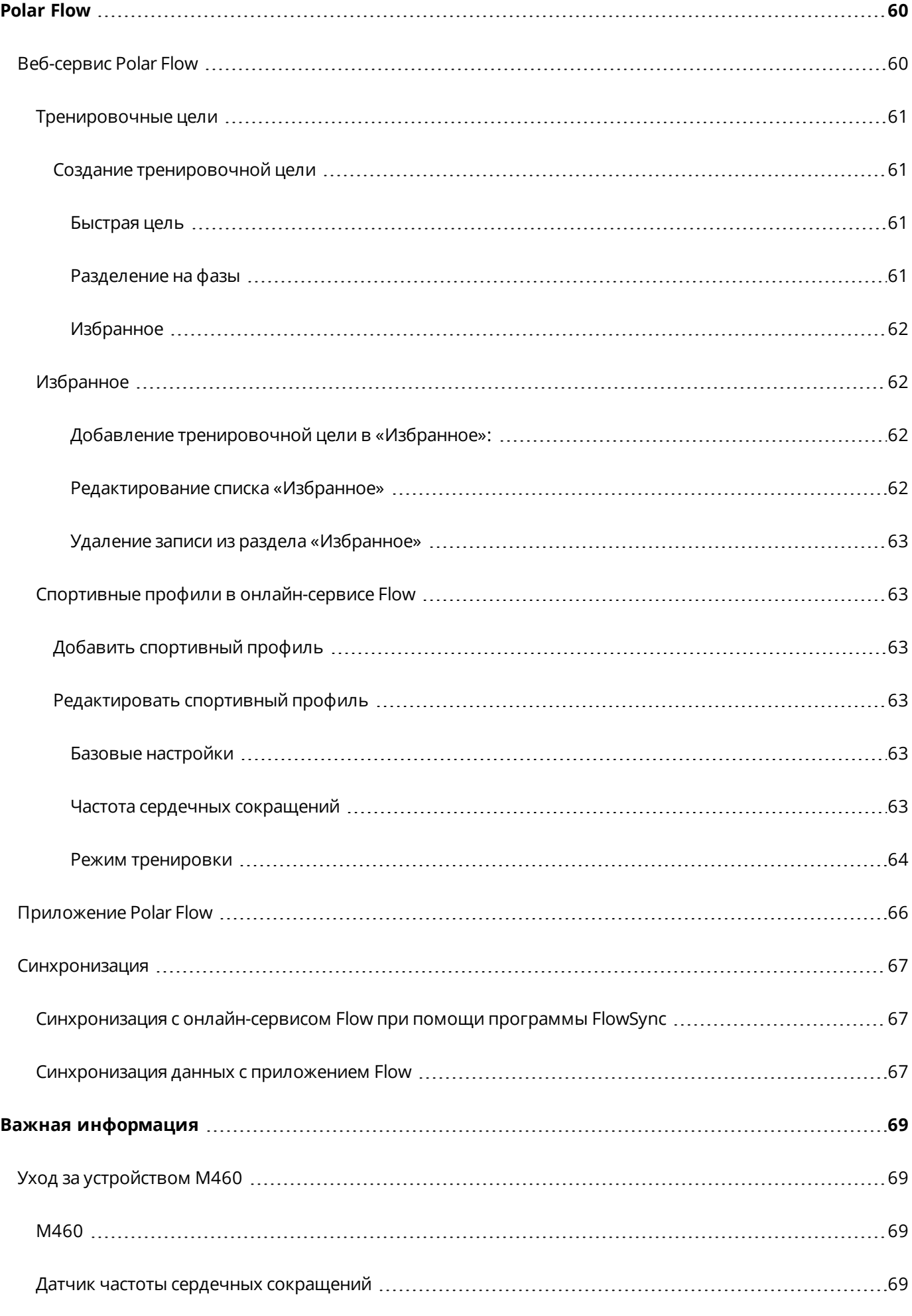

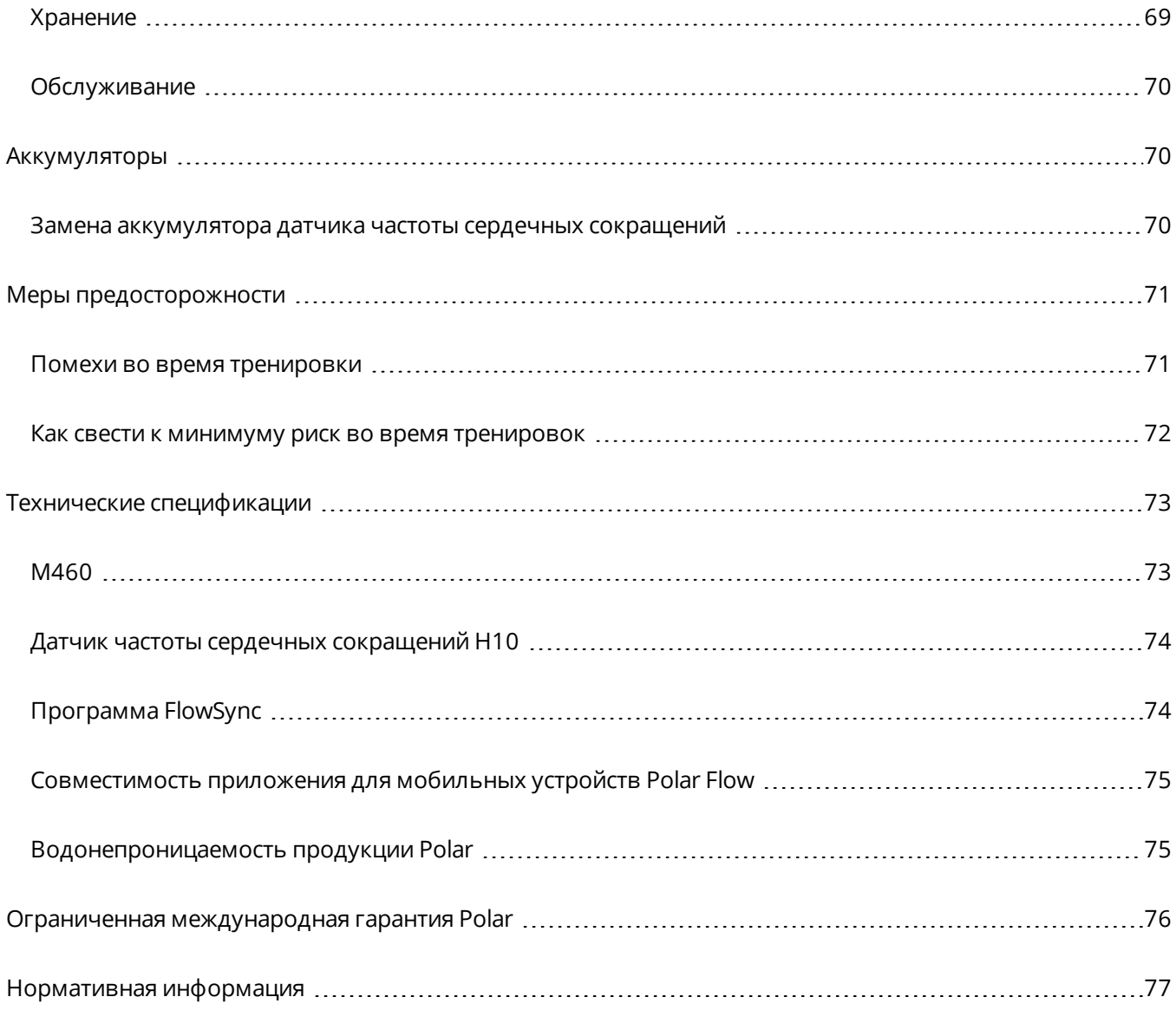

## <span id="page-8-0"></span>**НАЧАЛО РАБОТЫ**

### <span id="page-8-2"></span><span id="page-8-1"></span>**РУКОВОДСТВО ПОЛЬЗОВАТЕЛЯ М460 ВВЕДЕНИЕ**

Поздравляем вас с приобретением устройства M460! Велокомпьютер с функцией GPS Polar M460 полностью совместим с несколькими датчиками мощности Bluetooth и делает велосипедную езду еще более увлекательной благодаря **Strava Live Segments®**. Устройство М460 совместимо с платформой для тренеров и анализа тренировок **TrainingPeaks®** и поддерживает следующие показатели системы оценки TrainingPeaks: **NORMALIZED POWER® (NP®)**, **INTENSITY FACTOR® (IF®)** и **TRAINING STRESS SCORE® (TSS®)**.

При использовании М460 с датчиком частоты сердечных сокращений вы сможете пользоваться такими уникальными функциями, основанными на данных частоты сердечного ритма, как фитнес-тест, ортостатическая проба, тренировочная нагрузка и статус восстановления. Устройство защищено от брызг (IPX7), а время работы аккумулятора составляет до 16 часов тренировок. GPS и барометр позволяют отслеживать скорость, расстояние, высоту и уклон. С Polar M460 вы будете всегда на связи благодаря функции получения уведомлений с телефона. M460 даже заботится о вашей безопасности благодаря переднему светодиодному индикатору. Приложение для мобильных устройств Flow поможет вам получить подробную сводку сразу после тренировки. Онлайн-сервис Flow предоставляет возможность детального планирования и анализа тренировок.

Данное руководство пользователя поможет вам поближе познакомиться с вашим новым помощником. Больше информации доступно на странице [support.polar.com/en/M460.](http://support.polar.com/en/M460)

### <span id="page-8-3"></span>**ИЗВЛЕКАЙТЕ МАКСИМУМ ПОЛЬЗЫ ИЗ УСТРОЙСТВА М460**

Точные показания ЧСС в реальном времени на дисплее вашего устройства M460 во время тренировок с [датчиком](#page-15-2) Polar H10. Частота сердечных сокращений служит показателем качества и эффективности вашей тренировки. Если вы приобрели устройство без датчика ЧСС, его всегда можно приобрести отдельно.

Вам потребуется лишь секунда, чтобы оценить всю сводку по тренировке с мобильным [приложением](#page-65-0) [Polar](#page-65-0) Flow. Приложение Flow осуществляет беспроводную синхронизацию ваших сведений о тренировке с онлайн-сервисом Polar Flow. Приложение можно загрузить через App Store или Google Play.

Программа Polar FlowSync позволяет синхронизировать данные устройства M460 и онлайн-сервиса Flow при помощи USB-шнура. Перейдите на сайт [flow.polar.com/start,](http://www.flow.polar.com/start) загрузите и установите программу Polar FlowSync на компьютер. Планируйте и анализируйте каждый аспект своей тренировки, настраивайте устройство соответствующим образом и узнайте, насколько тренировка эффективна, с помощью [онлайн](#page-59-0)[сервиса](#page-59-0) Polar Flow на сайте [flow.polar.com](http://flow.polar.com/).

**NORMALIZED POWER®**, **INTENSITY FACTOR®** и **TRAINING STRESS SCORE®** являются торговыми знаками компании TrainingPeaks, LLC и используются с ее разрешения. Подробнее см. на сайте [http://www.trainingpeaks.com](http://www.trainingpeaks.com/).

## <span id="page-9-0"></span>**НАСТРОЙКА М460**

Выполните настройку на онлайн-сервисе Polar Flow. Там же сразу можно ввести физические параметры, необходимые для получения точных данных о тренировке. В онлайн-сервисе Polar Flow вы сможете также выбрать язык и получить последнюю версию прошивки для своего устройства М460. Выполните настройку на онлайн-сервисе Polar Flow.

*Изначально устройство M460 находится в режиме ожидания. Оно выходит из режима ожидания при подключению к компьютеру или зарядному блоку USB. Если аккумулятор полностью разряжен, для повторного включения дисплея может потребоваться пара минут.*

### <span id="page-9-1"></span>**ВЫПОЛНИТЕ НАСТРОЙКУ НА ОНЛАЙН-СЕРВИСЕ POLAR FLOW.**

- 1. Перейдите на сайт [flow.polar.com/start](http://flow.polar.com/start) и загрузите программное обеспечение Polar FlowSync, которое нужно для подключения устройства М460 к онлайн-сервису Flow.
- 2. Откройте установочный пакет и следуйте инструкциям по установке программного обеспечения.
- 3. По завершению установки FlowSync автоматически откроется и запросит подключить устройство Polar.
- 4. Подключите М460 к USB-порту вашего компьютера через USB-шнур. М460 выйдет из режима ожидания и начнет заряжаться. Если вам будет предложено установить какие-либо USB-драйверы, разрешите установку.
- 5. Онлайн-сервис Flow откроется в интернет-браузере автоматически. Создайте учетную запись Polar или выполните вход, если она у вас уже есть. Укажите правильные физические данные, так как они влияют на расчет калорий и работу других интеллектуальных функций Smart Coaching.
- 6. Начните синхронизацию, щелкнув **Готово**, и настройки между M460 и сервисом будут синхронизированы. Как только синхронизация завершится, статус FlowSync изменится на выполненный.
- 7. Рекомендуется обновить программное обеспечение М460. Нажмите «Да», чтобы обновить программное обеспечение М460 до последней версии. Для полноценной работы M460 с полным набором функций необходимо выполнить обновление. Это займет около 20–30 минут.

## <span id="page-9-2"></span>**ЗАРЯДКА АККУМУЛЯТОРА**

Устройство M460 работает от встроенного перезаряжаемого аккумулятора. Для зарядки устройства через USB-порт вашего компьютера в комплект входит USB-шнур. Заряжать аккумулятор можно также от сетевой розетки. Для зарядки от сетевой розетки вам потребуется USB-адаптер (в комплект не входит). При использовании адаптера переменного тока убедитесь в том, что на нем стоит маркировка «output 5Vdc» и его минимум - 500 мА. Разрешается использовать только адаптер, имеющий маркировку, подтверждающую его безопасность: «LPS», «Limited Power Supply» или «UL listed».

1. Поднимите резиновую крышку USB-порта. Вставьте один конец шнура micro USB в USB-порт устройства M460, а другой - в компьютер.

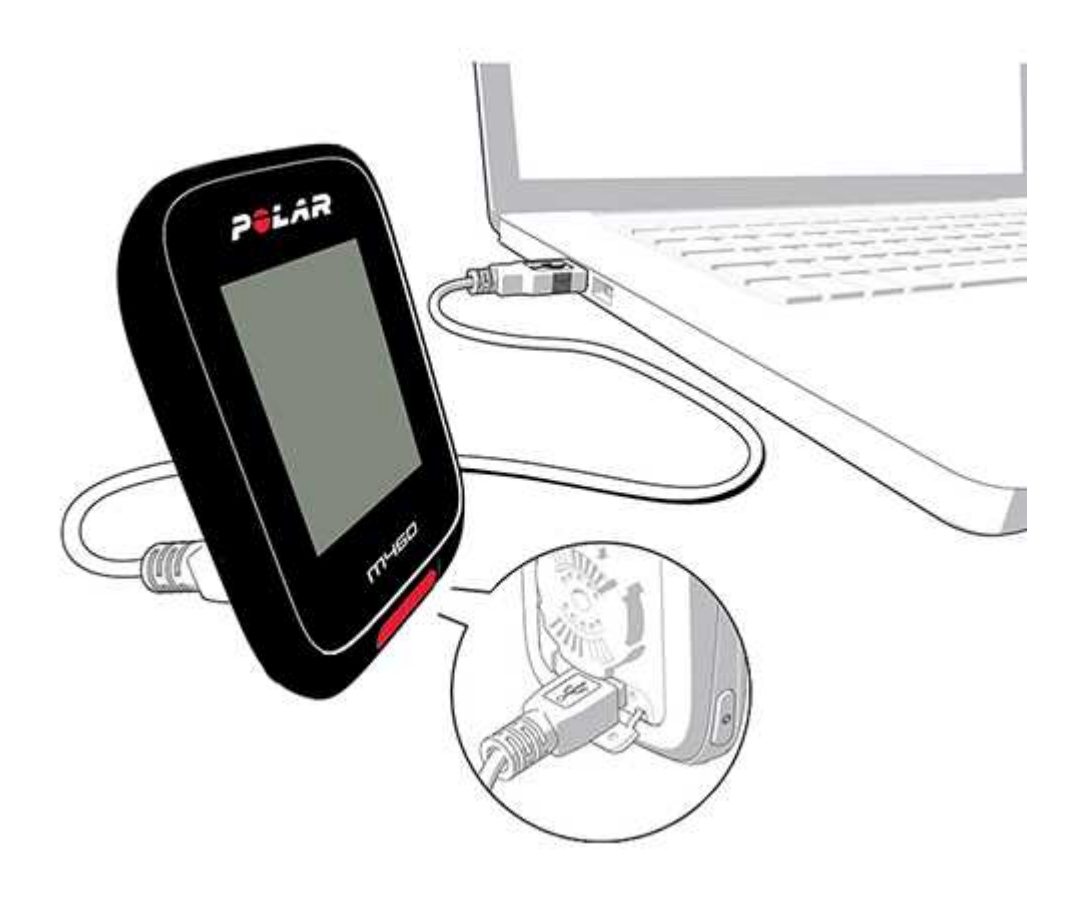

- 2. На дисплее появится надпись **Идет зарядка**.
- 3. Когда устройство будет полностью заряжено, на дисплее появится надпись **Зарядка завершена**.

Не оставляйте аккумулятор разряженным на длительное время или не держите его все время полностью заряженным, иначе его срок службы сократится. Если USB-порт не используется, его крышка должна быть закрыта.

*Если устройство M460 намокло, не перезаряжайте аккумулятор, пока оно не высохнет.*

*Не заряжайте аккумулятор при температуре ниже 0 °C / 32°F или выше +50 °C / 122 °F. Если температура окружающей среды, где заряжается М460, выходит за пределы допустимого диапазона, аккумулятор может полностью выйти из строя - особенно, если температура выше предельно допустимой.*

### <span id="page-10-0"></span>**ВРЕМЯ РАБОТЫ АККУМУЛЯТОРА**

Время работы - до 16 часов с GPS и датчиком частоты сердечных сокращений. Время работы аккумулятора зависит от множества факторов, таких как температура окружающей среды, где используется устройство M460, используемые функции (например, использование подсветки сокращает время работы), а также износ аккумулятора. Время работы значительно сокращается при отрицательной температуре.

### <span id="page-10-1"></span>**ИНДИКАТОР НИЗКОГО ЗАРЯДА АККУМУЛЯТОРА**

### **Низкий заряд аккумулятора. Зарядите устройство**

Аккумулятор разряжен. Устройство M460 рекомендуется зарядить.

### **Зарядите устройство перед тренировкой**

Заряда аккумулятора недостаточно для тренировки.

Зарядите аккумулятор перед началом новой тренировки.

**Если дисплей погас**, это означает, что устройство перешло в режим ожидания или аккумулятор полностью разряжен. М460 переходит в режим ожидания автоматически, когда он пребывает в режиме отображения времени и вы не нажимали никаких кнопок в течение десяти минут. Устройство выходит из режима ожидания при нажатии любой кнопки. Если М460 не выходит из режима ожидания, то его пора зарядить.

### <span id="page-11-1"></span><span id="page-11-0"></span>**ФУНКЦИИ КНОПОК УПРАВЛЕНИЯ И СТРУКТУРА МЕНЮ НАЗНАЧЕНИЕ КНОПОК УПРАВЛЕНИЯ**

Устройство M460 имеет пять кнопок, функции которых различаются в зависимости от ситуации. Подробное описание назначения кнопок для различных моделей см. в таблицах ниже.

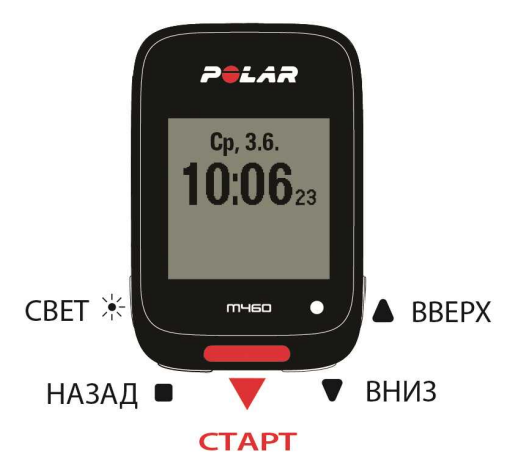

### <span id="page-11-2"></span>**СВЕТ**

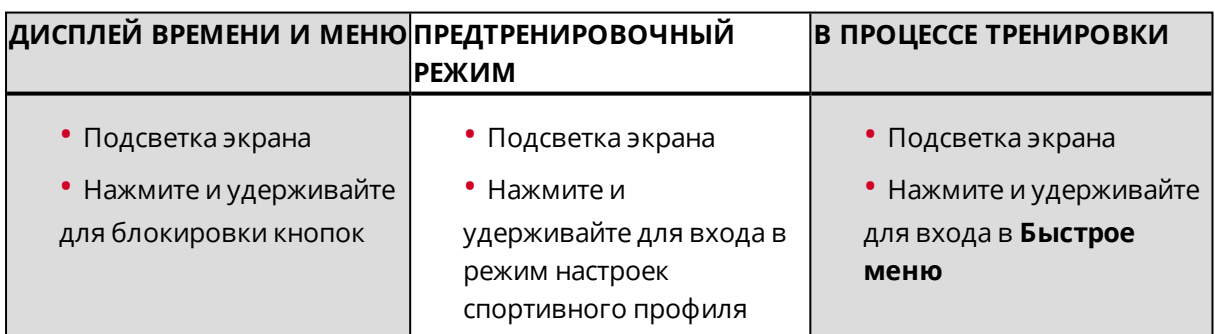

### <span id="page-11-3"></span>**НАЗАД**

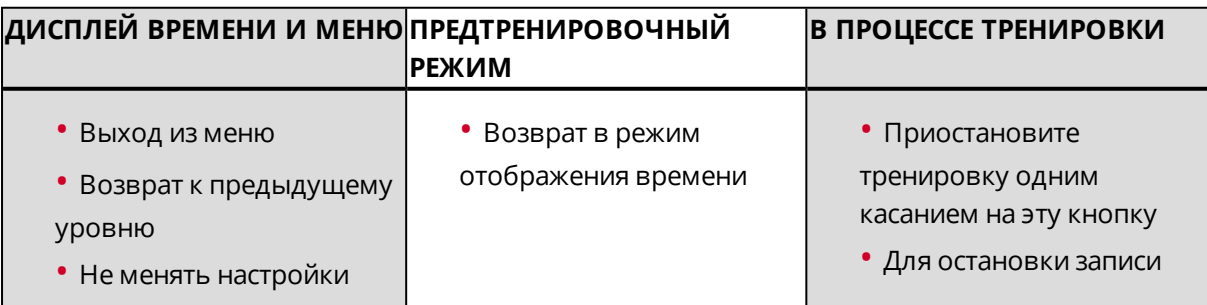

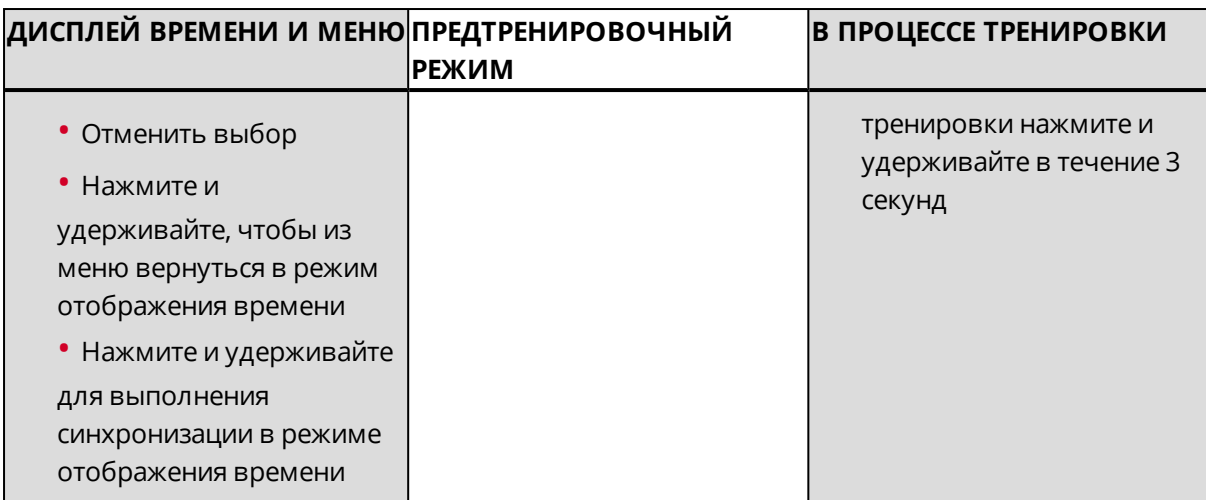

### <span id="page-12-0"></span>**СТАРТ**

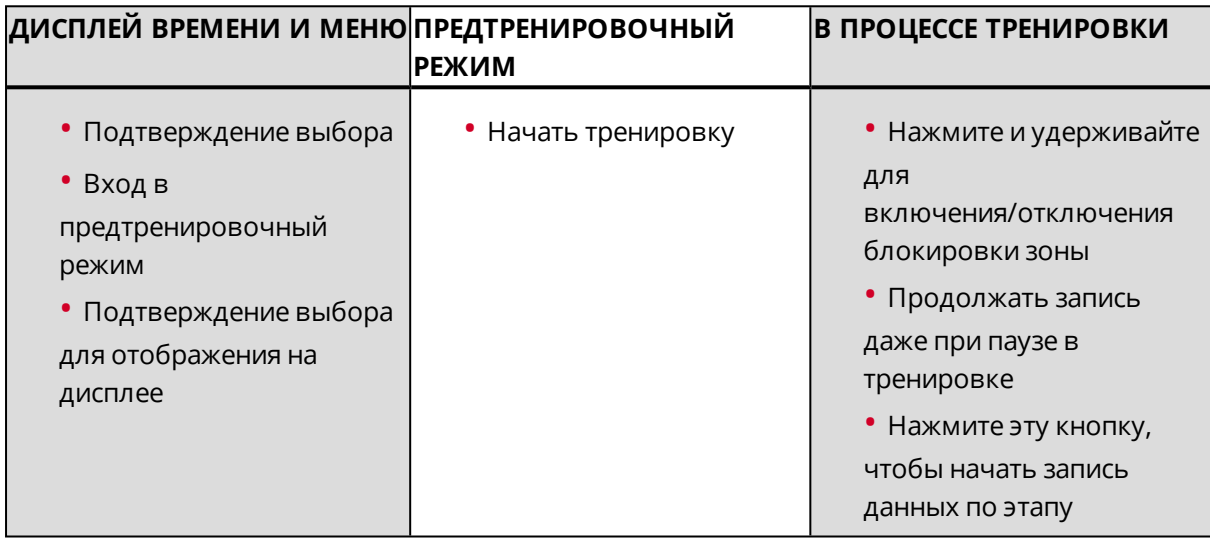

### <span id="page-12-1"></span>**ВВЕРХ / ВНИЗ**

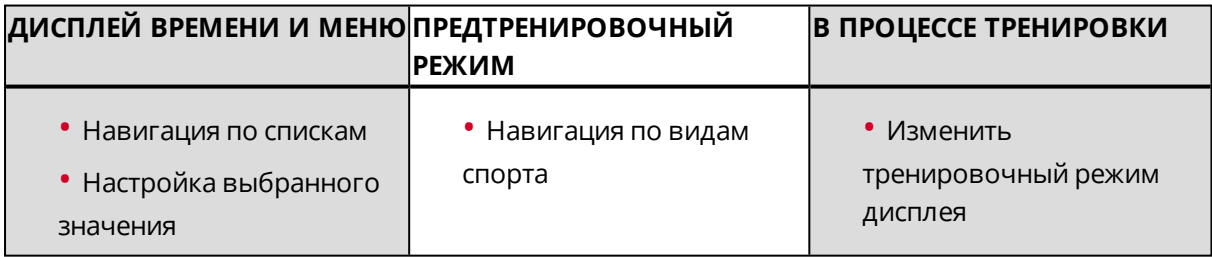

### <span id="page-12-2"></span>**СТРУКТУРА МЕНЮ**

Вход и навигация в меню осуществляются нажатием кнопок ВВЕРХ и ВНИЗ. Выбор подтверждается нажатием кнопки СТАРТ; вернуться назад можно, нажав кнопку НАЗАД.

Меню содержит следующие разделы:

- **Дневник**
- **Настройки**
- **Тесты**
- **Таймер интервала**
- **Избранное**
- **Strava Live Segments**

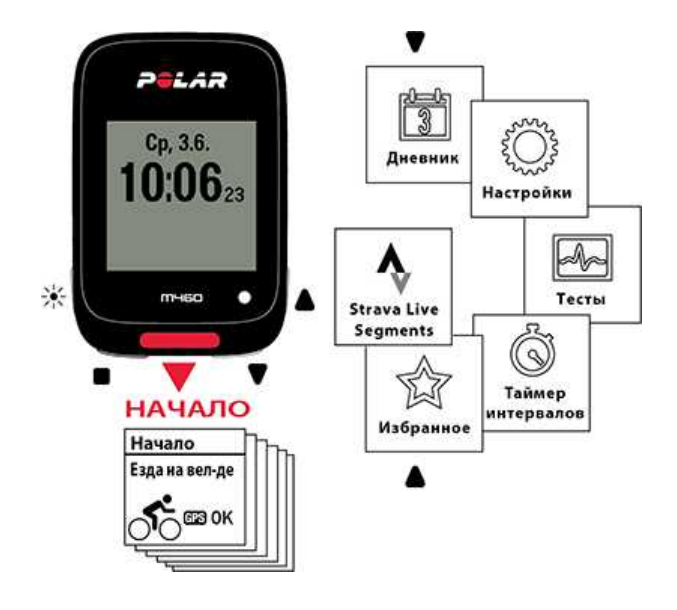

### <span id="page-13-0"></span>**ДНЕВНИК**

В **Дневнике** отображается текущая неделя, прошлые четыре недели и следующие четыре недели. Выберите день, чтобы просмотреть сведения по всем тренировкам этого дня, а также сводки по каждой тренировке и результаты пройденных тестов. Здесь же отображаются запланированные тренировки.

### <span id="page-13-1"></span>**НАСТРОЙКИ**

В разделе **Настройки** вы найдете:

- **Спортивные профили**
- **Физические параметры**
- **Общие настройки**
- **Настройки часов**

Для получения более подробной информации см. раздел [Настройки.](#page-22-0)

### <span id="page-13-2"></span>**ТЕСТЫ**

В разделе **«Тесты»** вы найдете:

### **Ортостатическая проба**

#### **Фитнес-тест**

Для получения более подробной информации см. раздел [Функции](#page-39-0).

### <span id="page-13-3"></span>**ТАЙМЕР ИНТЕРВАЛА**

Устанавливайте таймеры интервала на основе времени и/или расстоянии для точного учета времени и тренировки и фаз восстановления.

Для получения более подробной информации см. раздел «Начать [тренировку»](#page-30-2).

### <span id="page-14-0"></span>**ИЗБРАННОЕ**

В **«Избранном»** представлены сохраненные вами через онлайн-сервис Flow маршруты и тренировочные цели.

<span id="page-14-1"></span>Для получения более подробной информации см. раздел [«Избранное».](#page-61-1)

## **ПОДКЛЮЧЕНИЕ МОБИЛЬНОГО УСТРОЙСТВА К М460**

Если у вас еще нет учетной записи, перед подключением мобильного устройства необходимо ее создать. Затем через App Store или Google Play загрузите приложение Flow. Убедитесь в том, что вы уже скачали и установили на компьютер программу FlowSync с сайта [flow.polar.com/start](http://flow.polar.com/start) и зарегистрировали свое устройство M460 через онлайн-сервис Flow.

Перед тем как приступить к синхронизации данных, включите на мобильном устройстве *Bluetooth* и отключите режим «В самолете».

Как подключить мобильное устройство:

- 1. В меню устройства M460 перейдите в **Настройки > Общие настройки > Сопряжение и синхронизация > Подключение мобильного устройства** и нажмите кнопку СТАРТ
- 2. Когда устройство будет обнаружено, на дисплее M460 появится ID устройства: **Polar mobile xxxxxxxx**.
- 3. Нажмите СТАРТ, на дисплее появится сообщение: **Соединение с устройством**, а затем **Соединение с приложением**.
- 4. На своем мобильном устройстве подтвердите запрос о подключении устройства через Bluetooth и введите пин-код, который появится на M460.
- 5. На дисплее отобразится надпись **Подключение выполнено**.

или

- 1. Откройте на своем мобильном устройстве приложение Flow и войдите, используя данные своей учетной записи Polar.
- 2. Дождитесь появления окна подключения устройства на дисплее вашего мобильного устройства (**Поиск Polar M460**).
- 3. В режиме отображения времени М460 нажмите и удерживайте кнопку НАЗАД.
- 4. На дисплее появится сообщение **Подключение к устройству**, а затем **Подключение к приложению**.
- 5. На своем мобильном устройстве подтвердите запрос о подключении устройства через Bluetooth и введите пин-код, который появится на M460.
- 6. На дисплее отобразится надпись **«Подключение выполнено»**.

### <span id="page-14-2"></span>**УДАЛЕНИЕ СОПРЯЖЕННОГО УСТРОЙСТВА**

Чтобы отключить датчик или мобильное устройство:

- 1. Зайдите в **Настройки > Общие настройки > Сопряжение и синхронизация > Сопряженные устройства** и нажмите СТАРТ.
- 2. Выберите из перечня устройство, которое вы хотите удалить, и нажмите СТАРТ.
- 3. Появится сообщение **Удалить сопряжение?**, подтвердите нажав **Да**, затем нажмите СТАРТ.
- 4. По завершении отключения вы увидите сообщение **Сопряжение удалено**.

## <span id="page-15-0"></span>**ПОДКЛЮЧЕНИЕ ДАТЧИКОВ К УСТРОЙСТВУ M460**

Получайте больше положительных впечатлений и более полное представление об эффективности своих тренировок с датчиками Bluetooth® Smart. Перед использованием нового датчика *Bluetooth* Smart ®, датчика ЧСС, велосипедного датчика или мобильного устройства необходимо предварительно выполнить его сопряжение с устройством M460. Это занимает всего несколько секунд, а в результате вы можете быть уверенными, что ваше устройство M460 принимает сигналы только от ваших датчиков и устройств. Это полностью исключает помехи при групповых тренировках. Перед началом соревнований и массовых мероприятий заранее выполните сопряжение устройств, находясь дома, чтобы избежать помех из-за приема / передачи чужих данных.

### <span id="page-15-1"></span>**СОПРЯЖЕНИЕ СОВМЕСТИМЫХ ДАТЧИКОВ BLUETOOTH SMART ® SENSORS И M460**

Помимо многих датчиков Polar, с которыми полностью совместимо устройство М460, оно также поддерживает несколько измерителей мощности Bluetooth сторонних производителей. Полный список совместимых устройств приведен на странице [support.polar.com](http://support.polar.com/en/support/which-third-party-power-sensors-are-compatible-with-polar-m460). Убедитесь, что на M460 и на датчике мощности стороннего производителя установлена последняя версия программы. Для калибровки датчика мощности следуйте инструкциям производителя.

### <span id="page-15-2"></span>**ДАТЧИК ЧАСТОТЫ СЕРДЕЧНЫХ СОКРАЩЕНИЙ H10 BLUETOOTH® SMART**

Датчик частоты сердечных сокращений Polar состоит из удобного ремня и собственно датчика. Он точно определяет частоту сердечных сокращений и отправляет данные на устройство M460 в режиме реального времени.

Данные о ЧСС помогают вам лучше осознавать свое физическое состояние и реакцию вашего организма на тренировки. Существует множество субъективных показателей того, как отвечает ваше тело на тренировки (восприятие нагрузки, частота дыхания, физические ощущения), ни один из них не является таким же достоверным показателем как ЧСС. Этот показатель объективен и зависит от комбинации внутренних и внешних факторов. Вы сможете проследить зависимость своего физического состояния от них.

### <span id="page-15-3"></span>**ПОДКЛЮЧЕНИЕ ДАТЧИКА ЧАСТОТЫ СЕРДЕЧНЫХ СОКРАЩЕНИЙ К M460**

Наденьте датчик ЧСС, как указано в разделе [Ношение](#page-30-0) датчика ЧСС. Есть два способа подключить датчик ЧСС к устройству M460.

- 1. Перейдите в **Общие настройки > Сопряжение и синхронизация > Подключение другого устройства** и нажмите кнопку СТАРТ.
- 2. Устройство M460 начнет поиск вашего датчика ЧСС.
- 3. Как только будет найден датчик, на дисплее отобразится ID устройства, например, **Подключите Polar H10 xxxxxxxx**. Выберите датчик ЧСС, который необходимо подключить.
- 4. Нажмите СТАРТ; на дисплее вы увидите: **Подключение**.
- 5. На дисплее отобразится надпись **«Подключение выполнено»**.

или

- 1. В режиме отображения времени нажмите СТАРТ для входа в предтренировочный режим.
- 2. На дисплее появится надпись **«Для сопряжения коснитесь датчика с устройством M460»**, сделайте это и ждите, пока устройство будет обнаружено.
- 3. Устройство M460 покажет все обнаруженные датчики ЧСС. На дисплее отобразятся ID устройств, например, **Подключите Polar H10 xxxxxxxx**. Выберите нужный вам сенсор и нажмите **Да**.
- 4. По завершении подключения вы увидите сообщение: **«Подключение выполнено»**.

### <span id="page-16-0"></span>**ДАТЧИК СКОРОСТИ POLAR BLUETOOTH® SMART**

На скорость езды на велосипеде влияет множество факторов. Разумеется, самый важный — это физическая подготовка. Однако погодные условия и изменение уклона дороги также оказывают огромное влияние. Наиболее эффективным способом измерить влияние этих факторов на вашу скорость является использование аэродинамического датчика скорости.

- Измеряет вашу текущую, среднюю и максимальную скорость
- Отслеживайте свою среднюю скорость, чтобы контролировать прогресс
- Легкий и прочный, просто крепится

### <span id="page-16-1"></span>**СОПРЯЖЕНИЕ ДАТЧИКА СКОРОСТИ С УСТРОЙСТВОМ M460**

Проверьте правильность крепления датчика. Подробнее о креплении и установке датчика скорости см. в соответствующем руководстве пользователя.

Есть два способа подключить датчик скорости к устройству M460:

- 1. Перейдите в **Общие настройки > Сопряжение и синхронизация > Подключение другого устройства** и нажмите кнопку СТАРТ.
- 2. Устройство M460 начнет поиск вашего датчика скорости. Для активации датчика несколько раз поверните колесо. Мигающий красный индикатор датчика означает, что он готов к работе.
- 3. Как только датчик частоты скорости будет обнаружен, на дисплее появится надпись **Polar SPD xxxxxxxx**.
- 4. Нажмите СТАРТ; на дисплее вы увидите: **Подключение**.
- 5. По завершении подключения на дисплее появится сообщение **Подключение выполнено**.
- 6. На дисплее появится сообщение **Датчик подключен к:**. Выберите **Велосипед 1**, **Велосипед 2** или **Велосипед 3**. Подтвердите нажатием кнопки СТАРТ.
- 7. На дисплее появится сообщение **Задайте размер колеса**. Укажите размер колеса и нажмите СТАРТ.

*Первый велосипедный датчик, для которого вы выполнили сопряжение, автоматически подключается к Велосипеду 1*.

### или

- 1. В режиме отображения времени нажмите СТАРТ для входа в предтренировочный режим.
- 2. Устройство M460 начнет поиск вашего датчика скорости. Для активации датчика несколько раз поверните колесо. Мигающий красный индикатор датчика означает, что он готов к работе.
- 3. На дисплее отобразится ID устройства и надпись **Подключить Polar SPD xxxxxxxx**. Подтвердите, нажав **Да**.
- 4. По завершении подключения на дисплее появится сообщение **Подключение выполнено**.
- 5. На дисплее появится сообщение **Датчик подключен к:**. Выберите **Велосипед 1**, **Велосипед 2** или **Велосипед 3**. Подтвердите нажатием кнопки СТАРТ.
- 6. На дисплее появится сообщение **Задайте размер колеса**. Укажите размер колеса и нажмите СТАРТ.

### <span id="page-17-0"></span>**ИЗМЕРЕНИЕ РАЗМЕРА КОЛЕСА**

Точные данные о размере колеса являются обязательными для получения сведений о вашем заезде. Есть два способа определить размер колес вашего велосипеда:

### **Способ 1**

Найти на колесе маркировку с указанием диаметра колеса в дюймах или единицах ETRTO. Воспользуйтесь таблицей, чтобы получить значение в миллиметрах (справа).

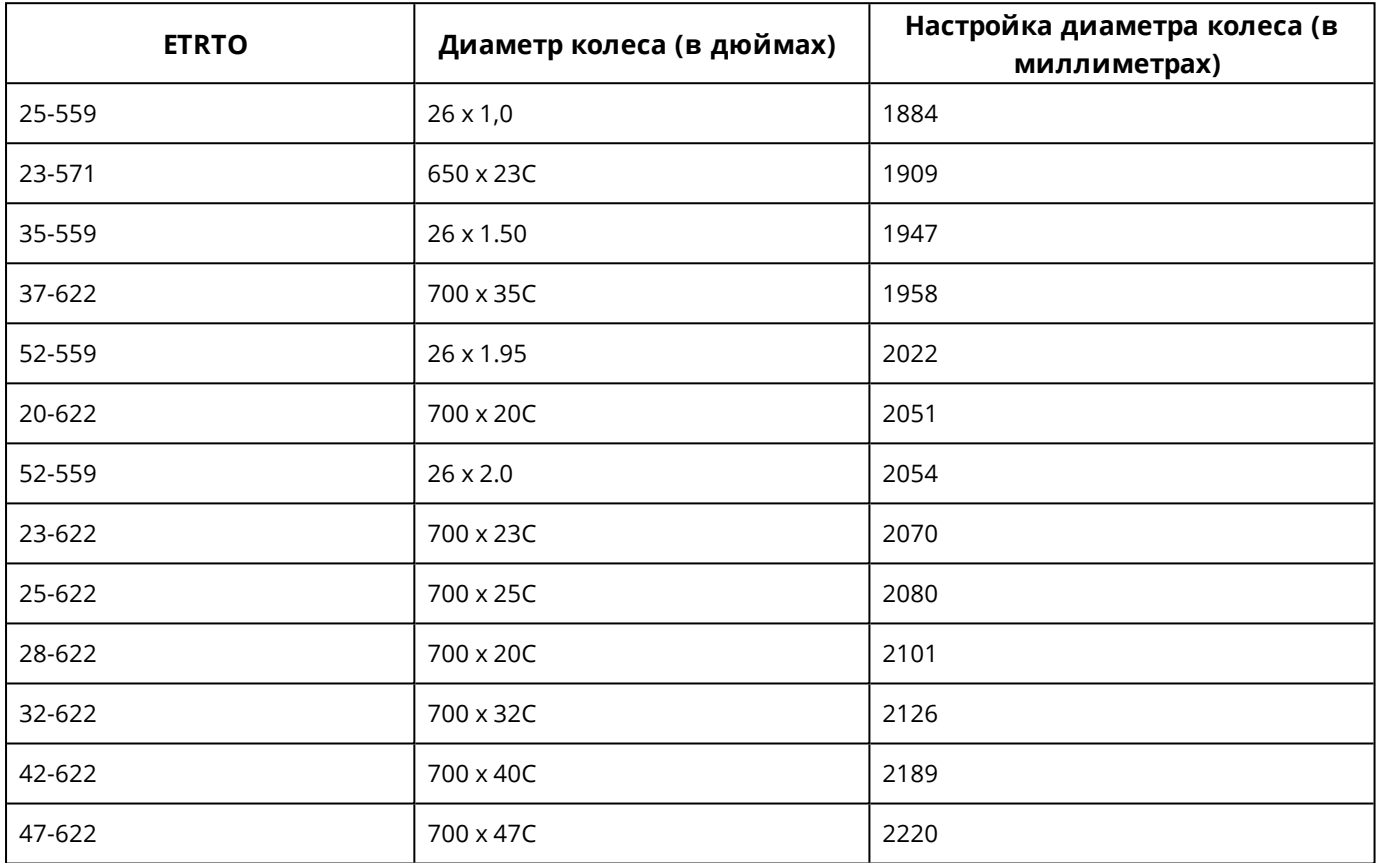

*В таблице указаны лишь приблизительные значения, поскольку размер колеса зависит также от типа колеса и давления воздуха.*

### **Способ 2**

• Для получения наиболее точного результата измерьте колеса вручную.

• При помощи клапана определите точку касания колесом земли. Проведите на земле линию, чтобы отметить эту точку. Поверхность должна быть плоской. Провезите велосипед по ровному участку вперед так, чтобы колесо сделало полный круг. Шина должна быть перпендикулярна земле. Возле клапана проведите еще одну линию, чтобы отметить полный оборот. Измерьте расстояние между двумя линиями.

• Отняв 4 мм для компенсации вашего давления на велосипед, вы получите длину окружности колеса.

### <span id="page-18-0"></span>**ДАТЧИК ЧАСТОТЫ ПЕДАЛИРОВАНИЯ POLAR BLUETOOTH® SMART**

Самым рациональным способом оценки велосипедной тренировки является наш передовой беспроводной датчик частоты педалирования. Он измеряет вашу текущую, среднюю и максимальную частоту педалирования в оборотах в минуту и позволяет сравнить показатели с предыдущими тренировками.

- Помогает усовершенствовать технику и определяет вашу оптимальную частоту педалирования.
- Точные и объективные данные помогают оценить эффективность тренировок
- Аэродинамичный дизайн и малый вес

### <span id="page-18-1"></span>**ПОДКЛЮЧЕНИЕ ДАТЧИКА ЧАСТОТЫ ПЕДАЛИРОВАНИЯ К УСТРОЙСТВУ M460.**

Проверьте правильность крепления датчика. Подробнее о креплении и установке датчика частоты педалирования см. в соответствующем руководстве пользователя.

Есть два способа подключить датчик частоты педалирования к устройству M460:

- 1. Перейдите в **Общие настройки > Сопряжение и синхронизация > Подключение другого устройства** и нажмите кнопку СТАРТ.
- 2. Устройство M460 начнет поиск вашего датчика частоты педалирования. Для активации датчика несколько раз поверните рукоятку. Мигающий красный индикатор датчика означает, что он готов к работе.
- 3. Как только датчик частоты педалирования будет обнаружен, на дисплее появится надпись **Polar CAD xxxxxxxx**.
- 4. Нажмите СТАРТ; на дисплее вы увидите: **Подключение**.
- 5. По завершении подключения на дисплее появится сообщение **Подключение выполнено**.
- 6. На дисплее появится сообщение **Датчик подключен к:**. Выберите **Велосипед 1**, **Велосипед 2** или **Велосипед 3**. Подтвердите нажатием кнопки СТАРТ.

*Первый велосипедный датчик, для которого вы выполнили сопряжение, автоматически подключается к Велосипеду 1*.

### или

- 1. В режиме отображения времени нажмите СТАРТ для входа в предтренировочный режим.
- 2. Устройство M460 начнет поиск вашего датчика частоты педалирования. Для активации датчика несколько раз поверните рукоятку. Мигающий красный индикатор датчика означает, что он готов к работе.
- 3. На дисплее отобразится ID устройства и **Подключите Polar CAD**. Подтвердите, нажав **Да**.
- 4. По завершении подключения на дисплее появится сообщение **Подключение выполнено**.
- 5. На дисплее появится сообщение **Датчик подключен к:**. Выберите **Велосипед 1**, **Велосипед 2** или **Велосипед 3**. Подтвердите нажатием кнопки СТАРТ.

### <span id="page-18-2"></span>**ДАТЧИК МОЩНОСТИ POLAR LOOK KÉO POWER SENSOR BLUETOOTH® SMART**

Благодаря датчику мощности Polar LOOK Kéo Power вы можете значительно улучшить технику и результаты тренировок на велосипеде. Система является идеальным решением для амбициозных велосипедистов - в ней используется технология*Bluetooth*® Smart и она потребляет минимум энергии.

- Измеряет вашу мощность (в ваттах) и усилие (в ньютонах)
- Простота настойки и переключения между велосипедами
- М460 отображает вашу мощность в ваттах, ватт/кг или % от FTP (пороговой мощности).
- М460 отображает баланс усилия левой/правой ноги, а также текущее, среднее и максимальное педалирование.

В наборе с датчиком **Kéo Power** *Bluetooth***® Smart** идут две педали и передатчик мощности.

**Kéo Power Essential** *Bluetooth***® Smart** - это экономичное решение для измерения мощности. Этот датчик измеряет ваши показатели мощности и усилие левой педалью, а также рассчитывает общий результат мощности/усилия, умножая полученное значение на два. В набор входит две педали и передатчик мощности.

### <span id="page-19-0"></span>**СОПРЯЖЕНИЕ KÉO POWER С M460**

Перед сопряжением Kéo Power убедитесь, что датчик установлен правильно. Для получения информации об установке педалей и датчиков обратитесь к полученному в комплекте с изделием руководству пользователя Polar LOOK Kéo или обучающему видео.

Если у вас два передатчика мощности, то выполнять их сопряжение необходимо по одному. После выполнения сопряжения первого датчика можно сразу же выполнить сопряжение и второго. Посмотрите ID устройства с обратной стороны каждого датчика, чтобы убедиться, что в списке найдены верные датчики.

Есть два способа подключить Keó Power к устройству M460.

- 1. Перейдите в **Общие настройки > Сопряжение и синхронизация > Подключение другого устройства** и нажмите кнопку СТАРТ.
- 2. Для активации датчиков поверните рычаги. Устройство M460 начнет поиск датчика Kéo Power.
- 3. Как только датчик будет обнаружен, на дисплее появится надпись **Polar PWR xxxxxxxx**.
- 4. Нажмите СТАРТ; на дисплее вы увидите: **Подключение**.
- 5. На дисплее отобразится надпись **Подключение выполнено**.
- 6. На дисплее появится сообщение **Датчик подключен к:**. Выберите **Велосипед 1**, **Велосипед 2** или **Велосипед 3**. Подтвердите нажатием кнопки СТАРТ. Отобразится сообщение **У вас есть еще одна педаль для подключения?** Если у вас два передатчика, выберите **Да**, чтобы подключить еще один.
- 7. **Установка длины шатуна**: Установите длину шатуна в миллиметрах.

*Первый велосипедный датчик, для которого вы выполнили сопряжение, автоматически подключается к Велосипеду 1*.

Или

- 1. В режиме отображения времени нажмите СТАРТ для входа в предтренировочный режим.
- 2. Для активации датчиков поверните рычаги.
- 3. На дисплее отобразится ID устройства и **Подключить Polar PWR xxxxxxxx**. Подтвердите, нажав **Да**.
- 4. По завершении подключения вы увидите сообщение: **Подключение выполнено**.
- 5. На дисплее появится сообщение **Датчик подключен к:**. Выберите **Велосипед 1**, **Велосипед 2** или **Велосипед 3**. Подтвердите нажатием кнопки СТАРТ. Отобразится сообщение **У вас есть еще**

**одна педаль для подключения?** Если у вас два передатчика, выберите **Да**, чтобы подключить еще один.

6. **Установка длины шатуна**: Установите длину шатуна в миллиметрах.

### <span id="page-20-0"></span>**НАСТРОЙКИ МОЩНОСТИ M460**

Задайте настройки мощности в соответствии с вашими индивидуальными потребностями. Отредактируйте настройки мощности в разделе **Настройки > Спортивные профили**. Выберите профиль для редактирования, а затем выберите **Настройки мощности велосипеда**.

В разделе меню **Настройки мощности велосипеда** вы найдете:

- **Режим отображения мощности**: Выберите **Ватты (Вт)**, **Ватты/кг (Вт/кг)** или **% от FTP**.
- **Мощность, скользящее среднее**: Установка частоты записи. Выберите 1, 3, 5,10, 15, 30 или 60 секунд.
- **Установка значения FTP**: Укажите ваше значение FTP. Диапазон значений от 60 до 600 ватт.
- **Проверка границ зоны мощности**: Проверьте границы зон своей мощности.

### <span id="page-20-1"></span>**КАЛИБРОВКА KÉO POWER**

Выполните калибровку Kéo Power перед началом тренировки. Калибровка Polar LOOK Kéo Power выполняется автоматически при каждой активации датчиков и при каждом обнаружении M460. Калибровка занимает несколько секунд.

*Температура окружающей среды, в которой вы тренируетесь, влияет на точность калибровки. Если вы, например, собираетесь тренироваться на улице, вывезите велосипед на улицу за полчаса перед выполнением калибровки. Таким образом температура велосипеда будет примерно такой же, как и температура окружающей среды, в которой вы тренируетесь.*

Калибровка Kéo Power:

- 1. Активируйте датчики, вращая рычаги, и выберите предтренировочный режим на M460 для начала калибровки.
- 2. До окончания тренировки велосипед должен находиться в вертикальном положении, а рычаги должны оставаться на месте.

Для успешного выполнения калибровки:

- Во время тренировки не кладите на педали грузы.
- Не прерывайте калибровку.

После окончания процесса калибровки на датчиках замигает зеленый цвет, и можно начинать тренировку.

## <span id="page-21-0"></span>**РЕГУЛИРУЕМОЕ КРЕПЛЕНИЕ НА ВЕЛОСИПЕД POLAR**

Регулируемое крепление на велосипед Polar можно установить либо на выносе руля, либо на его правой/левой стороне.

1. Установите резиновое основание на выносе/руле.

2. Расположите велосипедный крепеж таким образом, чтобы логотип POLAR находился на одном уровне с рулем.

3. Зафиксируйте велосипедный крепеж на выносе/руле, используя уплотнительное кольцо.

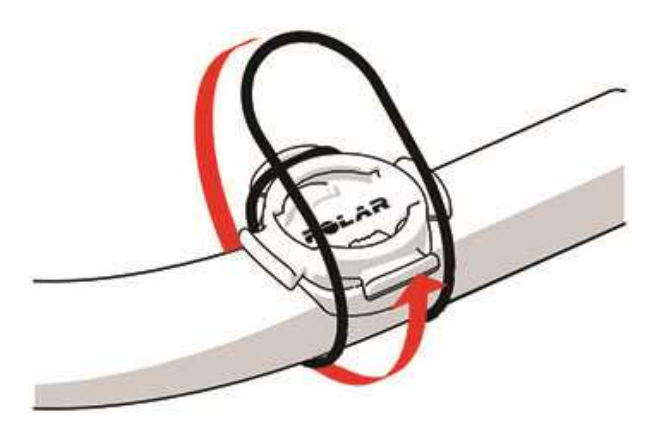

4. Совместите края задней панели устройства M460 с разъемами на велосипедном крепеже и поворачивайте по часовой стрелке, пока устройство M460 не окажется на своем месте.

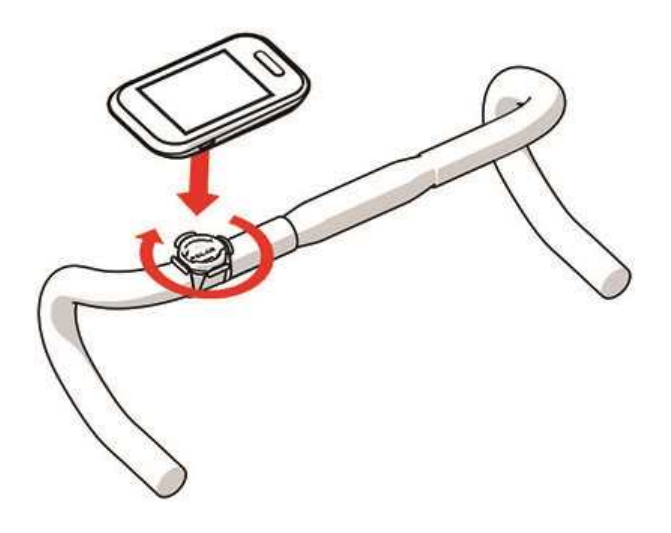

*Для лучшей работы GPS, убедитесь, что дисплей обращен вверх.*

## <span id="page-22-0"></span>**НАСТРОЙКИ**

## <span id="page-22-1"></span>**НАСТРОЙКИ СПОРТИВНОГО ПРОФИЛЯ**

Задайте настройки спортивного профиля в соответствии с вашими индивидуальными потребностями. Редактировать определенные настройки спортивного профиля можно на устройстве M460 в разделе **Настройки > Спортивные профили**. К примеру, вы можете настроить включение или отключение GPS для различных видов спорта.

*Онлайн-сервис Flow предлагает еще больше возможностей персонализации. Для получения более подробной информации см. раздел [Спортивные](#page-62-1) профили в Flow*.

По умолчанию предтренировочный режим содержит шесть спортивных профилей. Онлайн-сервис Flow позволяет вам добавлять новые виды спорта и синхронизировать обновления с устройством M460. Ваше устройство M460 может хранить в разделе «Избранное» до 20 спортивных профилей. Количество спортивных профилей для онлайн-сервиса Flow не ограничено.

По умолчанию в разделе **Спортивные профили** содержатся следующие виды спорта:

- **Езда на велосипеде**
- **Езда по шоссе**
- **Езда в помещении**
- **Езда по горам**
- **Др. на улице**
- **Др. в помещ.**

*Если перед началом первой тренировки вы отредактировали спортивные профили при помощи онлайн-сервиса Flow и синхронизировали обновления с устройством M460, перечень спортивных профилей будет отображаться с учетом изменений.*

### <span id="page-22-2"></span>**НАСТРОЙКИ**

Для просмотра или изменения спортивных профилей перейдите в **Настройки > Спортивные профили** и выберите профиль, который вы хотите отредактировать. Войти в настройки выбранного профиля также можно в предтренировочном режиме, нажав и удерживая кнопку СВЕТ.

• **Звуки тренировки**: Выберите **Выкл.**, **Тихо**, **Громко** или **Очень громко**.

• **Настройки отображения ЧСС**: **Режим отображения ЧСС**: Выберите **Удары в минуту (уд./мин.)** или **% от максимума**. **Проверка границ зон ЧСС**: Позволяет проверить границы каждой зоны ЧСС. **Доступность ЧСС для других устройств**: Выберите **Вкл.** или **Выкл.**. Если выбран параметр **Вкл.**, другие совместимые устройства, находящиеся, например, в спортзале, также смогут определять вашу ЧСС.

• **Настройки мощности велосипеда**: **Режим отображения мощности**: Выберите, в каких единицах будут выражаться данные мощности **Ватты (Вт)**, **Ватты/кг (Вт/кг)** или **% от FTP**. **Мощность,** **скользящее среднее**: Установка частоты записи. Выберите 1, 3, 5, 10, 15, 30 или 60 секунд. **Установка значения FTP**: Укажите ваше значение пороговой мощности FTP. Диапазон значений - от 60 до 600 ватт. **Проверка границ зоны мощности**: Проверьте границы зон своей мощности.

*Настройки мощности велосипеда видны только при подключенном датчике Kéo Power.*

• **Запись GPS**: Выберите **Выкл.** или **Вкл.**.

• **Калибровка датчика мощности**: Функция калибровки датчика мощности доступна только при входе в настройки спортивного профиля из предтренировочного режима и если было выполнено сопряжение датчика. Подробнее о калибровке см. в разделе Polar LOOK Kéo Power Sensor *[Bluetooth](#page-18-2)*® [Smart](#page-18-2).

• **Настройки велосипеда**: **Размер колеса**: Установите диаметр колеса в миллиметрах. Для получения дополнительной информации см. раздел Измерение диаметра колеса. **Длина шатуна**: Установите длину шатуна в миллиметрах. **Используемые датчики**: Просмотр всех датчиков, подключенных к велосипеду.

• **Калибровка высоты**: Задайте правильную высоту. Рекомендуется выполнять ручную калибровку всегда, когда вам точно известна высота.

*Функция калибровки высоты доступна только при входе в настройки спортивного профиля из предтренировочного режима или режима тренировок.*

• **Настройки скорости**: **Отображение скорости**: Выберите **км/ч** (километры в час) или **мин/км** (минуты на километр). Если вы пользуетесь английскими мерами, выберите **миль/ч** (мили в час) или **мин/ми** (минуты на милю). **Проверка границ зон скорости**: Позволяет проверить границы каждой зоны скорости.

• **Наст. автоматической паузы**: **Автоматическая пауза**: Выберите **Вкл.** или **Выкл.**. Если автоматическая пауза установлена на **Вкл**, запись данных приостанавливается автоматически, когда вы прекращаете движение. **Скорость активации**: установите скорость, при которой запись приостанавливается.

• **Автоматический анализ этапов**: Выберите **Выкл.**, **Расстояние между этапами** или **Продолжительность этапа**. Если вы выбрали определение по дистанции **Расстояние между этапами**, необходимо указать дистанцию, после прохождения которой этап считается завершенным. Если вы выбрали определение по длительности **Продолжительность этапа**, необходимо указать время, по истечении которого этап считается завершенным.

*Чтобы использовать функцию автоматической паузы или автоматического анализа этапа на основании дистанции, необходимо включить функцию GPS или датчик Polar Speed Sensor Bluetooth® Smart.*

### <span id="page-23-0"></span>**ФИЗИЧЕСКИЕ ПАРАМЕТРЫ**

Чтобы просмотреть или изменить введенные вами физические параметры, зайдите в **Настройки > Физические параметры**. Очень важно правильно указать такие данные, как ваш вес, рост, возраст и пол. Эти данные влияют на точность расчета, например границ зон ЧСС и расхода затраченных калорий.

В разделе меню **Физические параметры** вы найдете:

- **Вес**
- **Рост**
- **Дата рождения**
- **Пол**
- **Опыт тренировок**
- **Максимальная ЧСС**

### <span id="page-24-0"></span>**ВЕС**

Укажите свой вес в килограммах (кг) или фунтах (lbs).

### <span id="page-24-1"></span>**РОСТ**

Укажите свой рост в сантиметрах (metric, метрическая система) или футах и дюймах (imperial, английские меры).

### <span id="page-24-2"></span>**ДАТА РОЖДЕНИЯ**

Укажите свою дату рождения. Порядок ввода данных зависит от выбранного вами режима (24ч: деньмесяц-год; 12ч: месяц-день-год).

### <span id="page-24-3"></span>**ПОЛ**

Выберите **Мужской** или **Женский**.

### <span id="page-24-4"></span>**ОПЫТ ТРЕНИРОВОК**

Опыт тренировок — это оценка вашего уровня физической активности за длительный период. Выберите вариант, который наилучшим образом отражает вашу активность и интенсивность нагрузки в последние три месяца.

• **Редкие тренировки (0–1 ч/нед.)**: Вы не посещаете регулярные занятия активными видами спорта, т. е. вы занимаетесь ходьбой только для удовольствия и лишь изредка даете себе нагрузку, вызывающую учащенное дыхание.

• **Регулярные тренировки (1–3 ч/нед.)**: Вы регулярно занимаетесь активным спортом, например пробегаете 5–10 км (3–6 миль) в неделю или уделяете 1–3 часа в неделю сопоставимой по нагрузке деятельности, либо ваша работа предполагает аналогичный уровень физической активности.

• **Частые тренировки (3–5 ч/нед.)**: Вы даете себе большую физическую нагрузку не менее 3 раз в неделю, например пробегаете 20–50 км (12–31 миль) в неделю или уделяете 3–5 часов в неделю сопоставимой по нагрузке деятельности.

• **Интенсивные тренировки (5–8 ч/нед.)**: Вы даете себе тяжелую физическую нагрузку не менее 5 раз в неделю и иногда принимаете участие в массовых спортивных мероприятиях.

• **Полу-профессионал (8–12 ч/нед.)**: Вы даете себе тяжелую физическую нагрузку почти каждый день, и ваша цель — добиться заметного улучшения показателей в соревновательных целях.

• **Профессионал (>12 ч/нед.)**: Тренированный спортсмен. Вы занимаетесь интенсивными

тренировками для достижения максимальных показателей в соревновательных целях.

### <span id="page-25-0"></span>**MAXIMUM HEART RATE (МАКСИМАЛЬНАЯ ЧАСТОТА СЕРДЕЧНЫХ СОКРАЩЕНИЙ)**

Если вы знаете свое значение максимальной частоты сердечных сокращений (ЧСС), укажите его здесь. По умолчанию здесь отображается ваше расчетное значение максимальной ЧСС (220 минус возраст).

 $HR_{\text{max}}$  (Макс. ЧСС) используется для расчета энергозатрат. HR<sub>max</sub> (Макс. ЧСС) — это максимальное число ударов сердца в минуту при физической нагрузке. Наиболее достоверным методом определения индивидуальной HR<sub>max</sub> (Макс. ЧСС) являются лабораторные тесты. Значение HR<sub>max</sub> (Макс. ЧСС) — также очень важно для определения интенсивности тренировки. Это значение индивидуально и зависит от возраста и наследственных факторов.

## <span id="page-25-1"></span>**ОБЩИЕ НАСТРОЙКИ**

Для просмотра и редактирования общих настроек перейдите в **Настройки > Общие настройки**

В разделе меню **Общие настройки** вы найдете:

- **Сопряжение и синхронизация**
- **Настройки переднего света**
- **Strava Live Segments**
- **Режим «В самолете»**
- **Время**
- **Дата**
- **Первый день недели**
- **Функция уведомлений**
- **Звуки кнопок**
- **Блокировка кнопок**
- **Единицы измерения**
- **Язык**
- **Информация об устройстве**

### <span id="page-25-2"></span>**СОПРЯЖЕНИЕ И СИНХРОНИЗАЦИЯ**

• **Сопряжение и синхронизация мобильного устройства**: Выполните сопряжение мобильного устройства с M460.

• **Сопряжение других устройств**: Выполните сопряжение датчиков ЧСС и велосипедных датчиков с М460.

- **Сопряженные устройства**: Просмотр всех сопряженных с M460 устройств.
- **Синхронизация данных**: Синхронизация данных с приложением Flow. После сопряжения M460 с мобильным устройством на дисплее появляется надпись **Синхронизировать данные**.

### <span id="page-25-3"></span>**НАСТРОЙКИ ПЕРЕДНЕГО СВЕТА**

• **Передний свет**: Выберите пункт **Ручная настройка переднего света** или **Автоматическая настройка переднего света**

• **Ручная настройка переднего света**: Управление передним светом вручную из быстрого меню.

• **Автоматическая настройка переднего света**: Устройство M460 включает и выключает передний свет на основании условий освещенности.

- **Уровень активации**: Выберите **Темно**, **Сумерки** или **Светло**.
- **Скорость мигания**: Выберите **Угасание**, **Медленно**, **Быстро** или **Очень быстро**.

### <span id="page-26-0"></span>**РЕЖИМ «В САМОЛЕТЕ»**

Выберите **Вкл.** или **Выкл.**

В режиме «В самолете» устройство отключается от всех беспроводных сетей. В этом режиме вы не сможете использовать устройство для тренировок совместно с датчиками *Bluetooth*® Smart или синхронизировать данные с приложением Polar Flow из-за отключения *Bluetooth*® Smart.

### <span id="page-26-1"></span>**ВРЕМЯ**

Затем задайте формат времени: **24ч** или **12 ч**. Затем вам будет предложено задать время суток.

### <span id="page-26-2"></span>**ДАТА**

Задать дату. Вам также нужно выбрать **Формат даты**, выбрав **мм/вв/гггг, дд/мм/гггг, гггг/мм/дд, ддмм-гггг, гггг-мм-дд, дд.мм.гггг** или **гггг.мм.дд**.

### <span id="page-26-3"></span>**ПЕРВЫЙ ДЕНЬ НЕДЕЛИ**

Выберите, с какого дня будет начинаться неделя. Вы можете выбрать **Понедельник, субботу** или **Воскресенье**.

### <span id="page-26-4"></span>**ЗВУКИ КНОПОК**

Вы можете выбрать **Вкл.** или **Выкл.**.

*Эти настройки не влияют на звуки оповещений во время тренировки. Звуки оповещений можно изменить в настройках спортивного профиля. Для получения более подробной информации см. раздел "Настройки [спортивного](#page-22-1) профиля" on page 23.*

### <span id="page-26-5"></span>**БЛОКИРОВКА КНОПОК**

Выберите **Ручная блокировка** или **Автоблокировка**. В режиме **Ручная блокировка** заблокировать кнопки можно вручную через **Быстрое меню**. В режиме **Автоматическая блокировка** кнопки блокируются автоматически через 60 секунд.

### <span id="page-26-6"></span>**ЕДИНИЦЫ ИЗМЕРЕНИЯ**

Выберите метрическую **(кг, см)** или английскую **(фунты, футы)** систему мер. Выберите удобные для вас единицы измерения веса, роста, расстояния и скорости.

### <span id="page-27-0"></span>**ЯЗЫК**

Выберите: **Dansk**, **Deutsch**, **English**, **Español**, **Français**, **Italiano**, 日本語, **Nederlands**, **Norsk**, **Polski**, **Português**, 简体中文, **Русский**, **Suomi** or **Svenska**. Выберите язык интерфейса вашего устройства.

### <span id="page-27-1"></span>**ИНФОРМАЦИЯ ОБ УСТРОЙСТВЕ**

Узнайте идентификационный номер (ID) своего устройства M460, а также версию программного и аппаратного обеспечения и срок службы A-GPS.

### <span id="page-27-2"></span>**БЫСТРОЕ МЕНЮ**

В предтренировочном режиме нажмите и удерживайте кнопку СВЕТ, чтобы войти в настройки текущего спортивного профиля:

• **Звуки тренировки**: Выберите **Выкл.**, **Тихо**, **Громко** или **Очень громко**.

• **Настройки отображения ЧСС**: **Режим отображения ЧСС**: Выберите **Удары в минуту (уд./мин.)** или **% от максимума**. **Проверка границ зон ЧСС**: Позволяет проверить границы каждой зоны ЧСС. **Доступность ЧСС для других устройств**: Выберите **Вкл.** или **Выкл.**. Если выбран параметр **Вкл.**, другие совместимые устройства, находящиеся, например, в спортзале, также смогут определять вашу ЧСС.

• **Запись GPS**: Выберите **Выкл.** или **Вкл.**.

• **Настройки велосипеда**: **Используемые датчики**: Просмотр всех датчиков, подключенных к велосипеду.

• **Калибровка высоты**: Задайте правильную высоту. Рекомендуется выполнять ручную калибровку всегда, когда вам точно известна высота.

• **Настройки скорости**: **Отображение скорости**: Выберите **км/ч** (километры в час) или **мин/км** (минуты на километр). Если вы пользуетесь английскими мерами, выберите **миль/ч** (мили в час) или **мин/ми** (минуты на милю). **Проверка границ зон скорости**: Позволяет проверить границы каждой зоны скорости.

• **Наст. автоматической паузы**: **Автоматическая пауза**: Выберите **Вкл.** или **Выкл.**. Если автоматическая пауза установлена на **Вкл**, запись данных приостанавливается автоматически, когда вы прекращаете движение. **Скорость активации**: установите скорость, при которой запись приостанавливается.

• **Автоматический анализ этапов**: Выберите **Выкл.**, **Расстояние между этапами** или **Продолжительность этапа**. Если вы выбрали определение по дистанции **Расстояние между этапами**, необходимо указать дистанцию, после прохождения которой этап считается завершенным. Если вы выбрали определение по длительности **Продолжительность этапа**, необходимо указать время, по истечении которого этап считается завершенным.

В режиме тренировки нажмите и удерживайте кнопку СВЕТ для входа в **Быстрое меню**. Здесь есть следующие пункты:

• **Блокировка кнопок**: Нажмите СТАРТ, чтобы заблокировать кнопки. Чтобы разблокировать кнопки, нажмите и удерживайте кнопку СВЕТ.

• Включение **Вкл.** или выключение **Выкл.** переднего света.

• Включение **Вкл.** или выключение **Выкл.** подсветки.

• **Калибровка датчика мощности**: Функция калибровки датчика мощности доступна только при входе в настройки спортивного профиля из предтренировочного режима и если было выполнено сопряжение датчика. Подробнее о калибровке см. в разделе Polar LOOK Kéo Power Sensor *[Bluetooth](#page-18-2)*® [Smart](#page-18-2).

• **Калибровка высоты**: Задайте правильную высоту. Рекомендуется выполнять ручную калибровку всегда, когда вам точно известна высота.

• **Таймер интервала**: Создавайте таймеры интервала на основе времени и/или расстояния для точного учета времени и тренировки и фаз восстановления.

• **Информация о текущем расположении**\*: Текущее расположение и количество видимых спутников.

• Выберите параметр **Включить гид расположения**\* и нажмите кнопку СТАРТ. **Отобразится Стрелка гида расположения**, и устройство M460 перейдет в режим **К началу маршрута**.

\**Эта функция доступна только при настроенной функции GPS для данного спортивного профиля.*

В режиме паузы нажмите и удерживайте кнопку СВЕТ для входа в **Быстрое меню** . Здесь есть следующие пункты:

• **Блокировка кнопок**: Нажмите СТАРТ, чтобы заблокировать кнопки. Чтобы разблокировать кнопки, нажмите и удерживайте кнопку СВЕТ.

- Включение **Вкл.** или выключение **Выкл.переднего света**.
- **Звуки тренировки**: Выберите **Выкл.**, **Тихо**, **Громко** или **Очень громко**.

• **Настройки отображения ЧСС**: **Режим отображения ЧСС**: Выберите **Удары в минуту (уд./мин.)** или **% от максимума**. **Проверка границ зон ЧСС**: Позволяет проверить границы каждой зоны ЧСС. **Доступность ЧСС для других устройств**: Выберите **Вкл.** или **Выкл.**. Если выбран параметр **Вкл.**, другие совместимые устройства, находящиеся, например, в спортзале, также смогут определять вашу ЧСС.

• **Настройки мощности велосипеда**: **Режим отображения мощности**: Выберите, в каких единицах будут выражаться данные мощности **Ватты (Вт)**, **Ватты/кг (Вт/кг)** или **% от FTP**. **Мощность, скользящее среднее**: Установка частоты записи. Выберите 1, 3, 5, 10, 15, 30 или 60 секунд. **Установка значения FTP**: Укажите ваше значение пороговой мощности FTP. Диапазон значений - от 60 до 600 ватт. **Проверка границ зоны мощности**: Проверьте границы зон своей мощности.

• **Запись GPS**: Выберите **Выкл.** или **Вкл.**.

• **Калибровка датчика мощности**: Функция калибровки датчика мощности доступна только при входе в настройки спортивного профиля из предтренировочного режима и если было выполнено сопряжение датчика. Подробнее о калибровке см. в разделе Polar LOOK Kéo Power Sensor *[Bluetooth](#page-18-2)*® [Smart](#page-18-2).

• **Настройки велосипеда**: **Используемые датчики**: Просмотр всех датчиков, подключенных к велосипеду.

• **Калибровка высоты**: Задайте правильную высоту. Рекомендуется выполнять ручную калибровку всегда, когда вам точно известна высота.

• **Настройки скорости**: **Отображение скорости**: Выберите **км/ч** (километры в час) или **мин/км** (минуты на километр). Если вы пользуетесь английскими мерами, выберите **миль/ч** (мили в час) или **мин/ми** (минуты на милю). **Проверка границ зон скорости**: Позволяет проверить границы каждой зоны скорости.

• **Наст. автоматической паузы**: **Автоматическая пауза**: Выберите **Вкл.** или **Выкл.**. Если автоматическая пауза установлена на **Вкл**, запись данных приостанавливается автоматически, когда вы прекращаете движение. **Скорость активации**: установите скорость, при которой запись приостанавливается.

• **Автоматический анализ этапов**: Выберите **Выкл.**, **Расстояние между этапами** или **Продолжительность этапа**. Если вы выбрали определение по дистанции **Расстояние между этапами**, необходимо указать дистанцию, после прохождения которой этап считается завершенным. Если вы выбрали определение по длительности **Продолжительность этапа**, необходимо указать время, по истечении которого этап считается завершенным.

*Чтобы использовать функцию автоматической паузы или автоматического анализа этапа на основании дистанции, необходимо включить функцию GPS или датчик Polar Speed Sensor Bluetooth® Smart.*

## <span id="page-29-0"></span>**ОБНОВЛЕНИЕ ПРОГРАММНОГО ОБЕСПЕЧЕНИЯ**

Вы можете обновлять программное обеспечение своего устройства M460. При подключении M460 к компьютеру через USB-шнур программа синхронизации FlowSync сообщит вам о наличии новой версии ПО для вашего устройства. Для загрузки обновлений вам потребуется USB-шнур и программа FlowSync. Приложение Flow app также уведомит вас о появлении обновлений программного обеспечения.

Обновления разрабатываются с целью усовершенствования работы вашего устройства. Это могут быть дополнения к уже существующим функциям, новые функции или средства устранения неполадок.

### <span id="page-29-1"></span>**КАК ОБНОВИТЬ ПРОГРАММНОЕ ОБЕСПЕЧЕНИЕ**

Для обновления программного обеспечения для устройства M460 вам потребуются:

- Учетная запись для онлайн-сервиса Flow
- Установленная программа FlowSync
- Выполненная регистрация устройства M460 на онлайн-сервисе Flow

*Чтобы создать учетную запись для онлайн-сервиса Polar Flow и загрузить и установить программу FlowSync на ваш ПК, перейдите на сайт [flow.polar.com/start](http://www.flow.polar.com/start).*

Чтобы обновить программное обеспечение:

- 1. Вставьте один конец шнура micro USB в USB-порт устройства M460, а другой в компьютер.
- 2. Программа FlowSync выполнит синхронизацию данных.
- 3. По завершении синхронизации вам будет предложено обновить программное обеспечение.
- 4. Подтвердите, нажав «Yes». Новое программное обновление будет установлено (это может занять некоторое время), после чего устройство M460 перезагрузится.

*Перед обновлением ПО все самые важные данные на вашем устройстве M460 будут синхронизированы с онлайн-сервисом Flow. Это позволит сохранить важные данные при обновлении ПО.*

## <span id="page-30-0"></span>**ТРЕНИРОВКА**

## <span id="page-30-1"></span>**ИСПОЛЬЗОВАНИЕ ДАТЧИКА ЧАСТОТЫ СЕРДЕЧНЫХ СОКРАЩЕНИЙ**

- 1. Увлажните области ремня, где проходят электроды.
- 2. Затяните ремень вокруг груди и отрегулируйте так, чтобы он сидел плотно.
- 3. Закрепите датчик.
- 4. Перед первой тренировкой необходимо выполнить сопряжение датчика частоты сердечных сокращений с устройством М460. Закрепите датчик частоты сердечных сокращений и нажмите НАЧАЛО. Затем дождитесь запроса сопряжения и выберите «Да».

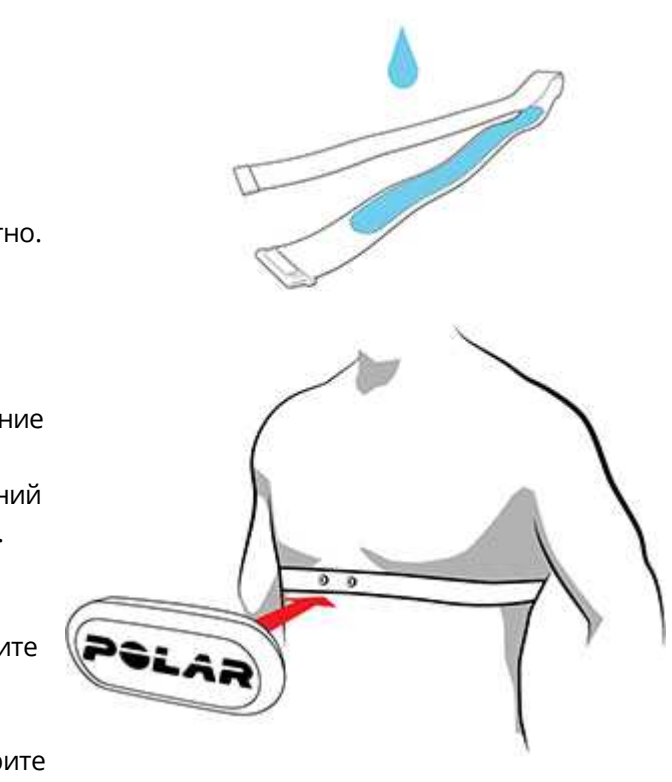

*После каждой тренировки снимайте датчик с ремня и промывайте ремень под проточной водой. Под воздействием пота и влаги датчик может оставаться включенным. Поэтому обязательно вытирайте его насухо.*

## <span id="page-30-2"></span>**НАЧАТЬ ТРЕНИРОВКУ**

- 1. **В режиме отображения времени нажмите кнопку СТАРТ для входа в предтренировочный режим.**
- 2. **В предтренировочном режиме выберите спортивный профиль, который вы хотите использовать, с помощью кнопок ВВЕРХ/ВНИЗ.**

*Чтобы изменить настройки спортивного профиля до начала тренировки, в предтренировочном режиме, нажмите и удерживайте кнопку СВЕТ для входа в Быстрое меню. Для возврата в предтренировочный режим нажмите кнопку НАЗАД*.

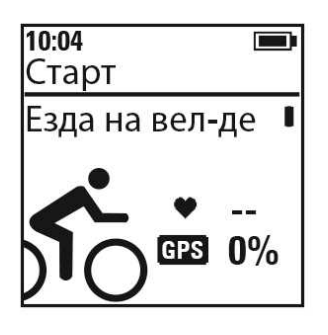

Если вы активировали функцию GPS в этом спортивном профиле и / или используете датчик *Bluetooth*® Smart, устройство M460 автоматически начнет поиск сигналов.

**Оставайтесь в предтренировочном режиме и ждите, пока устройство M460 обнаружит сигналы GPS, датчиков и ваш датчик ЧСС, чтобы убедиться, что данные о вашей тренировке верны.** Чтобы устройство могло обнаружить сигнал GPS, выйдите на улицу и отойдите от высоких зданий и деревьев. Во время поиска сигналов, устройство М460 должно неподвижно лежать экраном вверх. Стойте спокойно, пока устройство M460 не обнаружит сигналы спутника.

Обнаружение сигнала GPS происходит быстрее благодаря системе GPS (A-GPS). Файл с данными A-GPS автоматически обновляется на устройстве M460, когда вы выполняете синхронизацию M460 с онлайн-сервисом Flow через программное обеспечение FlowSync. Как только срок действия файла с данными A-GPS истек, или если вы еще не выполнили синхронизацию M460, для поиска сигналов спутника может потребоваться больше времени. Для получения более подробной информации см. раздел [Система](#page-39-1) GPS (A-GPS).

3. **Как только все сигналы будут обнаружены, нажмите СТАРТ. На дисплее появится сообщение: Запись начата, после чего вы можете начинать тренировку.**

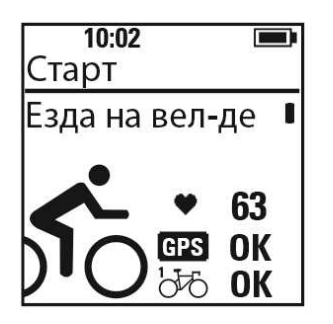

**Частота сердечных сокращений**: Как только устройство M460 обнаружит сигнал ЧСС, отобразится ваша ЧСС.

**GPS**: Как только система GPS готова, появится процентный индикатор рядом со значком GPS. Как только индикатор достигнет 100 %, на дисплее появится OK.

**Велосипедные датчики**: При обнаружении устройством М460 датчика, напротив изображения велосипеда появится **OK**. Если вы подключили датчики к нескольким велосипедам, напротив изображения велосипеда появится цифра, указывающая на используемый велосипед. М460 выбирает велосипед, к которому присоединен ближайший датчик.

Пример:

Вы подключили один датчик скорости к **Велосипеду 1**, а второй датчик скорости - к **Велосипеду 2**. В предтренировочном режиме устройства М460 оба датчика находятся рядом. Датчик скорости, подключенный к **Велосипеду 1**, находится ближе к M460. Поэтому М460 выбирает для тренировки **Велосипед 1**. Напротив изображения велосипеда появится цифра 1

Если вместо этого велосипеда вы хотите использовать **Велосипед 2**, выполните одно из следующих действий:

• Вернитесь в режим отображения времени. Затем увеличьте расстояние между устройством М460 и **Велосипедом 1**, так, чтобы **Велосипед 2** был к М460 ближе. Снова войдите в предтренировочный режим.

• Коснитесь датчика в **Велосипеде 2** устройством M460.

### <span id="page-32-0"></span>**НАЧАЛО ТРЕНИРОВКИ С ЗАДАННОЙ ТРЕНИРОВОЧНОЙ ЦЕЛЬЮ**

При помощи онлайн-сервиса Flow вы можете подробно формулировать тренировочные цели и синхронизировать их с устройством M460 при помощи программы Flowsync или приложения для мобильных телефонов Flow. В процессе тренировки вы сможете следовать указаниям вашего устройства.

Чтобы начать тренировку с целью достижения цели тренировки, выполните следующее:

- 1. Зайдите в раздел **Дневник** или **Избранное**.
- 2. В разделе **Дневник** выберите день, на который запланирована цель, и нажмите СТАРТ, затем выберите цель из перечня и нажмите **СТАРТ**. Здесь же будут отображаться добавленные вами примечания к цели.

или

В разделе **Избранное** выберите цель из перечня и нажмите кнопку СТАРТ. Здесь же будут отображаться добавленные вами примечания к цели.

- 3. Нажмите СТАРТ для входа в предтренировочный режим и выберите желаемый спортивный профиль.
- 4. Как только все сигналы будут обнаружены, нажмите СТАРТ. На дисплее появится сообщение **Запись начата**, после чего вы можете начинать тренировку.

Подробнее о целях тренировок см. в разделе [Тренировочные](#page-60-0) цели.

### <span id="page-32-1"></span>**НАЧАТЬ ТРЕНИРОВКУ С ФУНКЦИЕЙ ТАЙМЕРА ИНТЕРВАЛОВ**

Можно установить одно повторение или два таймера, на основании изменения времени и/или расстояния для контроля над работой и фазами восстановления в тренировке с интервалами.

1. Зайдите в раздел **Таймеры** > **Таймер интервалов**. Выберите **Установка таймеров** для создания новых таймеров.

- 2. Выберите **На основании времени** или **На основании дистанции**:
	- **На основании времени**: Задайте для таймера минуты и секунды и нажмите кнопку СТАРТ.
	- **На основании дистанции**: Задайте для таймера расстояние и нажмите кнопку СТАРТ.
- 3. Отобразится сообщение **Установить другой таймер?**. Для установки другого времени выберите **Да** и повторите шаг 2.
- 4. После этого выберите **Старт X.XX км / XX:XX** и нажмите кнопку СТАРТдля входа в предтренировочный режим и выберите желаемый спортивный профиль.
- 5. Как только все сигналы будут обнаружены, нажмите СТАРТ. На дисплее появится сообщение **Запись начата**, после чего вы можете начинать тренировку.

*Во время тренировки, например, после разминки, можно запустить Таймер интервалов. Нажмите и удерживайте кнопку СВЕТ для входа в Быстрое меню и выберите Таймер интервалов.*

### <span id="page-33-1"></span><span id="page-33-0"></span>**ФУНКЦИИ, ДОСТУПНЫЕ ВО ВРЕМЯ ТРЕНИРОВКИ НАЧАТЬ ЭТАП**

Нажмите СТАРТ, чтобы начать запись данных по этапу. Начинать этапы можно также автоматически. В настройках спортивного профиля для пункта **Автом. этап** выберите **Расстояние между этапами** или **Продолжительность этапа**. Если вы выбрали определение по дистанции **Расстояние этапа**, необходимо указать дистанцию, после прохождения которой этап считается завершенным. Если вы выбрали определение по длительности **Продолжительность этапа**, необходимо указать время, по истечении которого этап считается завершенным.

### <span id="page-33-2"></span>**БЛОКИРОВКА ЗОН ЧАСТОТЫ СЕРДЕЧНЫХ СОКРАЩЕНИЙ**

Чтобы заблокировать зону ЧСС, в которой вы сейчас находитесь, нажмите и удерживайте СТАРТ. Чтобы заблокировать / разблокировать зону, нажмите и удерживайте СТАРТ. Если ваши данные зоны ЧСС, скорости или мощности выходят за установленные рамки, вы услышите звуковой сигнал.

*Зоны частоты сердечных сокращений, скорости и усилия можно задать в онлайн-сервисе Flow. Вы можете настраивать зоны отдельно для каждого спортивного профиля, в котором они есть. Чтобы отредактировать зоны, войдите в онлайн-сервис Flow и щелкните свое имя в верхнем левом углу. Выберите пункт «Спортивные профили» и спортивный профиль, который нужно отредактировать. Зоны устанавливаются в разделах «ЧСС», «Скорость / темп» и «Настройки мощности». После редактирования зон, синхронизируйте их с устройством для тренировок через FlowSync.*

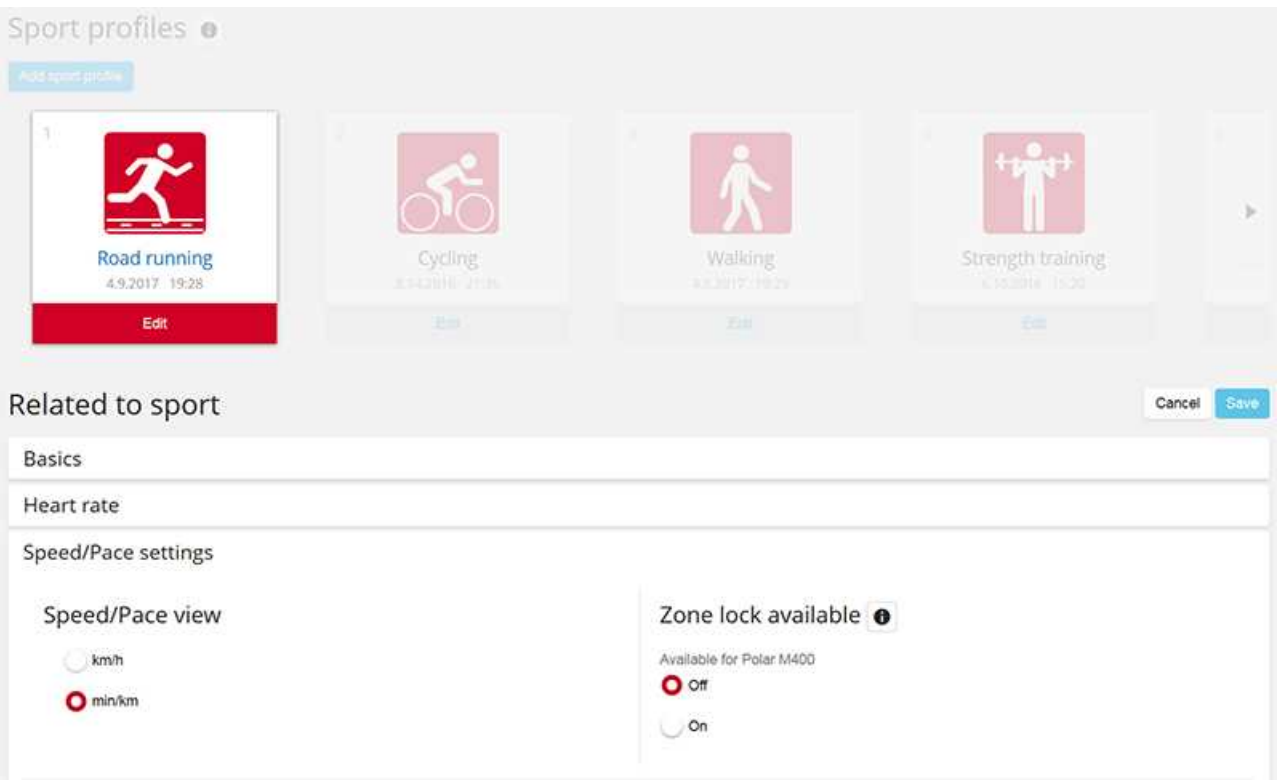

### <span id="page-34-0"></span>**ИЗМЕНИТЬ ТРЕНИРОВОЧНУЮ ФАЗУ ПРИ ПОСЛЕДОВАТЕЛЬНОЙ ТРЕНИРОВКЕ**

Нажмите и удерживайте кнопку СВЕТ. На дисплее отобразится **Быстрое меню**. Выберите из списка **«Перейти к следующей фазе»** и нажмите СТАРТ. При выборе автоматической смены фаз, новая фаза автоматически начнется по завершении предыдущей. Вы будете получать звуковые уведомления.

*В онлайн-сервисе Flow можно создать тренировку с разделением на фазы. Для получения более подробной информации смотрите раздел [Тренировочные](#page-60-0) цели*.

### <span id="page-34-1"></span>**ИЗМЕНЕНИЕ НАСТРОЕК В БЫСТРОМ МЕНЮ**

Нажмите и удерживайте кнопку СВЕТ. На дисплее отобразится **Быстрое меню**. Некоторые настройки здесь можно изменить, не прерывая тренировку. Для получения более подробной информации см. раздел [Быстрое](#page-27-2) меню.

### <span id="page-34-2"></span>**ПРИОСТАНОВКА / ЗАВЕРШЕНИЕ ТРЕНИРОВКИ**

- 1. Чтобы приостановить запись данных тренировки, нажмите кнопку НАЗАД. Появится сообщение **Запись приостановлена**, и устройство M460 перейдет в режим паузы. Чтобы продолжить запись данных, нажмите СТАРТ.
- 2. Чтобы остановить тренировку, нажмите и удерживайте кнопку НАЗАД на протяжении трех секунд во время паузы до появления сообщения **Запись завершена**.

<span id="page-34-3"></span>*Время после паузы не будет включено в общее время тренировки.*

### **ПОСЛЕ ТРЕНИРОВКИ**

Приложение и онлайн-сервис Flow для M460 позволят вам получить подробную сводку по вашей тренировке и проанализировать ее.

### <span id="page-35-0"></span>**СВОДКА ПО ВАШЕЙ ТРЕНИРОВКЕ НА ДИСПЛЕЕ M460**

После каждого занятия вы можете мгновенно просмотреть сводку по тренировке. Чтобы просмотреть сводку по тренировке позднее, в разделе **Дневник** выберите день и соответствующую тренировку.

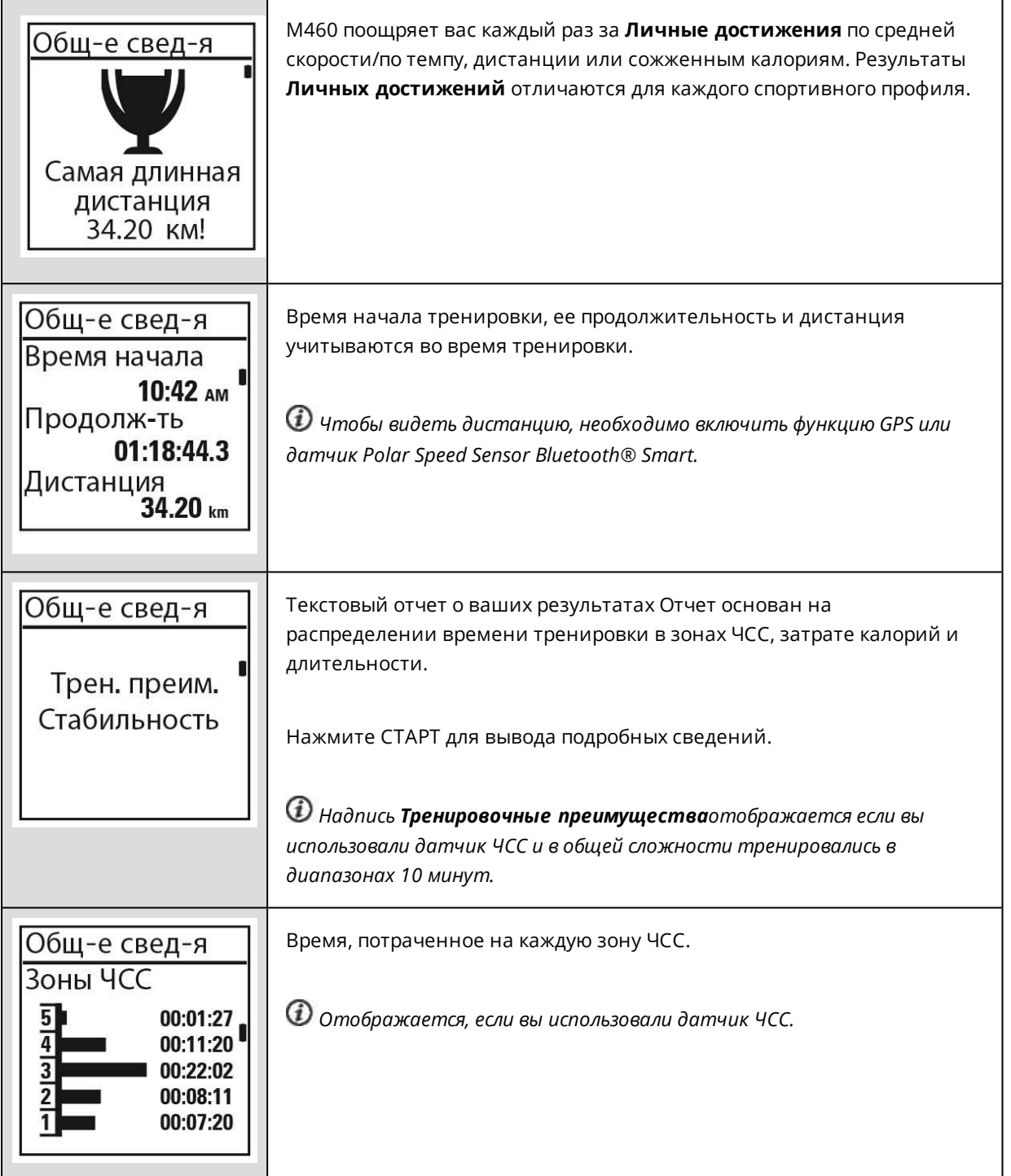
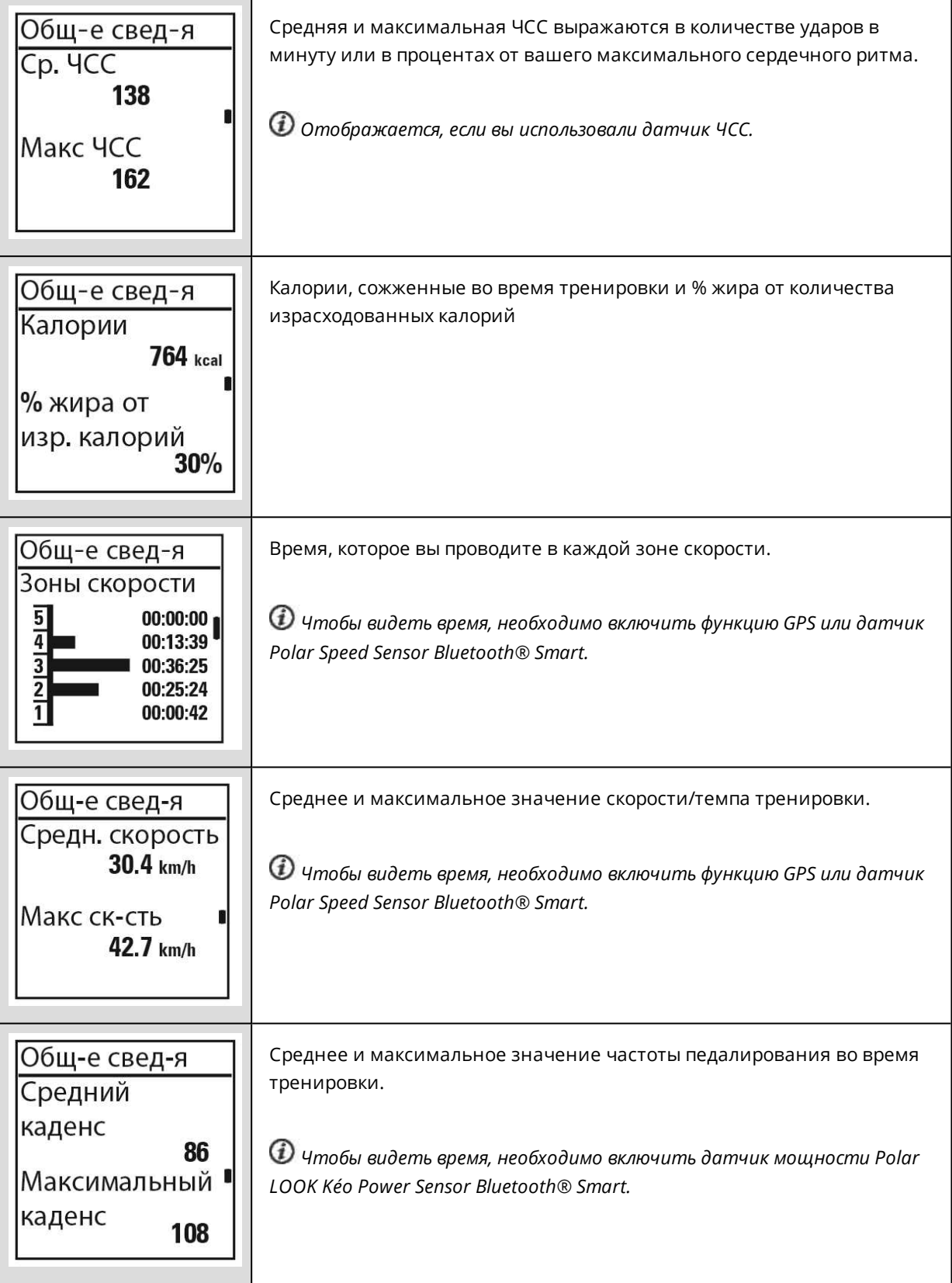

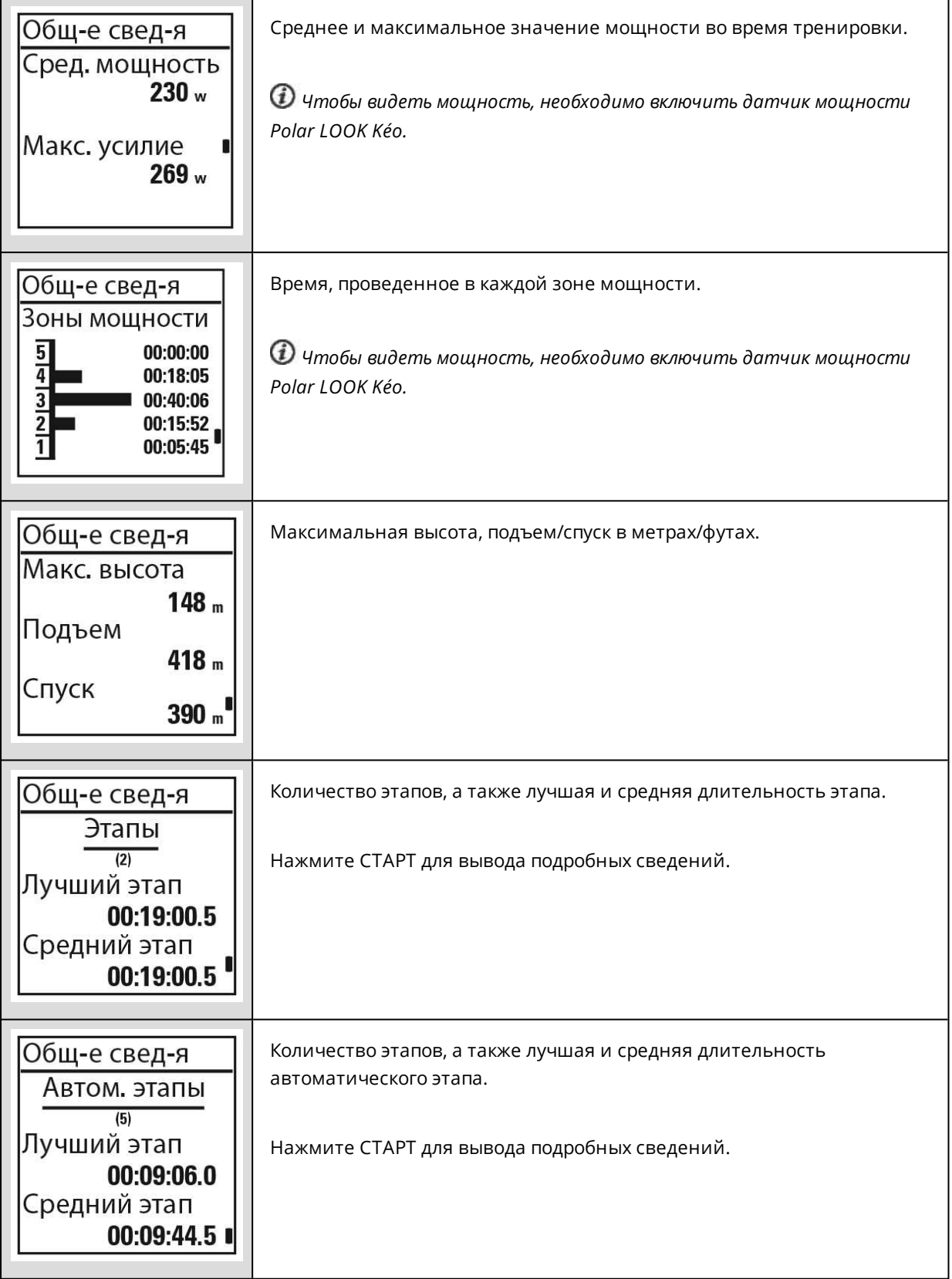

### **ПРИЛОЖЕНИЕ POLAR FLOW**

Дополнив ваше устройство M460 приложением Flow, вы сможете мгновенно проанализировать все сведения после каждой тренировки. Приложение Flow предлагает вам быстрый обзор сведений о тренировке.

Для получения более подробной информации см. [Приложение](#page-65-0) Polar Flow.

### **ВЕБ-СЕРВИС POLAR FLOW**

Онлайн-сервис Polar Flow позволяет вам проанализировать все аспекты тренировки и узнать, насколько она была эффективна. Контролируйте свой прогресс и делитесь результатами с другими.

Для получения более подробной информации см. [Онлайн-сервис](#page-59-0) Polar Flow.

# **ФУНКЦИИ**

## **СИСТЕМА GPS (A-GPS)**

Устройство M460 со встроенной системой GPS предоставляет вам точные данные о скорости и дистанции при занятиях на улице. После тренировки при помощи приложения или веб-сервиса Flow вы также можете просмотреть свой маршрут на карте.

Чтобы быстрее установить связь со спутником, в устройстве M460 используется сервис AssistNow® Offline. Сервис AssistNow Offline предоставляет данные A-GPS, которые сообщают вашему устройству M460 предполагаемое расположение GPS-спутников. Таким образом устройство M460 знает, где искать спутники и, следовательно, может принимать от них сигналы за считанные секунды даже при помехах.

Данные A-GPS обновляются раз в день. Файл с данными A-GPS автоматически обновляется на устройстве M460, когда вы выполняете синхронизацию M460 с онлайн-сервисом Flow через программное обеспечение FlowSync.

### **ДАТА ИСТЕЧЕНИЯ СРОКА ДЕЙСТВИЯ A-GPS**

Файл с данными A-GPS действителен до 14 дней. Поиск спутника GPS выполняется относительно быстро на протяжении первых трех дней. Время, необходимое на установку связи со спутником, постепенно увеличивается на протяжении следующих 10-14 дней. Регулярные обновления позволяют достичь быстрой установки связи со спутником.

Дату истечения срока действия для текущего файла с данными можно узнать из устройства M460. В устройстве M460 перейдите в раздел **Настройки** > **Общие настройки** > **О вашем устройстве** > **Дата истечения срока действия A-GPS**. Если срок действия файла с данными истек, синхронизируйте устройство M460 с онлайн-сервисом Flow через программное обеспечение FlowSync для того, чтобы обновить данные A-GPS.

Как только срок действия файла с данными A-GPS истек, для поиска сигналов спутника может потребоваться больше времени.

### **ФУНКЦИИ GPS**

Система GPS устройства M460 обладает следующими возможностями:

- **Расстояние**: Точные данные о пройденной за тренировку дистанции.
- **Скорость / темп**: Точные данные о скорости и темпе, доступные во время тренировки и после нее.

• **К началу маршрута**: Эта функция направляет вас к начальной точке пути по самому короткому маршруту, а также показывает расстояние до начальной точки. Теперь вы можете отважиться на более рискованные маршруты и безопасно исследовать их, поскольку знаете, что находитесь в одном касании от просмотра направления начала своего пути.

### **К НАЧАЛУ МАРШРУТА**

C помощью функции «К началу маршрута» можно вернуться к месту начала тренировки.

### **Для использования функции «К началу маршрута»:**

- 1. Нажмите и удерживайте кнопку СВЕТ. На дисплее отобразится **Быстрое меню**.
- 2. Выберите параметр **Включить гид расположения**, отобразится **Стрелка гида расположения установлена** и устройство M460 перейдет в режим **К началу маршрута**.

### **Чтобы вернуться к исходной точке:**

- Продолжайте движение, чтобы устройство могло определить ваше местоположение. Стрелка будет показывать вам направление движения к исходной точке.
- Чтобы вернуться к исходной точке, следуйте за стрелкой.
- Устройство M460 также показывает направление и расстояние напрямую от вас до исходной точки.

*Если вы тренируетесь в незнакомой местности, берите с собой карту на случай, если устройство потеряет сигнал от спутника или разрядится батарея.*

## **БАРОМЕТР**

Функция барометра позволяет получать следующие показания:

- Высота, подъем и спуск
- Температура во время тренировки (отображается на дисплее)
- Уклонометр
- Уровень компенсации калорий

Устройство M460 измеряет высоту при помощи датчика атмосферного давления и преобразует данные в значения высоты. Это наиболее точный способ измерить высоту и перепад высот при подъеме и спуске после соответствующей калибровки. Величины подъема и спуска отображаются в метрах/футах. Степень уклона подъема/спуска выражается в процентах и градусах.

Для обеспечения точности измерения высоты необходима калибровка устройства при наличии достоверного источника данных (топографическая карта) или на уровне моря. На показания высоты могут влиять колебания давления из-за погодных условий или кондиционирования воздуха в помещении.

Значения температуры на дисплее — это температура самого устройства M460.

*Калибровка высоты осуществляется автоматически при помощи GPS-датчика. Высота отображается серым цветом до завершения процесса калибровки. Для получения более точных показаний рекомендуется выполнять калибровку вручную при наличии достоверных данных о высоте. Калибровка вручную может осуществляться в предтренировочном режиме или в режиме быстрого меню тренировки. Для получения более подробной информации см. раздел [Быстрое](#page-27-0) меню.*

## **ФУНКЦИЯ ПЕРСОНАЛЬНЫХ РЕКОМЕНДАЦИЙ SMART COACHING**

Функция Smart Coaching ежедневно оценивает ваше физическое состояние, разрабатывает планы тренировок, определяет оптимальную интенсивность и мгновенно предоставляет вам все необходимые данные. Она учитывает ваши индивидуальные потребности, помогает получить максимальное удовлетворение от тренировки и создает дополнительную мотивацию.

Устройство M460 обладает следующими возможностями Smart Coaching:

- Тренировочные преимущества
- Данная функция доступна на веб-сервисе Flow web.
- Фитнес-тест
- Ортостатическая проба
- Зоны сердечных сокращений
- Функция подсчета калорий Smart Calories

### **ТРЕНИРОВОЧНЫЕ ПРЕИМУЩЕСТВА**

Функция определения тренировочных преимуществ позволяет вам лучше осознавать эффект проделанной на тренировке работы. Для использования этой функции вам необходим подключенный датчик частоты сердечных сокращений (ЧСС). После каждой тренировки вы сможете просмотреть текстовый отчет по эффективности, если тренировка в зонах ЧСС длилась не менее 10 минут подряд. Отчет основан на распределении времени тренировки в диапазонах, затрате калорий и длительности. В файлах тренировки предоставлен более детальный отчет. В таблице ниже содержится описание различных тренировочных преимуществ

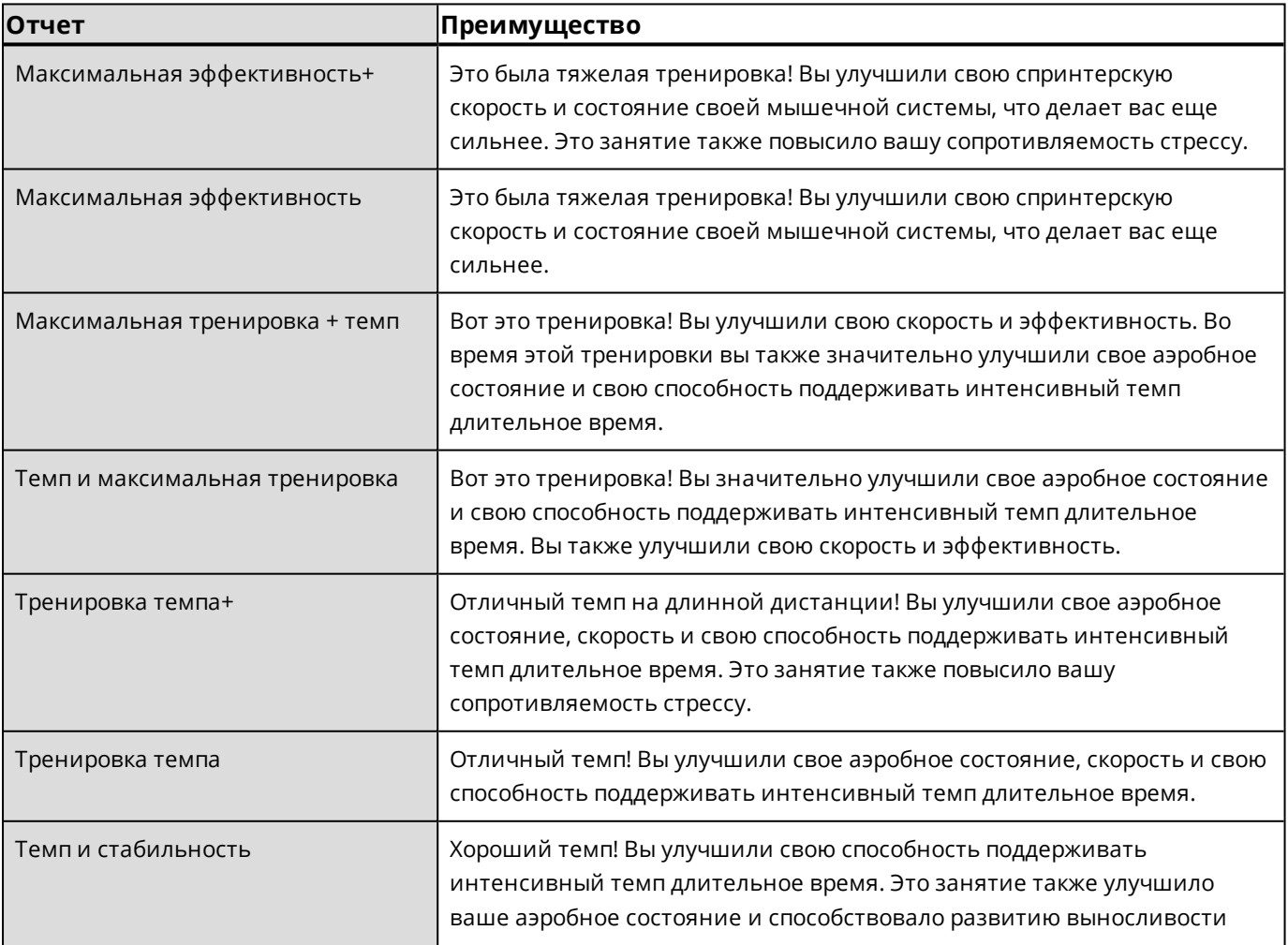

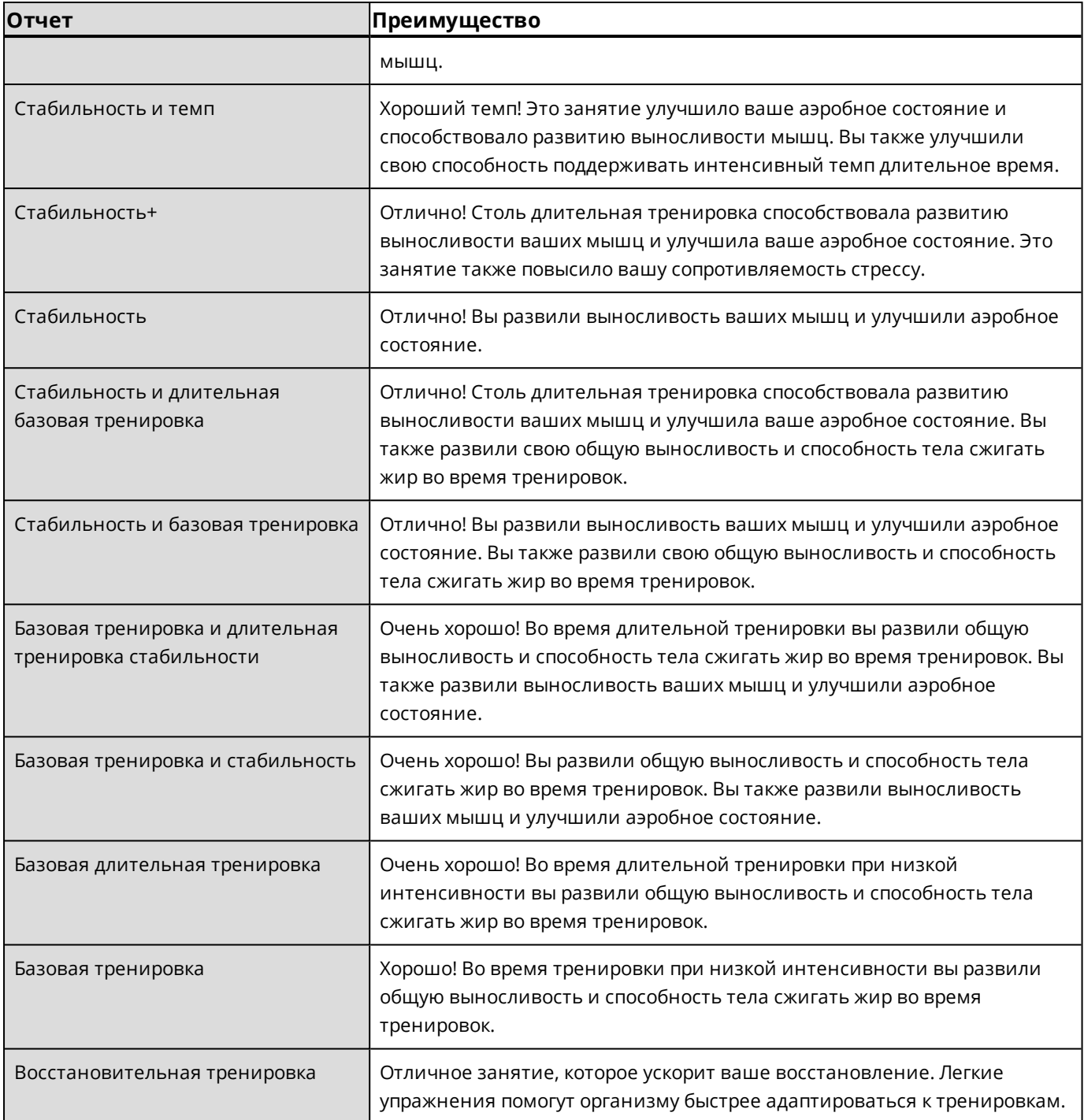

### **ТРЕНИРОВОЧНАЯ НАГРУЗКА И ВОССТАНОВЛЕНИЕ**

Функция определения тренировочной нагрузки в функции Diary (Дневник) веб-сервиса Polar Flow в удобной форме сообщит вам о том, насколько тяжелой была тренировка и сколько нужно времени на восстановление. С помощью этой функции вы сможете узнать, достаточно ли вы отдохнули для следующей сессии, что поможет вам найти баланс между отдыхом и тренировкой. В веб-сервисе Polar Flow можно контролировать свою нагрузку, оптимизировать тренировку и наблюдать за прогрессом.

Функция тренировочной нагрузки учитывает различных факторы, влияющие на нагрузку и время восстановления, например, частота сердечных сокращений во время тренировки, длительность тренировки или личные факторы, например, пол, возраст, рост и вес. Постоянный контроль тренировочной нагрузки и восстановления поможет вам почувствовать предел своих возможностей, избежать перенапряжения или увеличить интенсивность тренировки, а также подобрать оптимальную интенсивность для достижения ваших ежедневных и недельных целей.

Функция тренировочной нагрузки помогает контролировать свою нагрузку, оптимизировать тренировку и наблюдать за прогрессом. Она также позволяет сравнить результаты разных типов занятий между собой и найти идеальное соотношение между тренировками и отдыхом.

## **ФИТНЕС-ТЕСТ**

Фитнес-тест Polar — это простой, быстрый и безопасный способ оценить ваше аэробное состояние (функциональное состояние сердечно-сосудистой системы) в состоянии покоя. Результат, Polar OwnIndex, соответствует вашему максимальному потреблению кислорода (VO<sub>2max</sub>), что обычно является показателем аэробного состояния. На значение OwnIndex также влияет ваш опыт тренировок, сердечный ритм, вариабельность сердечного ритма в состоянии покоя, пол, возраст, рост и вес тела. Фитнес-тест Polar предназначен для здоровых взрослых людей.

Аэробное состояние — это показатель того, насколько хорошо ваша сердечно-сосудистая система транспортирует и использует кислород, поступающий в организм. Чем лучше ваше аэробное состояние, тем сильнее ваше сердце и тем эффективнее оно работает. Хорошее аэробное состояние благотворно влияет на общее состояние здоровья. К примеру, оно уменьшает риск гипертонии, сердечно-сосудистых заболеваний и инсульта. Если вы хотите улучшить свое аэробное состояние, в среднем вам потребуется шесть недель регулярных тренировок, чтобы отметить значительные изменения показателя OwnIndex. Если вы изначально находитесь в не очень хорошей физической форме, вы увидите прогресс еще быстрее. Чем лучше ваше аэробное состояние, тем меньше изменится ваш OwnIndex.

Для улучшения аэробного состояния оптимальны тренировки, задействующие большие группы мышц. К ним относятся бег, езда на велосипеде, ходьба, гребля, плавание, катание на коньках и беговых лыжах. Чтобы отследить свой прогресс, проведите измерение показателя OwnIndex два раза на протяжении первых двух недель, а затем повторяйте тест примерно раз в месяц.

Для обеспечения надежности результатов теста необходимо соблюдение следующих основных условий:

- Вы можете выполнять тест в любых условиях: дома, на работе, в фитнес-центре; однако необходимо обеспечить спокойную обстановку. Исключите любой беспокоящий вас шум (звуки телевизора, радио, телефон); вы не должны ни с кем разговаривать.
- Повторный тест должен проводиться в тех же условиях, в то же время дня.
- За 2–3 часа до проведения теста воздерживайтесь от тяжелой пищи и курения.
- В день проведения теста и накануне воздерживайтесь от избыточных физических нагрузок,
- употребления алкоголя и стимулирующих лекарственных препаратов.
- Расслабьтесь и успокойтесь. Полежите спокойно 1–3 минуты.

### **ПЕРЕД ПРОВЕДЕНИЕМ ТЕСТА**

Закрепите датчик частоты сердечных сокращений. Для получения более подробной информации см. раздел [Ношение](#page-30-0) датчика ЧСС.

Перед началом теста проверьте правильность данных, которые вы ввели в поле **Настройки > Физические параметры**

#### **ПРОВЕДЕНИЕ ТЕСТА**

Для проведения теста зайдите в меню**Тесты > Фитнес-тест > Расслабиться и начать тестирование** .

• На дисплее отображается надпись: **Определение ЧСС**. Как только датчик определит частоту сердечных сокращений, на дисплее появится ваша ЧСС в настоящий момент и надпись **Примите положение лежа и расслабьтесь**. Оставайтесь в расслабленном состоянии, ограничьте движения тела и общение с людьми.

• Вы в любой момент можете прервать тестирование, нажав кнопку НАЗАД. На дисплее появится надпись: **Тестирование отменено**.

Если устройство M460 не может измерить вашу частоту сердечных сокращений, на дисплее появится надпись: **Не удалось провести тестирование**. В этом случае необходимо проверить, сухие ли электроды датчика ЧСС и достаточно ли плотно сидит ремень.

#### **РЕЗУЛЬТАТЫ ТЕСТИРОВАНИЯ**

По завершении тестирования вы услышите двукратный звуковой сигнал и увидите на дисплее результаты фитнес-теста и ваше максимальное потребление VO<sub>2max</sub>.

Появится сообщение **Внести значение VO2max в физические параметры?**.

- Выберите **Да**, чтобы сохранить измеренное значение в ваших **Физических параметрах**.
- Выберите **Нет** если вы недавно измеряли свое значение VO<sub>2max</sub> и результаты различаются более чем на один класс.

Результат последнего тестирования можно просмотреть в меню **Тесты > Фитнес-тест > Последний результат**. Сохраняется только результат последнего проведенного тестирования.

Для визуального анализа результатов фитнес-теста воспользуйтесь онлайн-сервисом Flow, где можно просмотреть дневник и подробные сведения о проведенном тесте.

#### **Классы уровней физического состояния**

#### **Мужчины**

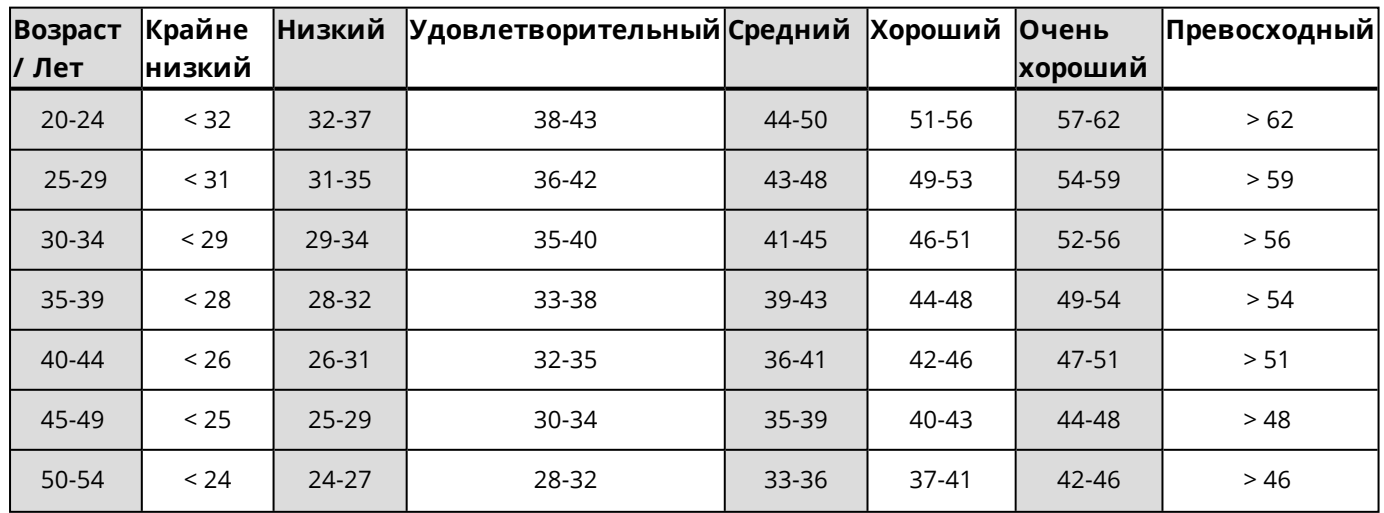

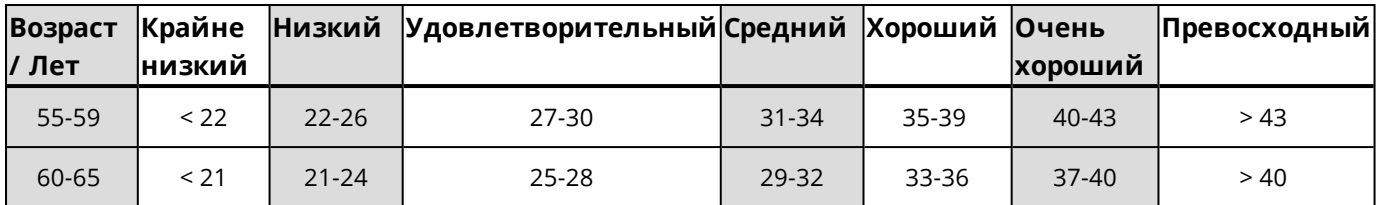

### **Женщины**

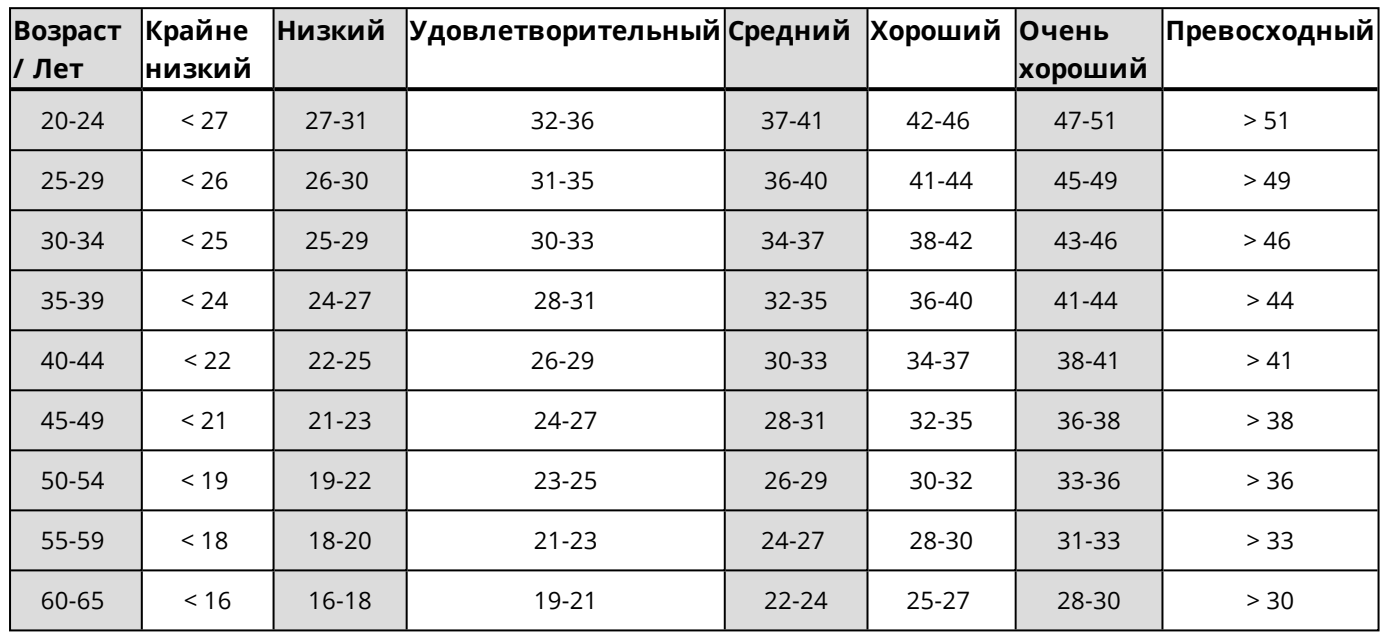

Классификация основана на обзоре 62 исследований, в ходе которых показатель VO<sub>2max</sub> измерялся непосредственно у здоровых взрослых в США, Канаде и 7 странах Европы. Ссылки: Shvartz E, Reibold RC. Aerobic fitness norms for males and females aged 6 to 75 years: a review. (Исследование норм аэробного состояния у представителей мужского и женского пола в возрасте от 6 до 75 лет). Aviat Space Environ Med; 61:3-11, 1990.

## **VO2MAX**

Существует установленная взаимосвязь между максимальным потреблением кислорода (VO2<sub>max</sub>) и кардиореспираторной выносливостью, поскольку поставляемое тканям количество кислорода зависит от работы легких и сердца. VO2<sub>max</sub> (максимальное потребление кислорода, максимальная аэробная способность) — это максимальный уровень, на котором организм способен использовать кислород при максимальной нагрузке; он непосредственно связан с максимальной способностью сердца поставлять кровь мышцам. VO2<sub>max</sub> может быть измерен или определен расчетным путем при помощи фитнес-тестов (например, тестов на максимальную нагрузку, тестов на субмаксимальную нагрузку, фитнес-теста Polar). VO2max достоверно отражает кардиореспираторную выносливость и позволяет спрогнозировать выносливость во время продолжительных забегов, велосипедных заездов, лыжных гонок или плавания на длинные дистанции.

VO2max может выражаться в миллиметрах в минуту (мл/мин = мл ■ мин-1) или в миллиметрах в минуту, разделенных на вес в килограммах (мл/кг/мин = мл ■ кг-1■ мин-1).

### **ОРТОСТАТИЧЕСКАЯ ПРОБА**

Ортостатическая проба является часто используемым способом оценить баланс тренировки и восстановления. Эта проба основана на вызванных тренировкой изменениях функционирования вегетативной нервной системы. На результаты ортостатической пробы влияет совокупность таких внешних факторов, как психологический стресс, качество сна, скрытые заболевания, изменение параметров окружающей среды (температура, высота) и других. Длительное наблюдение поможет вам оптимизировать тренировочный процесс и предотвратить переутомление.

В основе ортостатической пробы лежит измерение частоты сердечных сокращений (ЧСС) и вариабельности сердечного ритма. Изменения ЧСС и вариабельности сердечного ритма отражают изменения состояния вегетативной нервной системы и сердечно-сосудистой системы. Во время этой пробы измеряются показатели HRrest (ЧССпокоя), HRstand (ЧССстоя) и HRpeak (ЧССпик). Измеряемые во время ортостатической пробы показатели ЧСС и вариабельности сердечного ритма являются достоверным показателем повышенной нагрузки на вегетативную нервную систему: сильной усталости или перетренировки. Однако способ реагирования ЧСС на сильную усталость и перетренировку индивидуален и требует длительного наблюдения.

### **ПЕРЕД ПРОВЕДЕНИЕМ ПРОБЫ**

При первых пробах необходимо выполнить шесть базовых измерений на протяжение двух недель. Это позволит вам выяснить ваше индивидуальное исходное значение. Эти исходные значения должны определяться на протяжении двух обычных для вас тренировочных недель (а не интенсивных тренировок). При определении исходных значений измерения необходимо проводить как после тренировочного дня, так и после восстановительного дня.

После получения исходных значений необходимо проводить пробы 2–3 раза в неделю. Каждую неделю производите утренние измерения после восстановительного дня и после интенсивного тренировочного дня (или после нескольких таких дней подряд). Третья проба может выполняться после обычного тренировочного дня. Измерения в период отсутствия тренировок или нерегулярных занятий могут быть недостоверными. Если перерыв в занятиях составил 14 дней или более, имеет смысл пересмотреть свои исходные показатели, снова проведя первоначальные замеры.

Для получения наиболее достоверных результатов пробы должны проводиться в одних и тех же условиях. Рекомендованное время проведения — утром, натощак. Соблюдайте следующие основные рекомендации:

• Закрепите датчик частоты сердечных сокращений.

• Расслабьтесь и успокойтесь.

•Вы можете спокойно сидеть или лежать на кровати. При последующих пробах необходимо принять то же положение.

•Пробу можно проводить <sup>в</sup> любом спокойном месте на ваше усмотрение: дома, на работе или <sup>в</sup> спортивном зале. Исключите любой беспокоящий вас шум (звуки телевизора, радио, телефон); вы не должны ни с кем разговаривать.

• За 2–3 часа до проведения пробы откажитесь от приема пищи, алкоголя и курения.

• Пробу рекомендуется проводить регулярно и в одно и то же время, желательно утром после пробуждения. Это обеспечит сопоставимость результатов.

### **ПРОВЕДЕНИЕ ПРОБЫ**

Выберите **Тесты > Ортостатическая проба > Расслабьтесь и приступайте к измерениям**. На дисплее отображается надпись: **Определение ЧСС**. После определения ЧСС на дисплее появится сообщение: **Примите положение лежа и расслабьтесь**.

- На дисплее отобразится ваш график ЧСС. Сохраняйте неподвижное положение на протяжении первой части пробы (3 минуты).
- Через 3 минуты M460 подаст звуковой сигнал, а на дисплее появится сообщение: **Встаньте**. Встаньте и стойте на месте еще 3 минуты.
- Через 3 минуты M460 снова подаст звуковой сигнал. Проба выполнена.
- Вы в любой момент можете прервать тестирование, нажав кнопку НАЗАД. На дисплее появится надпись: **Тестирование отменено**.

Если устройство M460 не может измерить вашу частоту сердечных сокращений, на дисплее появится надпись: **Не удалось провести тестирование**. В этом случае необходимо проверить, сухие ли электроды датчика ЧСС и достаточно ли плотно сидит ремень.

### **РЕЗУЛЬТАТЫ ТЕСТИРОВАНИЯ**

Результатом проведения пробы станут ваши показатели HRrest (ЧССпокоя), HRstand (ЧССстоя) и HRpeak (ЧССпик) и их сопоставление со средними значениями проведенных ранее проб.

Результат последнего тестирования можно просмотреть в меню **Тесты > Ортостатическая проба > Последний результат**. Сохраняется только результат последнего проведенного тестирования.

Онлайн-сервис Flow позволит вам проанализировать результаты ваших проб за длительный период времени. Для визуального анализа результатов ортостатической пробы воспользуйтесь онлайн-сервисом Flow, где можно просмотреть дневник и подробные сведения о проведенной пробе.

## **ЗОНЫ ЧАСТОТЫ СЕРДЕЧНЫХ СОКРАЩЕНИЙ**

Функция контроля диапазона ЧСС от Polar — это новый уровень эффективности кардиотренировок. Тренировка делится на пять диапазонов (зон) в соответствии с процентными значениями вашей максимальной частоты сердечных сокращений (ЧСС). Эти зоны ЧСС позволяют вам легко контролировать интенсивность тренировки.

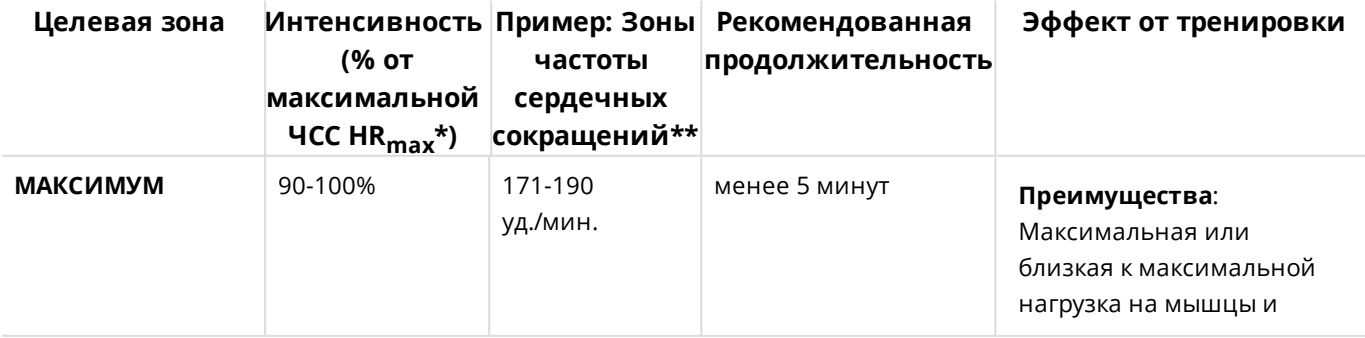

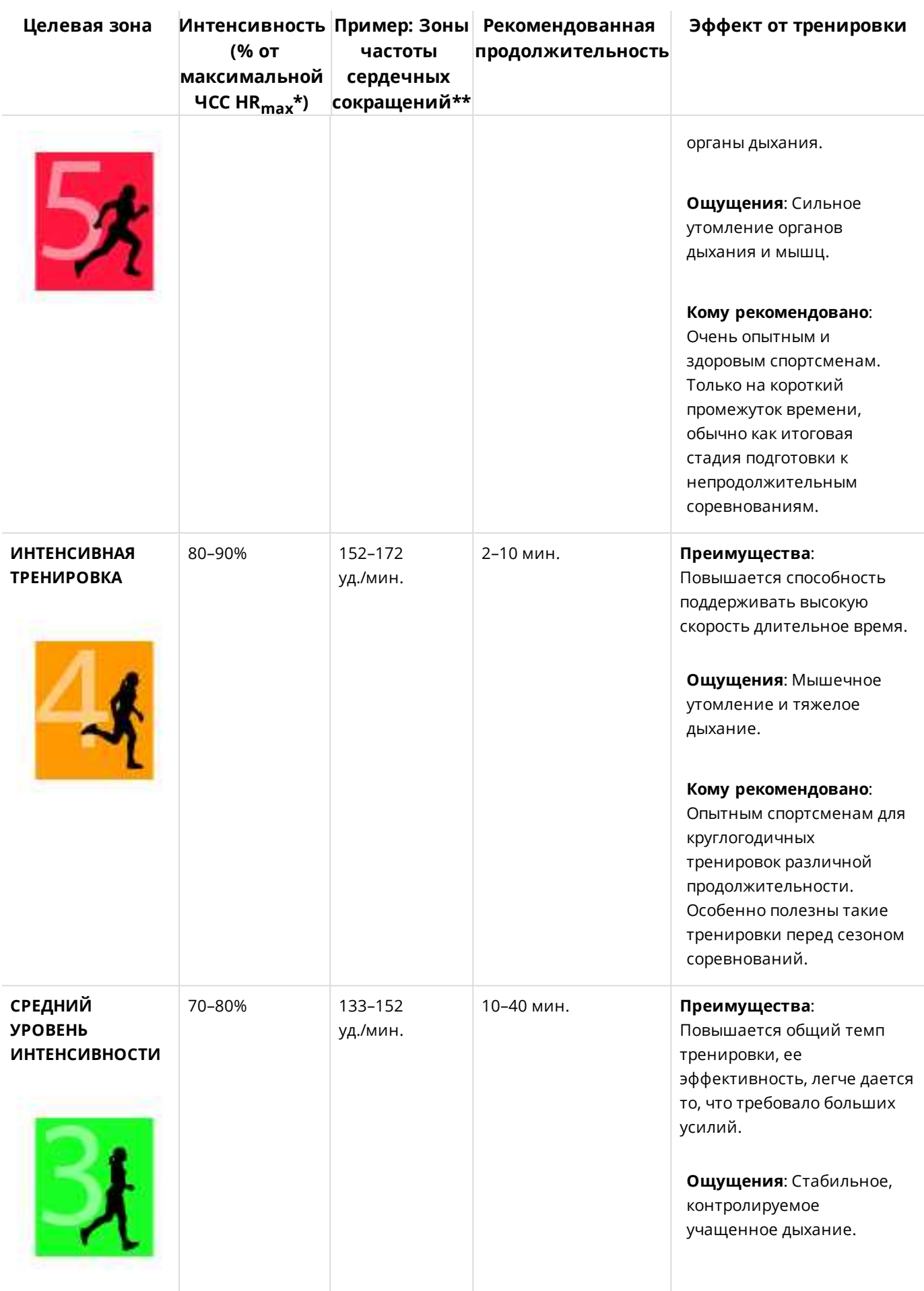

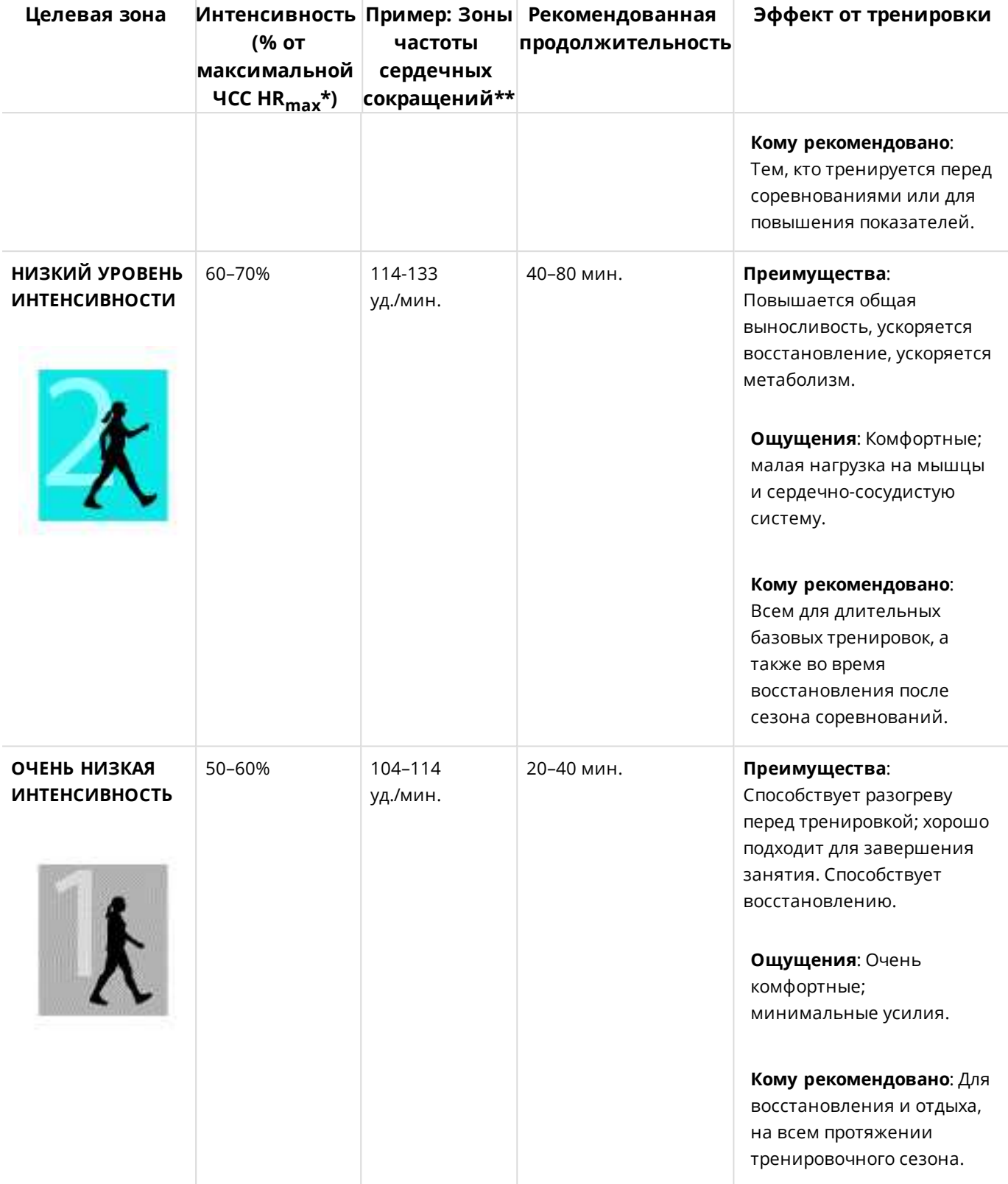

 $*$  HR<sub>max</sub> = максимальная частота сердечных сокращений (220 минус возраст).

\*\* Зоны ЧСС (в ударах в минуту) для 30-летнего человека, чья максимальная ЧСС составляет 190 ударов в минуту (220–30).

Тренировка в зоне 1 выполняется с крайне низкой интенсивностью. Основной принцип: ваши показатели улучшаются не только во время тренировки, но и в процессе восстановления после нее. Тренировка с очень низкой интенсивностью полезна в стадии восстановления.

Тренировка в зоне 2 предназначена для повышения выносливости и является неотъемлемой частью любой программы тренировок. В этой зоне выполняются простые аэробные упражнения. Продолжительная тренировка в этой зоне обеспечивает эффективный расход энергии. Для достижения видимых результатов необходима настойчивость и регулярность.

Аэробная выносливость повышается при тренировке в пульсовой зоне 3. В этой зоне интенсивность тренировки выше, чем в зонах 1 и 2, однако она продолжает оставаться аэробной. Тренировка в зоне 3 может состоять из нескольких интервалов, чередующихся с периодами восстановления. Тренировки в этой зоне особенно хорошо подходят для улучшения циркуляции крови в сердце и скелетных мышцах.

Если ваша цель — соревноваться на пределе возможностей, вам необходимы тренировки в 4 и 5 зонах ЧСС. В этих зонах осуществляется анаэробная тренировка в интервалах до 10 минут. Чем короче интервал, тем выше интенсивность. Важно, чтобы между интервалами тренировки в этих зонах было достаточно времени на восстановление. Структура тренировки в 4 и 5 зонах предназначена для достижения максимальных показателей.

Вы можете задать индивидуальные настройки зон ЧСС на основании лабораторно измеренных показателей максимальной ЧСС (HRmax), или сделав это самостоятельно при замерах на практике. Вы можете редактировать пределы зон частоты сердечных сокращений отдельно для каждого профиля, который есть для вашей учетной записи Polar и в онлайн-сервисе Polar Flow.

При тренировке в целевой зоне ЧСС постарайтесь оставаться в рамках зоны на протяжении всей тренировки. Хорошо, если вам удается удерживать значения ЧСС в середине зоны, однако это совсем не обязательно. Частота сердечных сокращений постепенно адаптируется к интенсивности тренировки. К примеру, при переходе из зоны1 в зону 3 система кровообращения и ЧСС адаптируются в течение 3–5 минут.

Скорость приспособления ЧСС к интенсивности тренировки зависит от таких факторов как физическое состояние, уровень восстановления, а также от факторов окружающей среды. Важно обращать внимание на свои субъективные ощущения усталости и соответствующим образом адаптировать свою программу тренировок.

## **ФУНКЦИЯ ПОДСЧЕТА КАЛОРИЙ SMART CALORIES**

Этот наиболее точный из доступных сегодня калькулятор калорий позволяет рассчитать количество израсходованных калорий. Расчет затраченной энергии производится на основе следующих показателей:

- Вес тела, рост, возраст, пол
- Индивидуальная максимальная частота сердечных сокращений (HR<sub>max</sub>)
- ЧСС во время тренировки
- Индивидуальное максимальное потребление кислорода (VO2<sub>max</sub>)
- Высота

# **ФУНКЦИЯ УВЕДОМЛЕНИЙ (IOS)**

Благодаря функции интеллектуальных уведомлений вы можете получать оповещения о входящих звонках, сообщениях и уведомлениях с приложений на М460. На М460 будут приходить те же уведомления, что и на телефон. Функция уведомлений доступна как для iOS так и для Android. Функция уведомлений не доступна во время ортостатической пробы, фитнес-теста и тренировок, в которых используется таймер интервалов.

Обратите внимание, что если включена функция уведомлений, аккумулятор на устройстве M460 и на мобильном телефоне будет садиться быстрее вследствие активного Bluetooth-соединения.

## **НАСТРОЙКИ**

Для получения уведомлений и оповещений устройство M460 должно быть сопряжено с приложением Flow. Также на устройстве M460 и на телефоне должны быть правильные настройки.

После обновления программного обеспечения устройства M460 **снова выполните его сопряжение с приложением Flow для появления настроек функции уведомлений**. Если сопряжение не будет выполнено, настройки не появятся.

По умолчанию уведомления выключены. Их можно включить/выключить на устройстве M460 или в приложении Polar Flow.

### **M460**

Включите уведомления в разделе **Меню > Настройки > Общие настройки > Уведомления**.

- Выберите **Вкл.** для отображения уведомлений и их содержимого на экране.
- Выберите **Вкл. (без предварительного просмотра)**, чтобы содержимое уведомлений не отображалось на дисплее. Вы лишь получите оповещение о получении нового уведомления.
- Выберите **Выкл.**, если вы не хотите получать уведомления на M460.

### **ТЕЛЕФОН**

Настройки уведомлений на телефоне определяют, какие уведомления вы будете получать на устройство М460. Чтобы отредактировать настройки на телефоне с iOS выполните следующее:

- 1. Перейдите в раздел **Настройки > Центр Уведомлений**.
- 2. Убедитесь, что приложения, по которым вы хотите получать уведомления, представлены в списке **Включить**, а их тип — это **Баннер** или **Оповещение**.

Вы не будете получать уведомлений от приложений, которые представлены в списке **Не включать**.

### **ИСПОЛЬЗОВАТЬ**

При получении уведомления устройство М460 оповестит вас о нем звуковым сигналом. При входящем звонке можно на него ответить, отключить звук или отклонить вызов (только для iOS 8). При отключении звука в беззвучный режим переходит М460, но не телефон. Если уведомление приходит во время сигнала вызова, оно не отображается.

### **УБРАТЬ УВЕДОМЛЕНИЯ**

Уведомления можно убрать вручную или по прошествии времени. Если убрать уведомления вручную, они также перестанут отображаться на экране телефона, однако по прошествии времени они исчезнут с М460, но все еще будут отображаться на телефоне.

Чтобы убрать уведомления с дисплея:

- Вручную: нажмите кнопку НАЗАД
- По прошествии времени: уведомление исчезнет через 30 секунд, если вы не уберете его вручную

*Уведомления блокируются, когда на М460 активен режим Strava Live Segment. Если вы хотите получать уведомления, например, во время более длительного сегмента, их можно включить, изменив режим тренировки.*

## **ФУНКЦИЯ УВЕДОМЛЕНИЙ (ANDROID)**

Благодаря функции интеллектуальных уведомлений вы можете получать оповещения о входящих звонках, сообщениях и уведомлениях с приложений на М460. На М460 будут приходить те же уведомления, что и на телефон. Функция уведомлений не доступна во время ортостатической пробы, фитнес-теста и тренировок, в которых используется таймер интервалов.

- Убедитесь, что версия Android на вашем телефоне не ниже 5.0.
- Убедитесь, что на M460 установлена последняя версия программы.

• Чтобы использовать функцию уведомлений, вам потребуется приложение для мобильных устройств Polar Flow под Android. Устройство M460 должно быть сопряжено с этим приложением. Для работы функции уведомлений на телефоне должно быть запущено приложение Polar Flow.

• Обратите внимание, что если включена функция уведомлений, аккумулятор на устройстве M460 и на мобильном телефоне будет садиться быстрее вследствие активного Bluetooth-соединения.

 $\bigoplus$  Мы проверили работу этой функции на некоторых наиболее популярных моделях телефонов, таких как Samsung Galaxy S5, Samsung Galaxy S6, Nexus 5, LG G4, Sony Xperia Z3. Она может работать по-другому на других телефонах, поддерживающих Android 5.0.

## **НАСТРОЙКИ**

Для получения уведомлений и оповещений устройство M460 должно быть сопряжено с приложением Flow. Также на устройстве M460 и на телефоне должны быть правильные настройки.

После обновления программного обеспечения устройства M460 снова выполните его сопряжение с приложением Flow для появления настроек функции уведомлений. Если сопряжение не будет выполнено, настройки не появятся.

По умолчанию уведомления выключены. Их можно включить/выключить на устройстве M460 или в приложении Polar Flow.

### **M460**

Функция уведомлений включается/выключается на устройстве М460 следующим образом.

- Выберите **Вкл.** для отображения уведомлений и их содержимого на экране.
- Выберите **Вкл. (без предварительного просмотра)**, чтобы содержимое уведомлений не отображалось на дисплее. Вы лишь получите оповещение о получении нового уведомления.
- Выберите **Выкл.**, если вы не хотите получать уведомления на M460.

#### **ПРИЛОЖЕНИЕ FLOW**

Функция уведомлений включается/выключается в мобильном приложении Polar Flow следующим образом.

- 1. Откройте приложение для мобильных устройств Polar Flow.
- 2. Перейдите в **Устройства**.
- 3. В разделе **Уведомления** выберите **Вкл**, **Вкл (нет предварительного просмотра)** или **Выкл**.
- 4. **Синхронизируйте М460 с помощью мобильного приложения**, нажав и удерживая кнопку М460 НАЗАД.
- 5. На дисплее М460 отобразится **Уведомления включены** или **Уведомления выключены**.

 $\bigoplus$  При изменении настроек уведомлений в приложении для мобильных устройств Polar Flow не забудьте синхронизировать M460 с приложением для мобильных устройств.

#### **ТЕЛЕФОН**

Чтобы получать уведомления с телефона на М460, сначала необходимо включить функцию уведомлений на мобильных приложениях, с которых вы хотите их получать. По умолчанию уведомления включены, но вы можете проверить, включены ли они либо через настройки мобильного приложения, либо через настройки уведомлений приложений телефона с операционной системой Android. См. руководство пользователя вашего телефона для получения дальнейшей информации о настройках уведомлений приложения.

Приложение Polar Flow должно обладать разрешением читать уведомления с вашего телефона. Вам необходимо предоставить Polar Flow доступ к уведомлениям своего телефона (т.е. включить уведомления в приложение Polar Flow). В случае необходимости приложение Polar Flow просит вас предоставить доступ.

### **ИСПОЛЬЗОВАТЬ**

При получении уведомления устройство М460 оповестит вас о нем звуковым сигналом. Уведомление о календарном событии или сообщении однократно, в то время как при входящем звонке устройство подает сигналы уведомлений до тех пор, пока вы не нажмете кнопку НАЗАД на устройстве Polar М460, не ответите на звонок, или пока с момента начала сигнала не пройдет 30 секунд.

Имя вызывающего абонента отображается, если он записан у вас в записной книжке, и если имя состоит из основных латинских букв и специальных символов следующих языков: французский, финский, шведский, немецкий, норвежский или испанский.

### **УБРАТЬ УВЕДОМЛЕНИЯ**

Уведомления можно убрать вручную или по прошествии времени. Если убрать уведомления вручную, они также перестанут отображаться на экране телефона, однако по прошествии времени они исчезнут с М460, но все еще будут отображаться на телефоне.

Чтобы убрать уведомления с дисплея:

- Вручную: нажмите кнопку НАЗАД
- По прошествии времени: уведомление исчезнет через 30 секунд, если вы не уберете его вручную

### **БЛОКИРОВКА ПРИЛОЖЕНИЙ**

В приложении Polar Flow можно блокировать уведомления от определенных приложений. Как только вы получили первое уведомление с приложения на М460, это приложение появится в списке **Устройства > Блокировка приложений**. Вы сможете заблокировать это приложение, если захотите.

*Уведомления блокируются, когда на М460 активен режим Strava Live Segment. Если вы хотите получать уведомления, например, во время более длительного сегмента, их можно включить, изменив режим тренировки.*

## **ЗОНЫ СКОРОСТИ И МОЩНОСТИ**

С помощью зон скорости и мощности можно легко отслеживать свою скорость или мощность во время тренировки, а также менять скорость или мощность для достижения требуемого эффекта. Зоны можно использовать в качестве ориентира по эффективности вашей тренировки. Для достижения оптимальных результатов вы можете тренироваться с различной интенсивностью.

## **НАСТРОЙКИ**

Настройки зон скорости и мощности можно задать в онлайн-сервисе Flow. Зоны можно активировать и деактивировать в соответствующих спортивных профилях. Всего есть пять различных зон. Вы можете задать границы зон вручную, или же использовать зоны по умолчанию. Границы зон зависят от вида спорта, поэтому вы можете задавать зоны таким образом, чтобы они максимально подходили под конкретный вид спорта. Зоны доступны для видов спорта, подразумевающих бег (включая командные виды спорта, где нужно бежать), езду на велосипеде, а также для гребли и гонках на каноэ.

### **По умолчанию**

При выборе значения **По умолчанию** изменить границы невозможно. Зоны по умолчанию заданы для человека с относительно высоким уровнем физической подготовки.

### **Свободно**

При выборе значения **Свободно** все границы можно менять. Например, если вы измеряли свои текущие пороговые значения, такие как анаэробный и аэробный порог, или верхний и нижний лактатный порог, вы можете тренироваться в зонах на основании своих индивидуальных пороговых значений скорости или темпа. Рекомендуется устанавливать скорость и темп анаэробного порога на максимальное значение для зоны 5. Если вы также используете аэробный порог, устанавливайте его на минимальное значение для зоны 3.

### **ТРЕНИРОВОЧНАЯ ЦЕЛЬ С ЗОНАМИ СКОРОСТИ И МОЩНОСТИ**

Можно создавать тренировочные цели на основании зон скорости и мощности. После синхронизации целей через программу FlowSync, во время тренировок вы будете получать инструкции из своего устройства для тренировок.

## **В ПРОЦЕССЕ ТРЕНИРОВКИ**

Во время тренировки можно смотреть, в какой зоне вы в настоящий момент тренируетесь, а также отслеживать время, проведенное в каждой зоне.

### **ПОСЛЕ ТРЕНИРОВКИ**

В сводке по тренировке на М460 можно узнать время, проведенное в каждой зоне скорости или мощности. После выполнения синхронизации в онлайн-сервисе Flow можно просмотреть детальную наглядную информацию по зонам скорости или мощности.

## **СПОРТИВНЫЕ ПРОФИЛИ**

Здесь вы можете указать все предпочитаемые вами спортивные дисциплины и задать индивидуальные настройки для каждой из них. Например, вы можете задавать разный режим отображения для каждой дисциплины и самостоятельно выбирать, какие данные будут выводиться на дисплей во время тренировки: только ЧСС или только скорость и дистанция.

Для получения более подробной информации см. раздел Настройки [спортивных](#page-22-0) профилей и [Спортивные](#page-62-0) профили в [онлайн-сервисе](#page-62-0) Flow.

## **КАК ВКЛЮЧИТЬ STRAVA LIVE SEGMENTS® НА M460?**

Сегменты Strava — это предварительно определенные участки дорог или трасс, на которых спортсмены могут соревноваться в езде на велосипеде или в беге. Сегменты определены на [Strava.com](https://www.strava.com/) и могут создаваться любым пользователем Strava. Сегменты можно использовать для сравнения своего времени или для сравнения своего времени со временем других пользователей, которые также проходили этот участок. Для каждого сегмента есть общедоступная таблица лидеров с королем/королевой горы (**KOM/QOM**) — спортсменов, которые показали лучшее время в соответствующем сегменте.

Если у вас есть учетная запись **Strava Premium** вы можете включить функцию **Strava Live Segments®** на Polar M460. После включения Strava Live Segments вы будете получать на М460 уведомление, как только начнете приближаться к одному из своих любимых сегментов. На М460 будут отображаться данные о ваших результатах в режиме реального времени, из которых будет видно, бьете ли вы собственный рекорд по сегменту (**PR**), или отстаете от него. Результаты мгновенно рассчитываются и отображаются на М460 по завершении сегмента, но окончательные результаты нужно проверять на [Strava.com.](https://www.strava.com/)

*Уведомления блокируются, когда на М460 активен режим Strava Live Segment. Если вы хотите получать уведомления, например, во время более длительного сегмента, их можно включить, изменив режим тренировки.*

Чтобы активировать Strava Live Segments на Polar M460 выполните следующее:

1. Подключите учетные записи Strava и Polar Flow в онлайн-сервисе Polar Flow ИЛИ в приложении Polar Flow

Онлайн-сервис Polar Flow: **Настройки** > **Учетная запись** > **Strava** > **Подключить** Приложение Polar Flow: **Общие настройки** > **Подключить** > **Strava** (сдвиньте кнопку, чтобы подключить)

2. Выберите сегменты в Strava.com, которые вы хотите экспортировать в Polar Flow/M460

Strava.com: нажмите звездочку возле названия сегмента.

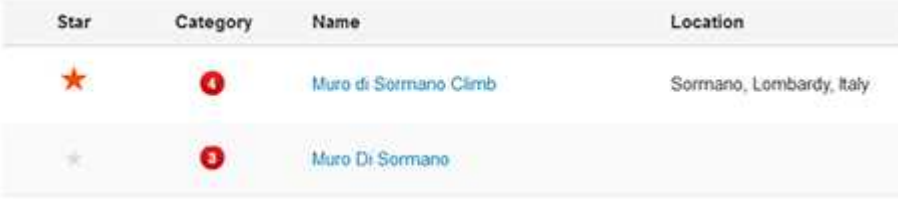

*Шаг 3 можно пропустить, если вы хотите быстро перенести один или несколько сегментов Strava Live Segments на M460. Просто выберите сегменты в Strava.com и синхронизируйте M460.*

3. Щелкните кнопку **Обновить сегменты** на странице **Избранное** онлайн-сервиса Polar Flow, чтобы импортировать сегменты Strava Live Segments в Polar Flow. Ваше устройство M460 может хранить в разделе «Избранное» до 20 записей. Если онлайн-сервис Flow хранит более 20 записей, на устройство M460 при синхронизации передаются первые 20 записей. Вы можете изменять порядок записей, перетаскивая их.

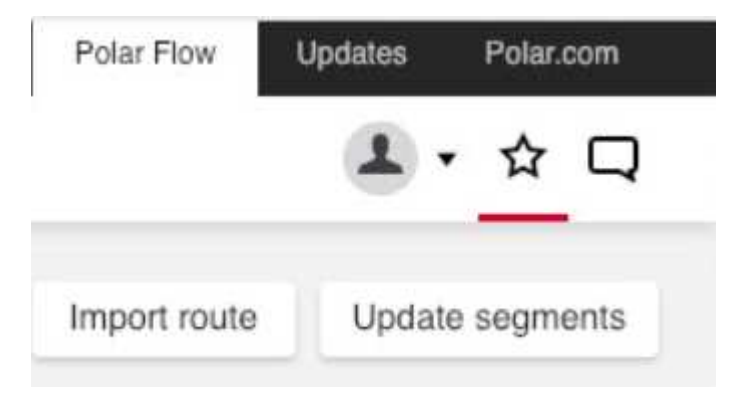

4. Синхронизируйте М460. 20 ваших самых любимых элементов избранного, включая сегменты Strava Live Segments, импортированные из Strava.com, передаются на М460.

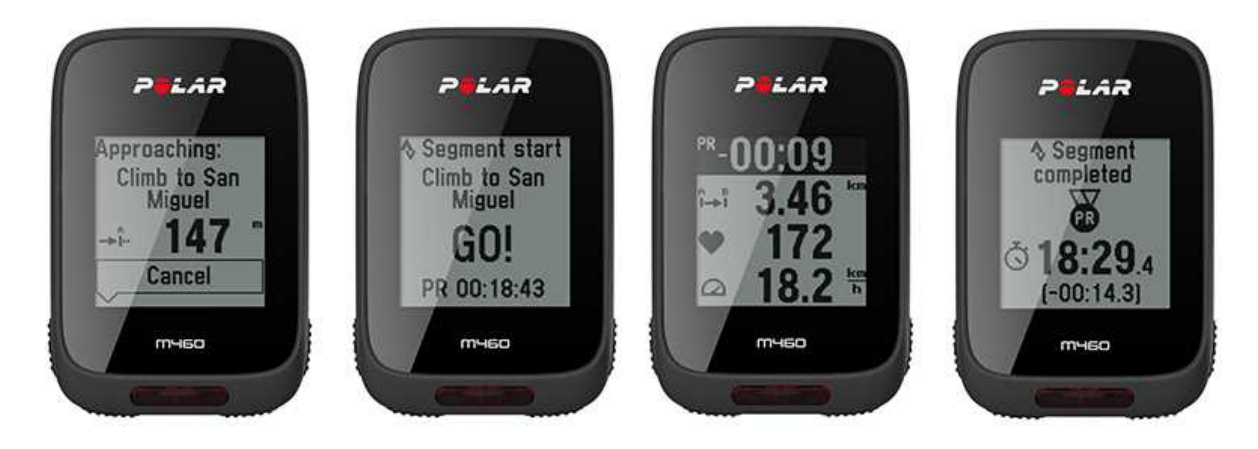

Подробнее о сегментах Strava см. на странице [Техподдержка](https://support.strava.com/hc/en-us) Strava.

Strava Live Segments является торговой маркой Strava, Inc.

## **СОВМЕСТИМОСТЬ M460 С TRAININGPEAKS**

**TrainingPeaks®** — это платформа для тренеров и анализов тренировок на выносливость. Она сочетает в себе онлайн-сервис, настольное ПО и мобильные приложения для тренеров и спортсменов. На TrainingPeaks доступны следующие показатели системы оценки для езды на велосипеде: **NORMALIZED POWER® (NP®)**, **INTENSITY FACTOR® (IF®)** и **TRAINING STRESS SCORE® (TSS®)**.

• Показатель **NORMALIZED POWER (NP)** представляет собой оценку интенсивности тренировки. Он дает более полную картину о физиологических требованиях для соответствующей тренировки.

• **INTENSITY FACTOR (IF)** — это просто отношение нормализованной мощности к вашей пороговой мощности. Поэтому показатель **IF** позволяет точно и удобно сравнивать относительную интенсивность тренировки или гонки группы спортсменов или каждого спортсмена по отдельности, принимая во внимание изменения или различия в пороговой мощности.

• **TRAINING STRESS SCORE (TSS)** определяет общую тренировочную нагрузку на основании данных вашей мощности. Обратите внимание: сравнение показателей **тренировочной нагрузки Polar** и **TRAINING STRESS SCORE** недопустимо. Для их расчета используются два разных подхода.

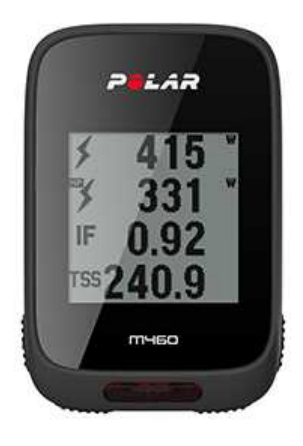

Для просмотра этих показателей мощности на М460 во время и после тренировки в сервисе TrainingPeaks выполните следующее:

- 1. Подключите М460 к датчику мощности.
- 2. Подключите свои учетные записи Polar Flow и TrainingPeaks.
- 3. В М460 перейдите в Настройки [спортивного](#page-62-0) профиля Polar Flow и добавьте новый режим тренировки с показателями TrainingPeaks.
- 4. Синхронизируйте М460.

Подключение учетных записей TrainingPeaks и Polar Flow в онлайн-сервисе Polar Flow ИЛИ в приложении Polar Flow:

• Онлайн-сервис Polar Flow: **Настройки** > **Учетная запись** > **TrainingPeaks** > **Подключить** Приложение Polar Flow:

• Приложение Polar Flow: **Общие настройки** > **Подключить** > **TrainingPeaks** (сдвиньте кнопку, чтобы подключить)

Подробнее о функциях расширенной аналитики TrainingPeaks см. в блоге [TrainingPeaks](https://www.trainingpeaks.com/blog/normalized-power-intensity-factor-training-stress/).

**NORMALIZED POWER®**, **INTENSITY FACTOR®** и **TRAINING STRESS SCORE®** являются торговыми знаками компании TrainingPeaks, LLC и используются с ее разрешения. Подробнее см. на сайте [http://www.trainingpeaks.com](http://www.trainingpeaks.com/).

# <span id="page-59-0"></span>**POLAR FLOW**

## **ВЕБ-СЕРВИС POLAR FLOW**

Онлайн-сервис Polar Flow позволяет вам спланировать и проанализировать все аспекты тренировки и узнать, насколько она была эффективна. Возможности настройки и персонализации устройства M460 позволяют вам добавлять различные виды спорта и задавать индивидуальные параметры окна тренировочного режима. Вы сможете мгновенно оценивать свой прогресс, создавать тренировочные цели и сохранять их в избранном.

Онлайн-сервис Polar Flow позволяет вам:

- Анализировать все аспекты тренировки при помощи наглядных графиков и маршрутов на карте
- Сопоставлять выборочные данные, например данные об этапе или скорости с ЧСС
- Отслеживать влияние тренировочной нагрузки на ваше состояние восстановления
- Отслеживать долгосрочный прогресс, контролируя наиболее значимые параметры
- Отслеживать прогресс при помощи еженедельных или ежемесячных отчетов
- Делиться результатами с вашими подписчиками
- Оживить в памяти подробности тренировки

Чтобы начать использование онлайн-сервиса Flow, зайдите на [flow.polar.com/start](http://www.flow.polar.com/start) и, если у вас еще нет учетной записи Polar, создайте новую учетную запись. Там же вы сможете загрузить и установить программу FlowSync для синхронизации данных вашего устройства M460 и онлайн-сервиса Flow.

#### Функция обмена данными **«Лента»**

Функция **«Лента»** позволяет делиться своими результатами и просматривать комментарии и достижения друзей.

Функция исследования маршрута **«Исследовать»**

Функция **«Исследовать»** позволяет осуществлять навигацию по карте для изучения маршрута и возможностей для тренировок. Маршруты можно добавлять в избранное, но они не будут синхронизироваться с М460. Просматривать тренировки, которыми поделились другие в открытом доступе; просматривать свои или чужие пройденные маршруты, где были показаны примечательные результаты.

### **Дневник**

Функция **«Дневник»** позволяет вам просматривать запланированные тренировки и данные по прошедшим тренировкам. Здесь доступны следующие сведения: программы тренировок на день, неделю или месяц; результаты отдельных занятий, тестов, сводные данные за неделю.

### **Прогресс**

Функция **«Прогресс»** позволяет составлять отчеты для контроля ваших достижений. Отчеты удобны для отслеживания вашего прогресса на протяжении длительного периода. Вы можете получить отчет за

неделю, месяц или год по каждому виду спорта. Вы также можете задать свой временной интервал. Выберите период времени и вид спорта из выпадающего перечня, а затем нажмите на значок колеса, чтобы выбрать данные для отображения в отчете.

За технической поддержкой и подробной информацией по использованию онлайн-сервиса Flow обращайтесь на наш сайт в раздел [www.polar.com/en/support/flow](http://www.polar.com/en/support/flow)

## **ТРЕНИРОВОЧНЫЕ ЦЕЛИ**

При помощи онлайн-сервиса Flow вы можете подробно формулировать тренировочные цели и синхронизировать их с устройством M460 при помощи программы FlowSync или приложения для мобильных телефонов Flow. В процессе тренировки вы сможете следовать указаниям вашего устройства.

• **Быстрая цель**: Введите одно значение. Это может быть длительность, дистанция или калории.

• **Разделение на фазы**: Вы можете разбить тренировку на разные фазы и задать разную длительность, дистанцию или интенсивность для каждой из них. Эта функция служит для создания тренировки, разбитой на фазы, и добавления фаз разминки и заминки.

• **Избранное**: Создайте цель и добавьте ее в **Избранное** для быстрого доступа каждый раз, когда вы захотите потренироваться.

*Обязательно синхронизируйте цели между устройством M460 и онлайн-сервисом Flow при помощи программы FlowSync или приложения для мобильных устройств Flow. Если синхронизация не будет выполнена, цели будут отображаться только в разделах Diary (Дневник) или Favorites (Избранное) онлайнсервиса Flow.*

### **СОЗДАНИЕ ТРЕНИРОВОЧНОЙ ЦЕЛИ**

- 1. Зайдите в раздел **Дневник**, нажмите **Добавить** > **Тренировочная цель**.
- 2. В окне **Добавить тренировочную цель** выберите **Быстрая цель**, **Разделение на фазы** или **Избранное** ( Цель **Тренировка темпа и скорости** не доступна в Polar M460).

### **Быстрая цель**

- 1. Выберите **Быстрая цель**.
- 2. Выберите**Спорт**, введите **Название цели** (обязательно), **Дату** (необязательно) и**Время** (необязательно), а также любые**Примечания** (необязательно), которые вы хотите добавить.
- 3. Введите одно из значений: продолжительность, дистанция или калории. Вы можете выбрать лишь одно целевое поле.
- 4. Нажмите **Сохранить**, чтобы добавить цель в **Дневник** или на значок избранного **☆**, чтобы добавить в свой список **Избранное**.

### **Разделение на фазы**

- 1. Выберите **Разделение на фазы**.
- 2. Выберите**Спорт**, введите **Название цели** (обязательно), **Дату** (необязательно) и**Время** (необязательно), а также любые**Примечания** (необязательно), которые вы хотите добавить.
- 3. Добавьте к целям фазы Выбирайте дистанцию или продолжительность для каждой фазы, задавайте ручное или автоматическое начало фазы, а также интенсивность.
- 4. Нажмите **Сохранить**, чтобы добавить цель в **Дневник** или на значок избранного  $\mathbf{\hat{X}}$ , чтобы добавить в свой список **Избранное**.

### **Избранное**

Если вы создали цель и добавили ее в избранное, то можете ее использовать в качестве запланированной.

- 1. Выберите **Избранное**. Вы увидите перечень ваших избранных целей.
- 2. Выберите цель, которую вы хотите использовать как шаблон для задания новой цели.
- 3. Выберите**Спорт**, введите **Название цели** (обязательно), **Дату** (необязательно) и**Время** (необязательно), а также любые**Примечания** (необязательно), которые вы хотите добавить.
- 4. По желанию, можно отредактировать цель или оставить ее как есть.
- 5. Щелкните **Update changes** (Обновить изменения), чтобы сохранить изменения в разделе Избранное. Нажмите **Добавить в дневник**, чтобы добавить цель в раздел **Дневник**, не обновляя раздел избранного.

После синхронизации тренировочных целей с устройством M460 вам будут доступны:

- Запланированные цели в **Дневнике** (текущая неделя и следующие 4 недели)
- Тренировочные цели в списке **Избранное**

Перед началом тренировки найти свои цели вы сможете в **Дневнике** или в **Избранном**.

Инструкции по началу тренировки с заданной целью см. в разделе "Начать [тренировку"](#page-30-1) on page 31

### **ИЗБРАННОЕ**

В разделе меню **Избранное** вы можете сохранять и редактировать избранные тренировочные цели. Ваше устройство M460 может хранить в разделе «Избранное» до 20 записей. Количество записей для онлайнсервиса Flow не ограничено. Если онлайн-сервис Flow хранит более 20 записей, на ваше устройство M460 при синхронизации передаются первые 20 записей.

Вы можете изменять порядок записей, перетаскивая их. Перетащите нужную вам запись в начало списка.

### **Добавление тренировочной цели в «Избранное»:**

- 1. Создание тренировочной цели.
- 2. Щелкните значок избранного В в нижнем правом углу.
- 3. Цель добавлена в «Избранное».

#### или

- 1. Выберите существующую цель из **Дневника**.
- 2. Щелкните значок избранного  $\mathbf{\hat{X}}$  в нижнем правом углу.
- 3. Цель добавлена в «Избранное».

#### **Редактирование списка «Избранное»**

- 1. Щелкните значок избранного  $\Omega$  в верхнем правом углу возле вашего имени. Вы увидите все ваши избранные маршруты и тренировочные цели.
- 2. Выберите запись, которую вы хотите редактировать. Вы можете изменить имя цели или саму цель, выбрав функцию edit («редактировать») в нижнем правом углу.

### **Удаление записи из раздела «Избранное»**

Щелкните значок удаления в правом верхнем углу окна с целью. Запись будет удалена из списка.

### <span id="page-62-0"></span>**СПОРТИВНЫЕ ПРОФИЛИ В ОНЛАЙН-СЕРВИСЕ FLOW**

По умолчанию устройство M460 содержит шесть спортивных профилей. Онлайн-сервис Flow позволяет добавлять новые спортивные профили, а также редактировать уже существующие. Устройство M460 способно хранить до 20 спортивных профилей. Количество спортивных профилей для онлайн-сервиса Flow не ограничено. Если онлайн-сервис Flow хранит более 20 спортивных профилей, на ваше устройство при синхронизации передаются первые 20 профилей.

Порядок профилей вы можете изменять, перетаскивая их. Перетащите нужную вам дисциплину в начало списка.

#### **ДОБАВИТЬ СПОРТИВНЫЙ ПРОФИЛЬ**

При помощи онлайн-сервиса Flow:

- 1. Щелкните ваше имя / фото профиля в верхнем правом углу.
- 2. Выберите **Спортивные профили**.
- 3. Щелкните **Добавить спортивный профиль**, затем выберите спортивную дисциплину из перечня.
- 4. Дисциплина добавлена в ваш список предпочитаемых видов спорта.

#### **РЕДАКТИРОВАТЬ СПОРТИВНЫЙ ПРОФИЛЬ**

При помощи онлайн-сервиса Flow:

- 1. Щелкните ваше имя / фото профиля в верхнем правом углу.
- 2. Выберите **Спортивные профили**.
- 3. Выберите **Редактировать** под названием соответствующего вида спорта.

В любом спортивном профиле вы можете изменить следующие параметры:

#### **Базовые настройки**

- Автоматический этап (может быть установлен в зависимости от продолжительности или дистанции)
- Звуковые оповещения во время тренировки:
- Отображение скорости

#### **Частота сердечных сокращений**

- Режим "Удары в минуту" (выберите удары в минуту (уд./мин.) или % от максимума.)
- Частота сердечных сокращений, видимая другими устройствами (другие совместимые устройства с поддержкой беспроводной технологии Bluetooth ® Smart (например, оборудование тренажерного зала) могут определить вашу ЧСС.)

• Настройки зон ЧСС (эти зоны ЧСС позволяют вам легко контролировать интенсивность тренировки.) При выборе значения «По умолчанию» изменить пределы ЧСС невозможно. При выборе значения

«Свободно» можно менять пределы ЧСС. Пределы зон ЧСС по умолчанию рассчитываются на основании максимальной ЧСС.

### **Режим тренировки**

Выберите, какие данные будут выводиться на дисплей во время тренировки. Для каждого спортивного профиля доступно до восьми различных режимов тренировки. Каждый режим имеет до четырех полей данных.

Чтобы редактировать существующий режим или добавить новый, щелкните значок карандаша. Для каждого режима вы можете выбрать от одного до четырех параметров из семи категорий:

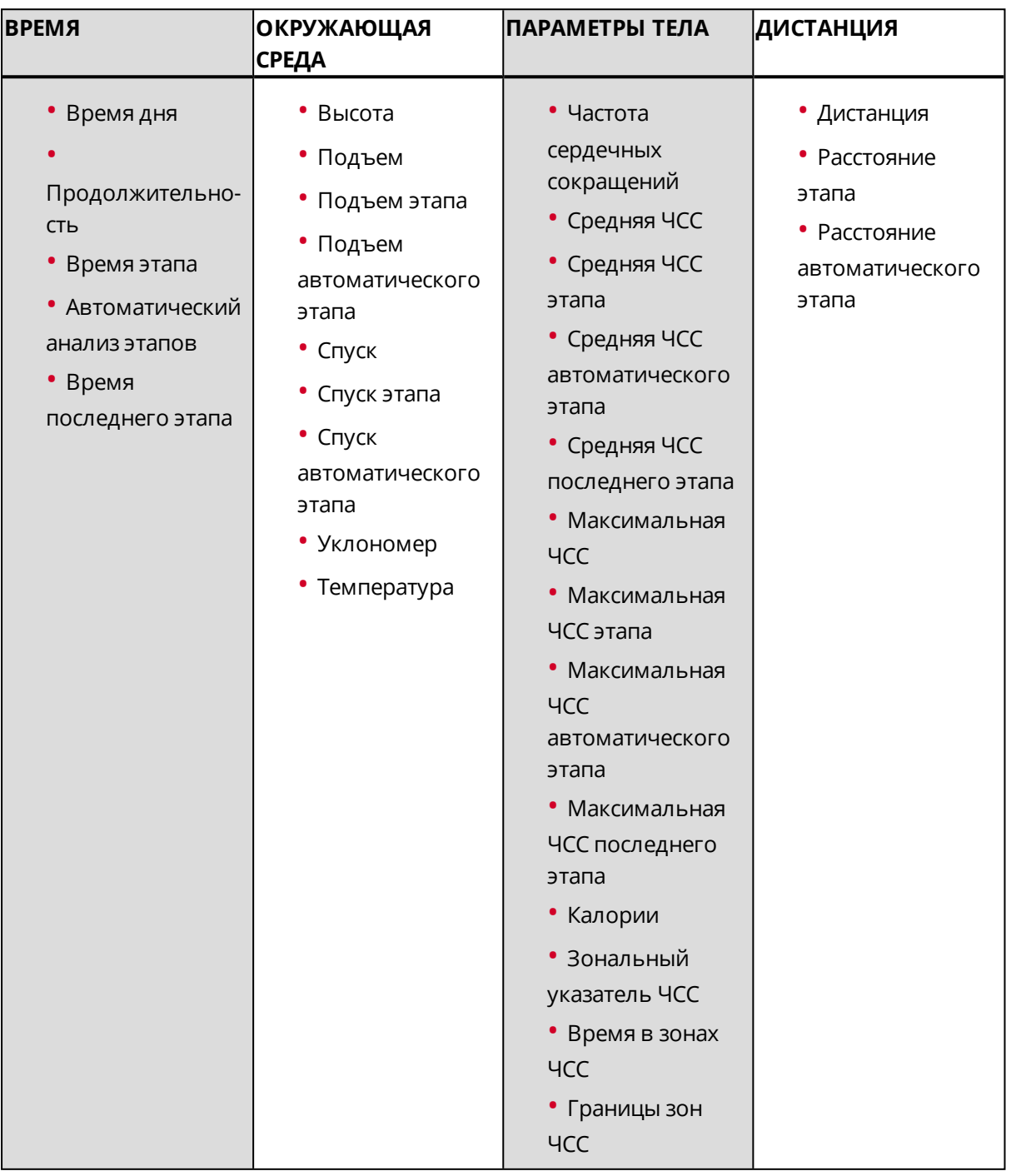

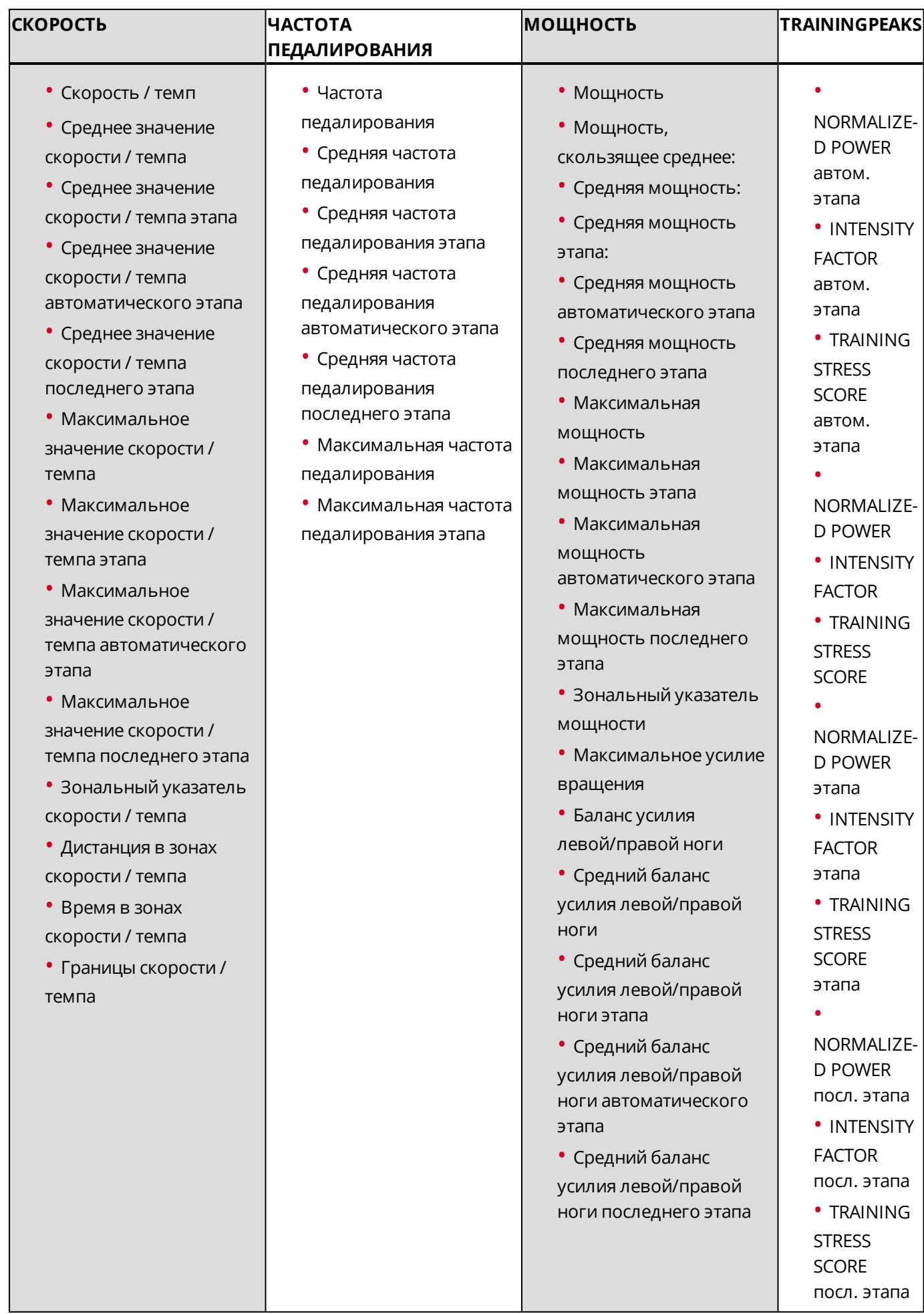

*В зависимости от вашего выбора в режиме отображения мощности в Настройках [спортивного](#page-22-0) [профиля\),](#page-22-0) мощность отображается в Вт (ваттах), Вт/кг (ватт/кг) или FTP % (% порога мощности).*

По завершении настройки спортивных профилей нажмите «Сохранить». Для синхронизации данных с устройством M460 запустите программу FlowSync и выберите функцию синхронизации.

## <span id="page-65-0"></span>**ПРИЛОЖЕНИЕ POLAR FLOW**

Приложение Polar Flow для мобильных устройств позволяет мгновенно оценить сводку по вашей тренировке сразу же после ее окончания. Вы получаете удобный доступ к вашим тренировочным целям и результатам тестирования. Приложение Flow — это самый простой способ синхронизации данных вашего устройства M460 с онлайн-сервисом Flow.

Используя приложение с устройством M460 вы сможете:

- Получать краткий обзор своей тренировки сразу же детально анализировать свои результаты
	- Просматривать маршрут на карте
	- Тренировочные преимущества
	- Тренировочная нагрузка и время восстановления
	- Время начала и длительность тренировки
	- Среднее и максимальное значение скорости/темпа и дистанции.
	- Средняя и максимальная ЧСС, общие зоны ЧСС
	- Калории и % жира от количества израсходованных калорий
	- Максимальные значения высоты, подъема и спуска
	- Подробная информация об этапе
- Отслеживайте свой прогресс в еженедельных сводках в календаре

*Чтобы начать использовать приложение Flow, необходимо зарегистрировать M460 в онлайн-сервисе Flow. Регистрация выполняется во время настройки M460 на сайте[flow.polar.com/start](http://flow.polar.com/start). Для получения более подробной информации см. раздел [Настройка](#page-9-0) M460.*

Перед началом работы с приложением Flow необходимо загрузить его на свое мобильное устройство через App Store или Google Play. За технической поддержкой и подробной информацией обращайтесь на наш сайт в раздел [www.polar.com/en/support/Flow\\_app](http://www.polar.com/en/support/Flow_app). Перед использованием нового мобильного устройства (смартфона, планшета) необходимо предварительно выполнить его сопряжение с устройством M460. Для получения более подробной информации см. раздел [Сопряжение](#page-15-0).

Для просмотра ваших последних данных в приложении Flow после тренировки необходимо синхронизировать приложение с устройством M460. Подробнее о синхронизации M460 с приложением Flow см. в разделе [Синхронизация.](#page-66-0)

## <span id="page-66-0"></span>**СИНХРОНИЗАЦИЯ**

Вы можете передавать данные с вашего устройства M460 посредством USB-шнура при помощи программы FlowSync или посредством беспроводной технологии Bluetooth Smart® при помощи приложения Polar Flow. Чтобы синхронизировать данные вашего устройства M460 с приложением и онлайн-сервисом Flow, вам необходимо предварительно создать учетную запись Polar и установить программу FlowSync. Чтобы создать учетную запись для онлайн-сервиса Polar Flow и загрузить и установить программу FlowSync на ваш ПК, перейдите на сайт [flow.polar.com/start](http://www.flow.polar.com/start). Загрузить приложение Flow на свое мобильное устройство вы можете через App Store или Google Play.

Помните о необходимости регулярной синхронизации данных между M460, онлайн-сервисом и приложением для мобильных устройств.

## **СИНХРОНИЗАЦИЯ С ОНЛАЙН-СЕРВИСОМ FLOW ПРИ ПОМОЩИ ПРОГРАММЫ FLOWSYNC**

Чтобы синхронизировать данные с онлайн-сервисом Flow, необходима программа FlowSync. Чтобы загрузить и установить программу, зайдите на сайт [flow.polar.com/start.](http://flow.polar.com/start)

- 1. Вставьте один конец шнура micro USB в USB-порт устройства M460, а другой в компьютер. Проверьте, запущена ли программа FlowSync.
- 2. На экране компьютера вы увидите окно программы FlowSync, означающее, что синхронизация началась.
- 3. По завершении синхронизации вы увидите сообщение «Синхронизация выполнена».

При каждом подключении устройства M460 к компьютеру программа Polar FlowSync будет осуществлять передачу ваших данных на онлайн-сервис Flow и синхронизировать возможные изменения настроек. Если синхронизация не началась автоматически, запустите программу FlowSync на рабочем столе (для Windows) или из папки приложений (для Mac OS X). Программа FlowSync будет уведомлять вас о появлении обновлений и запрашивать их установку.

*Если вы изменили настройки через онлайн-сервис Flow, пока ваше устройство M460 было подключено к компьютеру, запустите синхронизацию, чтобы сохранить изменения и на устройстве M460.*

За технической поддержкой и подробной информацией по использованию онлайн-сервиса Flow обращайтесь на наш сайт в раздел [support.polar.com/en/support/flow](http://support.polar.com/en/support/flow)

За технической поддержкой и подробной информацией по использованию программы FlowSync обращайтесь на наш сайт в раздел [support.polar.com/en/support/FlowSync.](http://support.polar.com/en/support/FlowSync)

### **СИНХРОНИЗАЦИЯ ДАННЫХ С ПРИЛОЖЕНИЕМ FLOW**

Перед синхронизацией необходимо убедиться в том, что:

- У вас есть учетная запись Polar и приложение Flow
- Вы зарегистрировали свое устройство M460 через онлайн-сервис Flow и уже использовали программу FlowSync для синхронизации данных как минимум один раз.
- На вашем мобильном устройстве включен Bluetooth и отключен режим «В самолете».
- Вы выполнили сопряжение M460 и мобильного устройства. Для получения более подробной информации см. раздел ["Подключение](#page-15-0) датчиков к устройству M460" on page 16

Есть два способа синхронизации данных:

- 1. Войдите в приложение Flow для мобильных устройств и нажмите и удерживайте кнопку НАЗАД на устройстве M460.
- 2. На дисплее появится сообщение **Подключение к устройству**, а затем **Подключение к приложению**.
- 3. По завершении синхронизации вы увидите сообщение **Синхронизация выполнена**.

или

- 1. Зайдите в приложение Flow для мобильных устройств, а затем на своем устройстве M460 зайдите в **Настройки > Общие настройки > Сопряжение и синхронизация > Синхронизировать данные** и нажмите СТАРТ.
- 2. На дисплее появится сообщение **Подключение к устройству**, а затем **Подключение к приложению**.
- 3. По завершении синхронизации вы увидите сообщение **Синхронизация выполнена**.

*При синхронизации устройства M460 с приложением для мобильных устройств Flow ваши данные о тренировках будут также автоматически передаваться через интернет-соединение на онлайн-сервис Flow.*

За технической поддержкой и подробной информацией по использованию приложения Polar Flow обращайтесь на наш сайт в раздел [support.polar.com/en/support/Flow\\_app](http://support.polar.com/en/support/Flow_app).

# **ВАЖНАЯ ИНФОРМАЦИЯ**

## **УХОД ЗА УСТРОЙСТВОМ M460**

Как и любое электронное устройство, Polar M460 требует регулярной очистки и бережного к себе отношения. Соблюдение инструкций, приведенных ниже, поможет вам выполнить гарантийные обязательства, поддерживать устройство в отличном состоянии, а также избежать проблем, связанных с его зарядкой и синхронизацией.

## **M460**

Следите за чистотой устройства. Для очистки устройства от грязи используйте влажную бумажную салфетку. Во избежание нарушения водонепроницаемости устройства запрещается промывать его под давлением. Запрещается погружать устройство в воду. Запрещается использовать спиртосодержащие и абразивные моющие средства и инструменты (стальные мочалки).

После каждого использования USB-порта устройства осмотрите его, чтобы убедиться в отсутствии волос, пыли и других загрязнений на уплотнительной поверхности крышки. При необходимости осторожно протрите загрязненный участок. Запрещается использовать для очистки острые инструменты, которые могут поцарапать пластиковые детали.

*Не пригодно для купания и плавания. Защищено от брызг и капель. Запрещается погружать устройство в воду. При использовании этого устройства для тренировок во время сильного дождя, при получении сигнала GPS могут возникнуть помехи.*

**Не подвергайте устройство воздействию экстремально низких (ниже –10 °C/14 °F) и высоких (выше 50 °C/120 °F) температур или прямых солнечных лучей.**

## **ДАТЧИК ЧАСТОТЫ СЕРДЕЧНЫХ СОКРАЩЕНИЙ**

**Датчик**: После каждого использования снимайте датчик и вытирайте его мягким полотенцем. При необходимости очищайте датчик при помощи слабого мыльного раствора. Запрещается использовать спиртосодержащие и абразивные моющие средства и инструменты (стальные мочалки).

**Ремень**: После каждого использования ремень следует промыть под проточной водой и подвесить для просушки. При необходимости очищайте ремень при помощи слабого мыльного раствора. Запрещается использовать увлажняющее мыло: его следы могут оставаться на ремне. Запрещены замачивание, глажка, химическая чистка и отбеливание. Запрещается растягивать ремень или перегибать области, где проходят электроды.

*См. инструкции по уходу на этикетке ремня.*

## **ХРАНЕНИЕ**

**M460**: Устройство для тренировок следует хранить в прохладном сухом месте. Запрещается хранение при высокой влажности воздуха, а также в воздухонепроницаемой оболочке (пакете или спортивной сумке), а также рядом с проводящими материалами (например, влажными полотенцами). Запрещается подвергать устройство продолжительному воздействию прямых солнечных лучей (в автомобиле или закрепленным на велосипеде). Рекомендуется хранить устройство с полностью или частично заряженной батареей. При хранении батарея постепенно разряжается. Если устройство хранится в состоянии покоя на протяжении

нескольких месяцев, рекомендуется периодически заряжать его повторно. Это продлит срок службы батареи.

**Датчик ЧСС**: Ремень и датчик частоты сердечных сокращений необходимо просушить и хранить отдельно. Это позволит продлить срок службы батареи датчика ЧСС. Датчик ЧСС следует хранить в прохладном сухом месте. Во избежание окисления клемм запрещается хранить датчик ЧСС при высокой влажности в воздухонепроницаемой оболочке, например в спортивной сумке. Запрещается подвергать датчик ЧСС продолжительному воздействию прямых солнечных лучей.

### **ОБСЛУЖИВАНИЕ**

На протяжении двухлетнего гарантийного периода рекомендуем вам обслуживать датчик только в авторизованных сервисных центрах Polar. Гарантия не покрывает прямой и косвенный ущерб, вызванный обслуживанием в неавторизованном Polar Electro сервисе. Подробную информацию см. в [Ограниченной](#page-75-0) [международной](#page-75-0) гарантии Polar.

Узнать контактные данные и адреса всех авторизованных сервисных центров Polar вы можете на сайте [support.polar.com](http://support.polar.com/) и на сайтах Polar в вашей стране.

## **АККУМУЛЯТОРЫ**

Устройство M460 работает от встроенного перезаряжаемого аккумулятора. Перезаряжаемые аккумуляторы имеют ограниченное число циклов зарядки. Вы можете заряжать и разряжать аккумулятор более 300 раз до того, как заметите ощутимую потерю производительности. Число циклов зарядки зависит от особенностей и условий эксплуатации.

Чтобы свести к минимуму возможное влияние на окружающую среду и здоровье человека, компания Polar настоятельно рекомендует утилизировать отработавшие электронные устройства в соответствии с местными требованиями, по возможности сдавая их в специализированные пункты. Запрещается выбрасывать изделия вместе с бытовыми отходами.

Датчик ЧСС Polar H10 работает от сменной батареи. Чтобы самостоятельно заменить батарею, обратитесь к инструкциям раздела Замена [аккумулятора](#page-69-0) датчика частоты сердечных сокращений .

Храните аккумуляторы в недоступном для детей месте. При проглатывании аккумулятора немедленно обратитесь к врачу. Утилизировать аккумуляторы следует в соответствии с местными требованиями.

## <span id="page-69-0"></span>**ЗАМЕНА АККУМУЛЯТОРА ДАТЧИКА ЧАСТОТЫ СЕРДЕЧНЫХ СОКРАЩЕНИЙ**

Для самостоятельной замены аккумулятора датчика ЧСС внимательно следуйте приведенным ниже инструкциям:

Перед тем как приступить к замене аккумулятора, осмотрите уплотнительное кольцо. При наличии повреждений его необходимо заменить. Уплотнительное кольцо и сменные аккумуляторы можно приобрести у дилеров Polar и в авторизованных сервисах Polar. В США и Канаде сменные уплотнительные кольца можно приобрести в авторизованных сервисных центрах Polar. В США приобрести сменные уплотнительные кольца и аккумуляторы также можно на сайте [www.polar.com/us-en](http://www.polar.com/us-en).

При манипуляциях с полностью заряженным аккумулятором избегайте двустороннего контакта с металлическими или электропроводящими инструментами, например клещами. Это может привести к

короткому замыканию, что влечет за собой быструю потерю заряда. Обычно короткое замыкание не повреждает аккумулятор, но влияет на его производительность и срок службы.

- 1. Откройте батарейный отсек с помощью небольшого инструмента с плоской головкой.
- 2. Выньте старую батарею из отсека.
- 3. Вставьте новую батарею (CR2025) отрицательным (-) полюсом наружу.
- 4. Соедините выступ крышки батарейного отсека с желобком на корпусе датчика и надавите, чтобы поставить ее на место. Вы услышите щелчок.

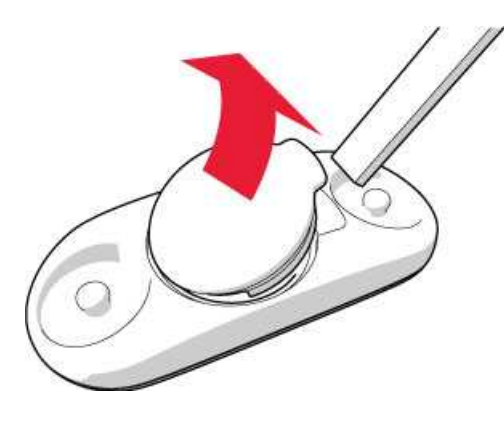

 $\overline{\Delta}$ При замене аккумулятора на новый ненадлежащего типа возникает угроза взрыва.

## **МЕРЫ ПРЕДОСТОРОЖНОСТИ**

Устройство Polar M460 предоставляет вам данные об эффективности ваших тренировок. Устройство способно определять уровень физиологического напряжения и состояние восстановления после каждой тренировки. Оно также измеряет частоту педалирования при использовании совместно с датчика мощности. Устройство предназначено исключительно для использования по описанному выше назначению.

Устройство для тренировок не предназначено для получения точных данных об окружающей среде в профессиональных или промышленных целях.

## **ПОМЕХИ ВО ВРЕМЯ ТРЕНИРОВКИ**

### **Электромагнитные помехи и оборудование для тренировок**

При наличии поблизости электрических устройств возможны помехи. Помехи также возможны при использовании устройства в зоне действия беспроводных сетей (WLAN). Во избежание ошибочного чтения данных или сбоев в работе рекомендуется проводить тренировки подальше от возможных источников помех.

Вспомогательное оборудование для тренировок с электрическими или электронными компонентами, например светодиодными дисплеями, двигателями или электрическими тормозами, может стать источником вызывающего помехи случайного сигнала. Чтобы устранить подобные проблемы, сделайте следующее:

- 1. Снимите с груди ремень датчика ЧСС и используйте оборудование для тренировок в нормальном режиме.
- 2. Попробуйте переместить устройство для тренировок так, чтобы найти место, где оно не будет отображать случайные сигналы или мигающий символ сердца. Помехи обычно сильнее при

нахождении устройства перед панелью дисплея вспомогательного оборудования, а при смещении устройства влево или вправо относительно дисплея помехи становятся значительно слабее.

3. Снова наденьте ремень датчика ЧСС на грудь и постарайтесь удерживать устройство в зоне, где помехи минимальны.

Если устройство для тренировок по-прежнему плохо работает со вспомогательным оборудованием, возможно, слишком сильный электрический шум затрудняет беспроводные измерения ЧСС. Подробную информацию см. на сайте [support.polar.com](https://support.polar.com/).

### **КАК СВЕСТИ К МИНИМУМУ РИСК ВО ВРЕМЯ ТРЕНИРОВОК**

Тренировки могут быть сопряжены с определенным риском. Перед тем как приступить к регулярным тренировкам, рекомендуется ответить на следующие вопросы о вашем состоянии здоровья. Если вы ответили «Да» хотя бы на один из этих вопросов, перед началом любых тренировок рекомендуем вам проконсультироваться с врачом.

- Вы вели малоподвижный образ жизни на протяжении последних 5 лет?
- У вас высокое кровяное давление или высокий уровень холестерина в крови?
- Вы принимаете лекарства для контроля кровяного давления или для сердца?
- У вас было расстройство органов дыхания?
- У вас есть симптомы какого-либо заболевания?
- Вы находитесь в стадии восстановления после тяжелого заболевания или медицинского лечения?
- Вы используете кардиостимулятор или другое имплантированное электронное устройство?
- Вы курите?
- Вы беременны?

Имейте в виду, что на частоту сердечных сокращений помимо интенсивности тренировок могут влиять такие факторы, как прием препаратов для сердца, кровяное давление, психологическое состояние, астма, заболевания органов дыхания и т. п., а также употребление энергетических напитков, алкоголя и никотина.

Важно обращать внимание на сигналы, которые подает вам ваше тело во время тренировки. **При возникновении резкой боли или переутомления рекомендуется прекратить тренировку или снизить ее интенсивность.**

**Внимание!** Устройства Polar разрешены к использованию совместно с кардиостимулятором или другим имплантированным электронным устройством. В теории влияние устройств Polar на кардиостимулятор невозможно. На практике нет данных о том, что кто-либо ощутил такое влияние. Однако мы не можем официально гарантировать совместимость нашей продукции со всеми существующими кардиостимуляторами и другими имплантированными устройствами из-за их многообразия на рынке. При появлении любых сомнений или необычных ощущений при использовании продукции Polar обратитесь к врачу или производителю имплантированного устройства, чтобы убедиться в отсутствии риска для вас.

Если вы страдаете контактной аллергией или подозреваете аллергическую реакцию, связанную с использованием продукции Polar, обратитесь к перечню используемых материалов в разделе
Технические спецификации. Во избежание реакции кожи на датчик ЧСС носите его поверх футболки, при этом увлажняя ее под электродами для обеспечения проводимости сигнала.

*Комбинированное воздействие влаги и интенсивного трения может привести к истиранию черного цвета с поверхности датчика ЧСС и загрязнению светлой одежды. При нанесении на кожу парфюмерных средств или инсектицидов убедитесь в том, что эти вещества не контактируют с устройством для тренировок или датчиком ЧСС.*

#### **ТЕХНИЧЕСКИЕ СПЕЦИФИКАЦИИ M460**

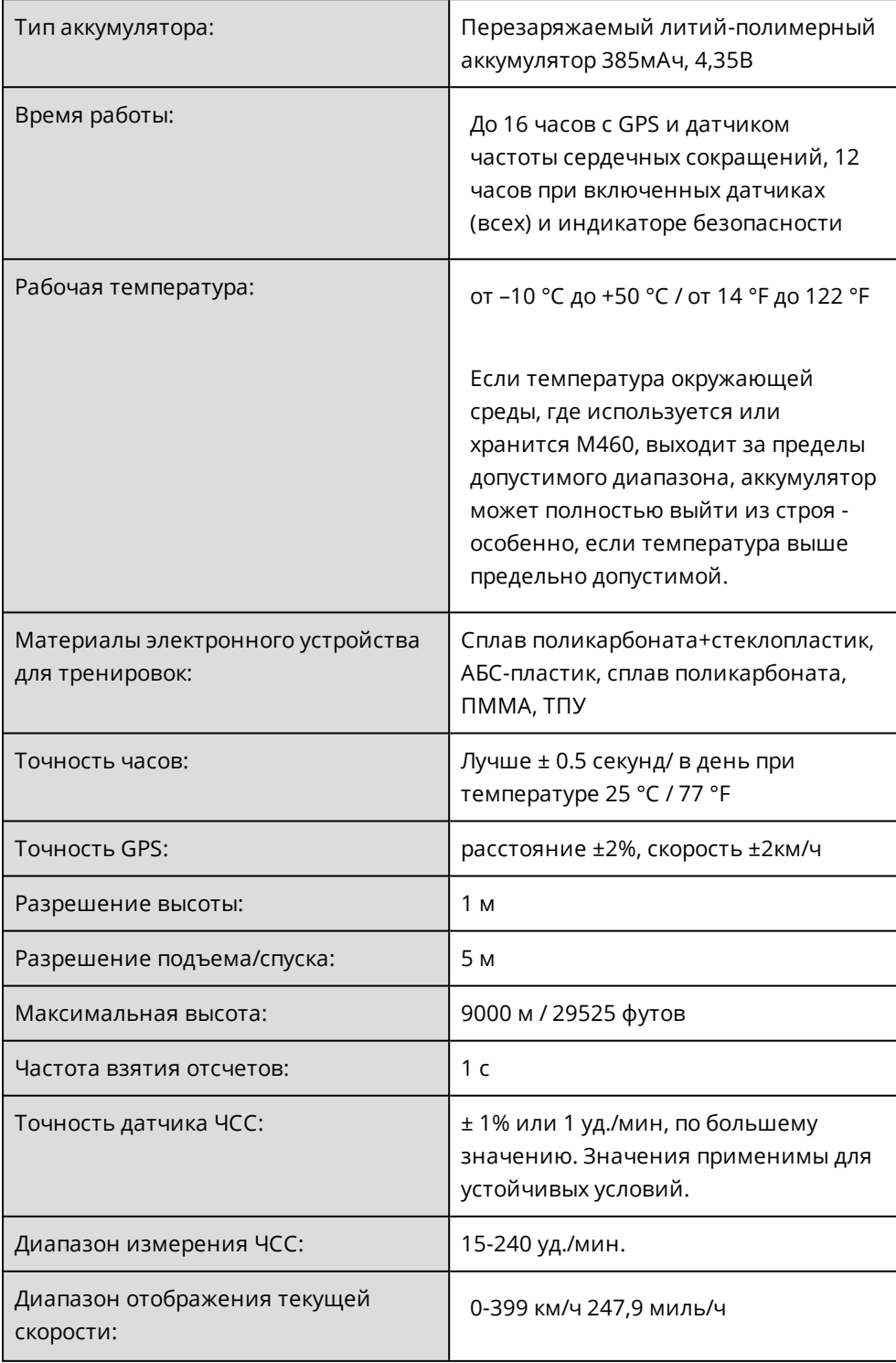

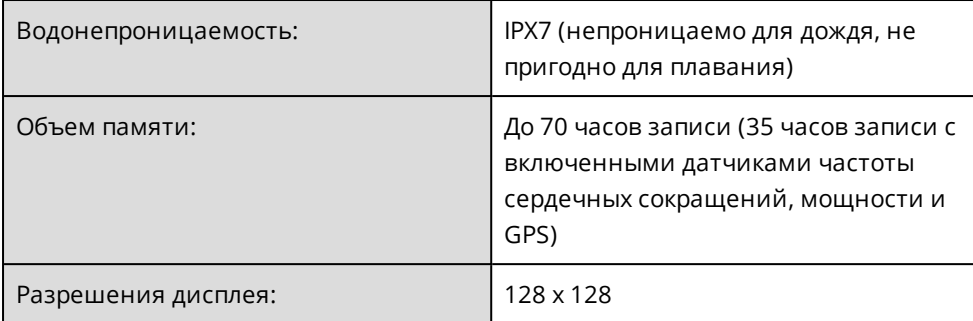

### **ДАТЧИК ЧАСТОТЫ СЕРДЕЧНЫХ СОКРАЩЕНИЙ H10**

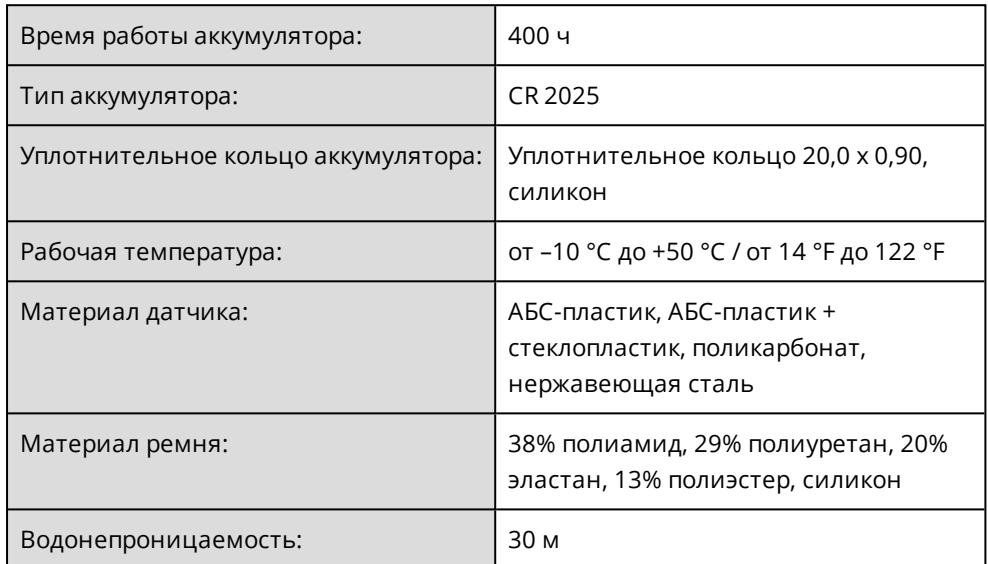

Датчик частоты сердечных сокращений Polar H10 среди прочих использует следующие запатентованные технологии:

• Технология передачи данных в кодированном режиме OwnCode®

#### **ПРОГРАММА FLOWSYNC**

Для использования программы FlowSync вам потребуется компьютер с установленной на нем операционной системой Microsoft Windows или Mac OS X, подключением к сети Интернет и свободным USB-портом.

Программа FlowSync совместима со следующими операционными системами:

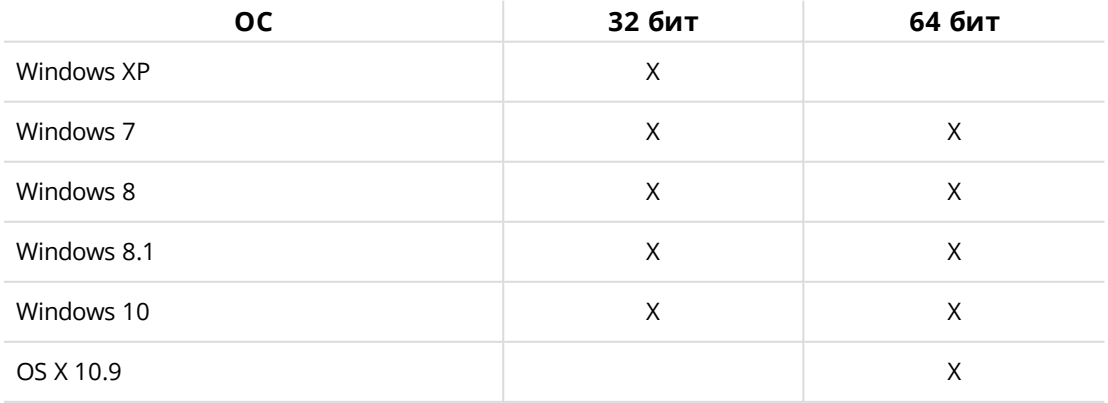

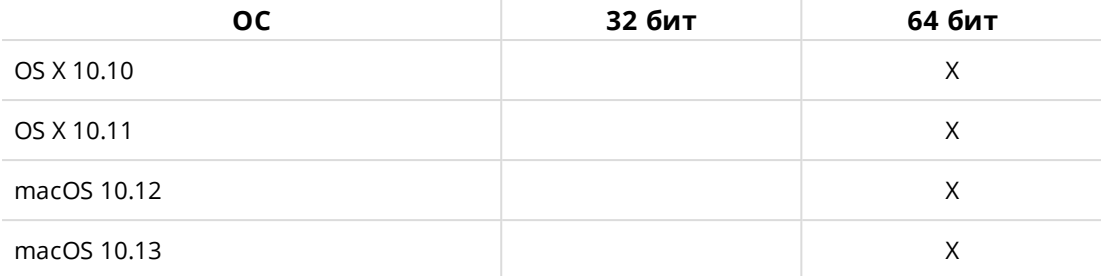

#### **СОВМЕСТИМОСТЬ ПРИЛОЖЕНИЯ ДЛЯ МОБИЛЬНЫХ УСТРОЙСТВ POLAR FLOW**

Устройства Polar работают с большинством современных смартфонов. Вот минимальные требования:

- Мобильные устройства на базе iOS iPhone 5 и более поздние версии.
- Мобильные устройства на базе Android с поддержкой Bluetooth 4.0 и версией Android не ниже 4.4 (см. полную инструкцию производителя телефона).

Различные устройства на базе Android могут абсолютно по-разному работать с технологиями, используемыми нашими продуктами и услугами, например, с Bluetooth Low Energy (BLE), а также с различными стандартами и протоколами. Вследствие этого, совместимость отличается среди различных производителей телефонов, и, к сожалению. Polar не может гарантировать работу всех функций на всех устройствах.

Электронное устройство для тренировок М460 среди прочих использует следующие запатентованные технологии:

• Технология OwnIndex® для фитнес-теста.

#### ВОДОНЕПРОНИЦАЕМОСТЬ ПРОДУКЦИИ POLAR

Для часов уровень водонепроницаемости обычно указывается в метрах, что означает давление статичной воды на этой глубине. В устройствах Polar используется такой же принцип. Водонепроницаемость продукции Polar тестируется в соответствии со стандартом Международной электротехнической комиссии ISO 22810 или IEC60529. Перед продажей каждое водонепроницаемое устройство Polar испытывается гидравлическим давлением.

Продукция Polar подразделяется на четыре класса водонепроницаемости. Посмотрите категорию водонепроницаемости вашего устройства Polar с его обратной стороны и сравните ее с данными таблицы, приведенной ниже. Данные значения могут не распространяться на продукцию других производителей.

Во время любой физической активности под водой динамическое давление, создаваемое движущейся водой, выше статического давления. Это означает, что при движении устройства под водой оно подвержено большему давлению, чем если бы оно было неподвижно.

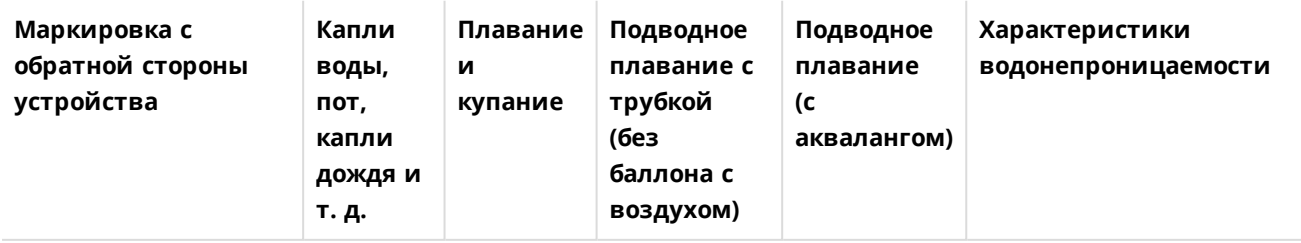

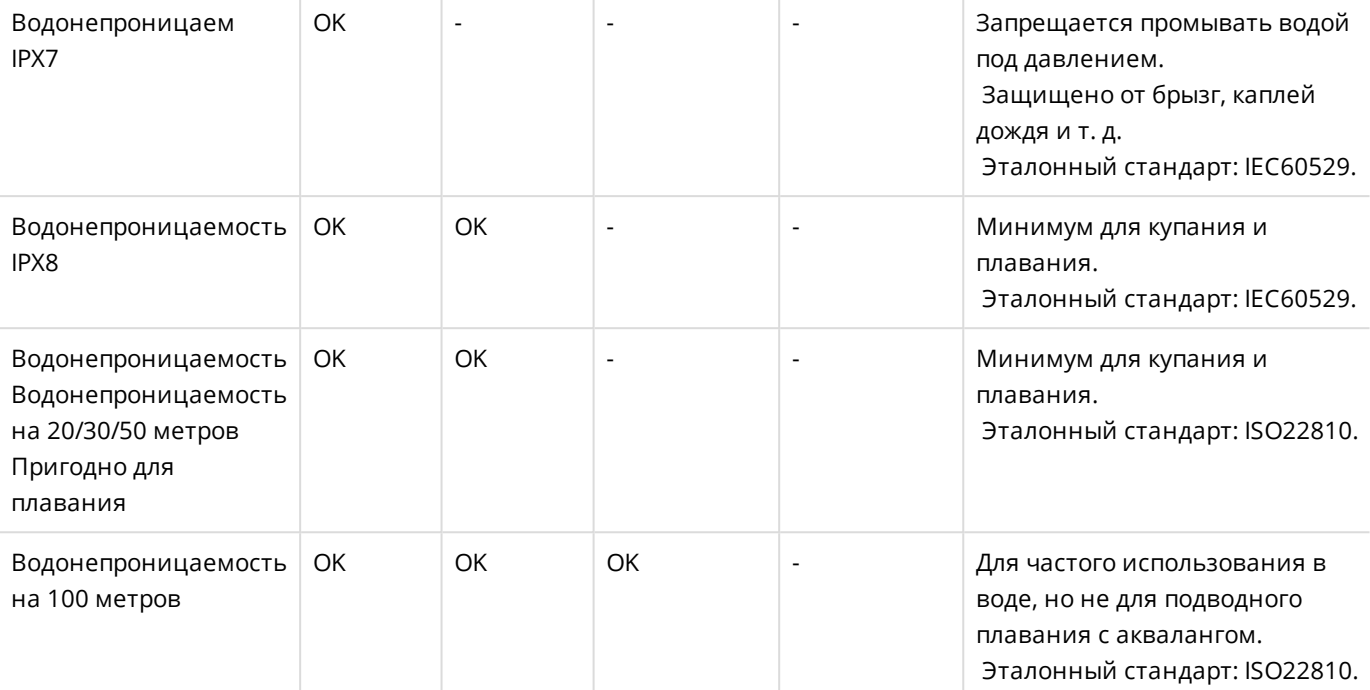

## **ОГРАНИЧЕННАЯ МЕЖДУНАРОДНАЯ ГАРАНТИЯ POLAR**

• Данная гарантия не ограничивает права покупателя, защищенные применимым национальным или региональным законодательством, а также права покупателя в отношении дилера, возникающие в связи с договором купли-продажи.

• Предприятие Polar Electro Inc. предоставляет данную ограниченную международную гарантию покупателям, которые приобрели продукцию Polar на территории США или Канады. Предприятие Polar Electro Oy предоставляет данную ограниченную международную гарантию покупателям, которые приобрели продукцию Polar на территории других стран.

• Предприятие Polar Electro Oy / Polar Electro Inc. гарантирует покупателю данного устройства отсутствие дефектов материалов и производства на протяжении двух (2) лет с даты покупки.

• Подтверждением покупки является ваш товарный чек!

• Гарантия не распространяется на аккумуляторы и не покрывает нормальный износ, а также ущерб, вызванный ненадлежащим и неаккуратным использованием, несчастные случаи или случаи несоблюдения мер предосторожности; ненадлежащее обслуживание, использование в коммерческих целях, механические повреждения корпуса и дисплея, крепежных ремней и экипировки Polar.

• Гарантия не покрывает любой ущерб или убытки, прямые, косвенные, случайные или

последовательные, связанные с продукцией или ее использованием.

- Двухлетняя гарантия (2) не распространяется на бывшую в употреблении и купленную у третьих лиц продукцию, если иное не предусмотрено местным законодательством.
- На протяжении гарантийного периода товар может быть отремонтирован или заменен в любом авторизованном сервисном центре Polar вне зависимости от страны приобретения.

Гарантия на любую продукцию ограничена той страной, где продукция была изначально приобретена.

Произведено компанией Polar Electro Oy, Professorintie 5, FI-90440 KEMPELE, Тел.+358 8 5202 100, Факс +358 8 5202 300, [www.polar.com.](http://www.polar.com/)

Предприятие Polar Electro Oy имеет сертификацию ISO 9001:2008.

© 2017 Polar Electro Oy, FI-90440 KEMPELE, Финляндия. Все права защищены. Запрещается использование или воспроизводство любой части данного руководства любыми средствами и в любой форме без предварительного письменного разрешения Polar Electro Oy.

Все содержащиеся в данном руководстве пользователя или на упаковке продукции названия и логотипы являются товарными марками Polar Electro Oy. Все содержащиеся в данном руководстве пользователя или на упаковке продукции названия и логотипы, отмеченные символом ®, являются зарегистрированными товарными марками Polar Electro Oy. Windows является зарегистрированной товарной маркой корпорации Microsoft Corporation, а Mac OS является зарегистрированной торговой маркой компании Apple Inc. Слово и логотип Bluetooth® являются зарегистрированными торговыми марками Bluetooth SIG, Inc. и используются предприятием Polar Electro Oy в рамках соответствующей лицензии.

# **НОРМАТИВНАЯ ИНФОРМАЦИЯ**

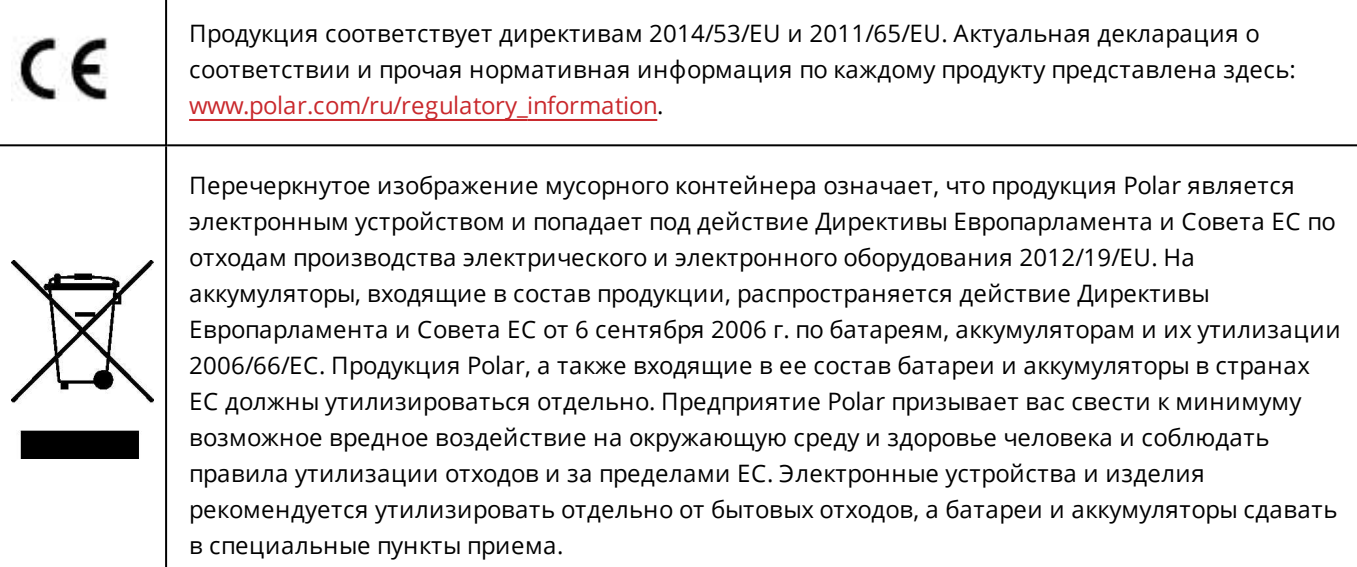

Для просмотра правовой информации о M460 перейдите в **Настройки** > **Общие настройки** > **О вашем устройстве**.

Нормативная информация содержится на сайте [support.polar.com](http://support.polar.com/e_manuals/Regulatory_information/ENOTE_RF_M460.pdf).

1.1 RU 12/2017